## **Lecture Notes in Assembly Language**

**Short introduction to low-level programming**

**Piotr Fulmański**

Łódź, 12 czerwca 2015

# **Spis treści**

<span id="page-2-0"></span>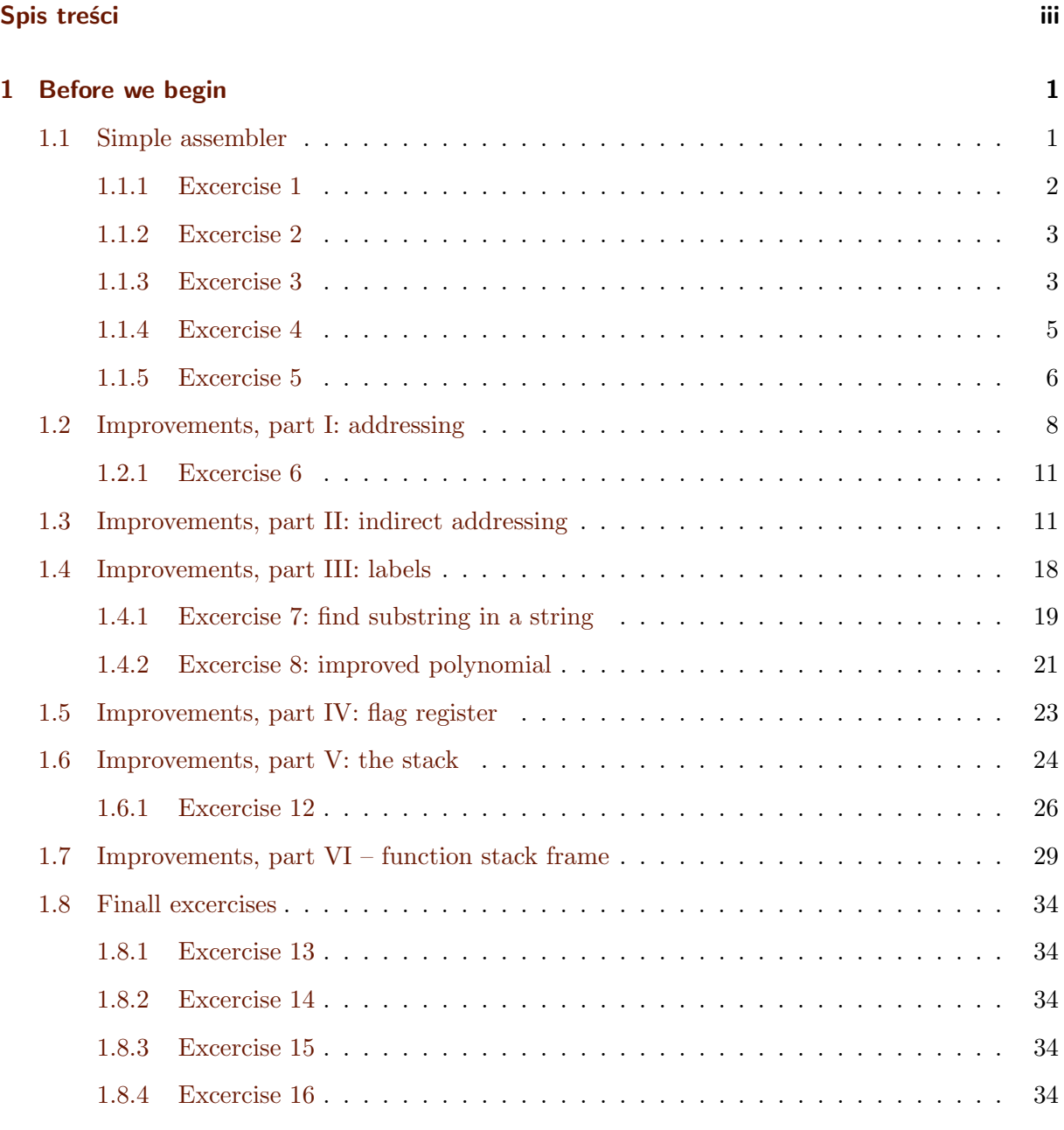

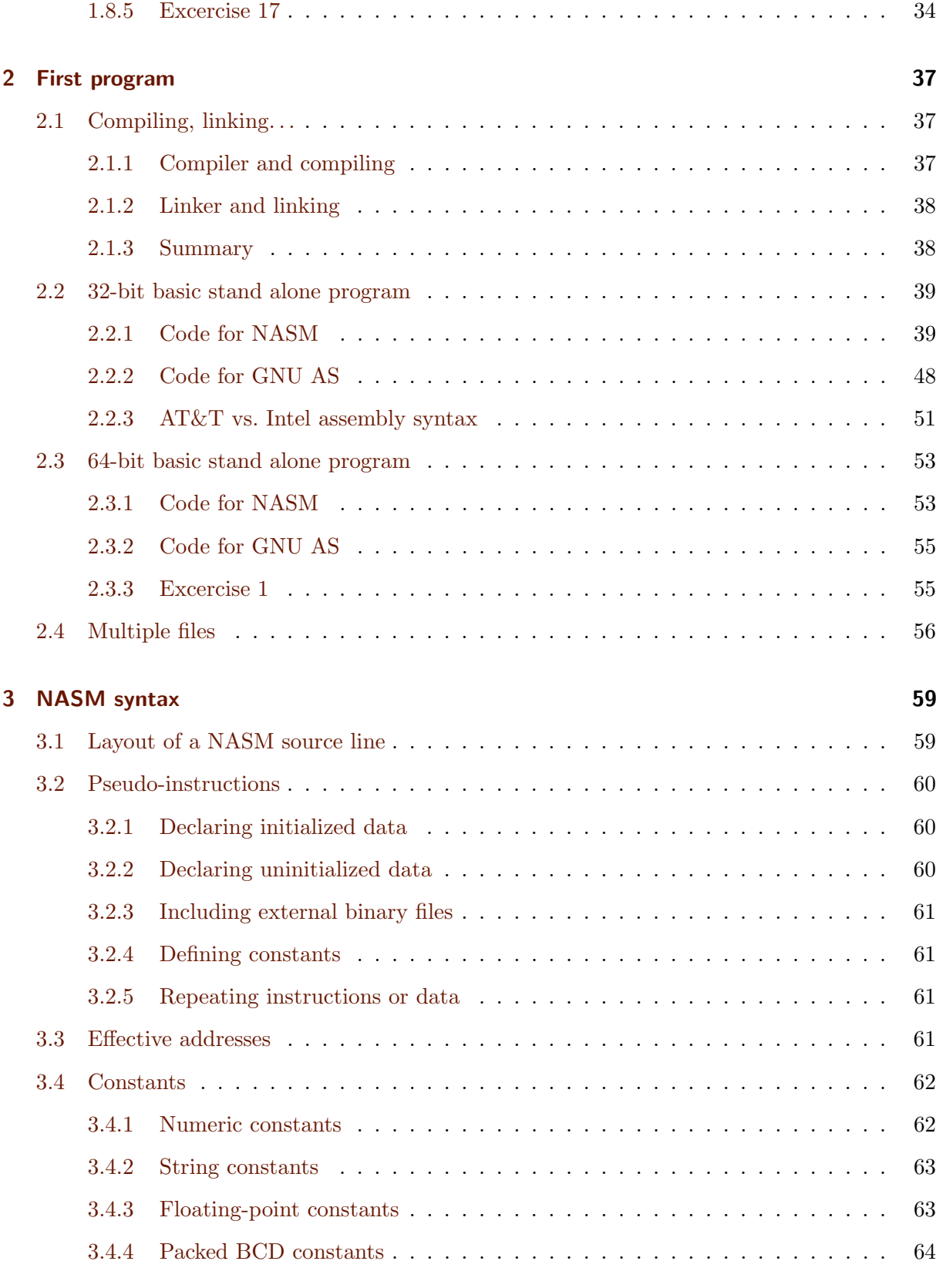

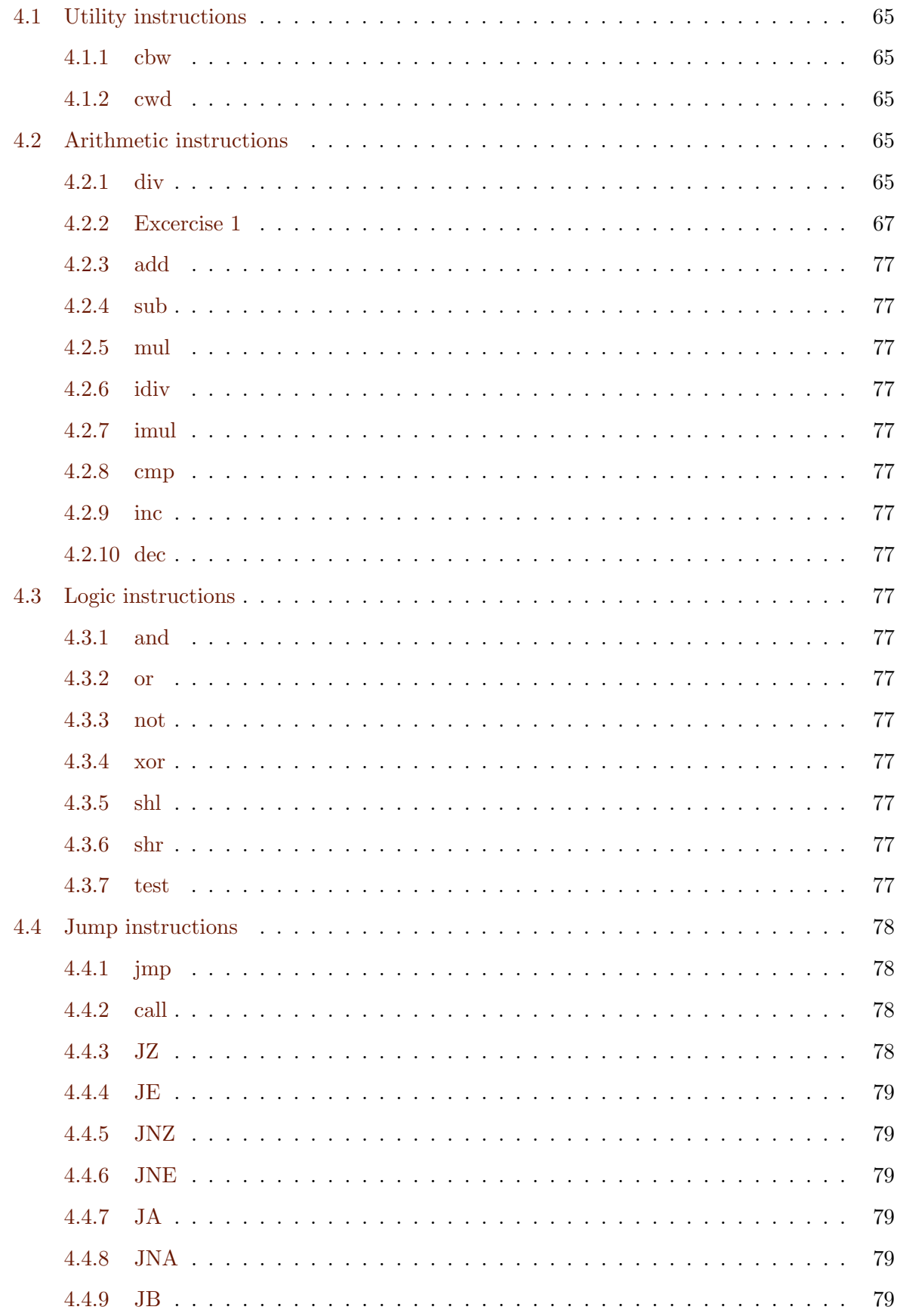

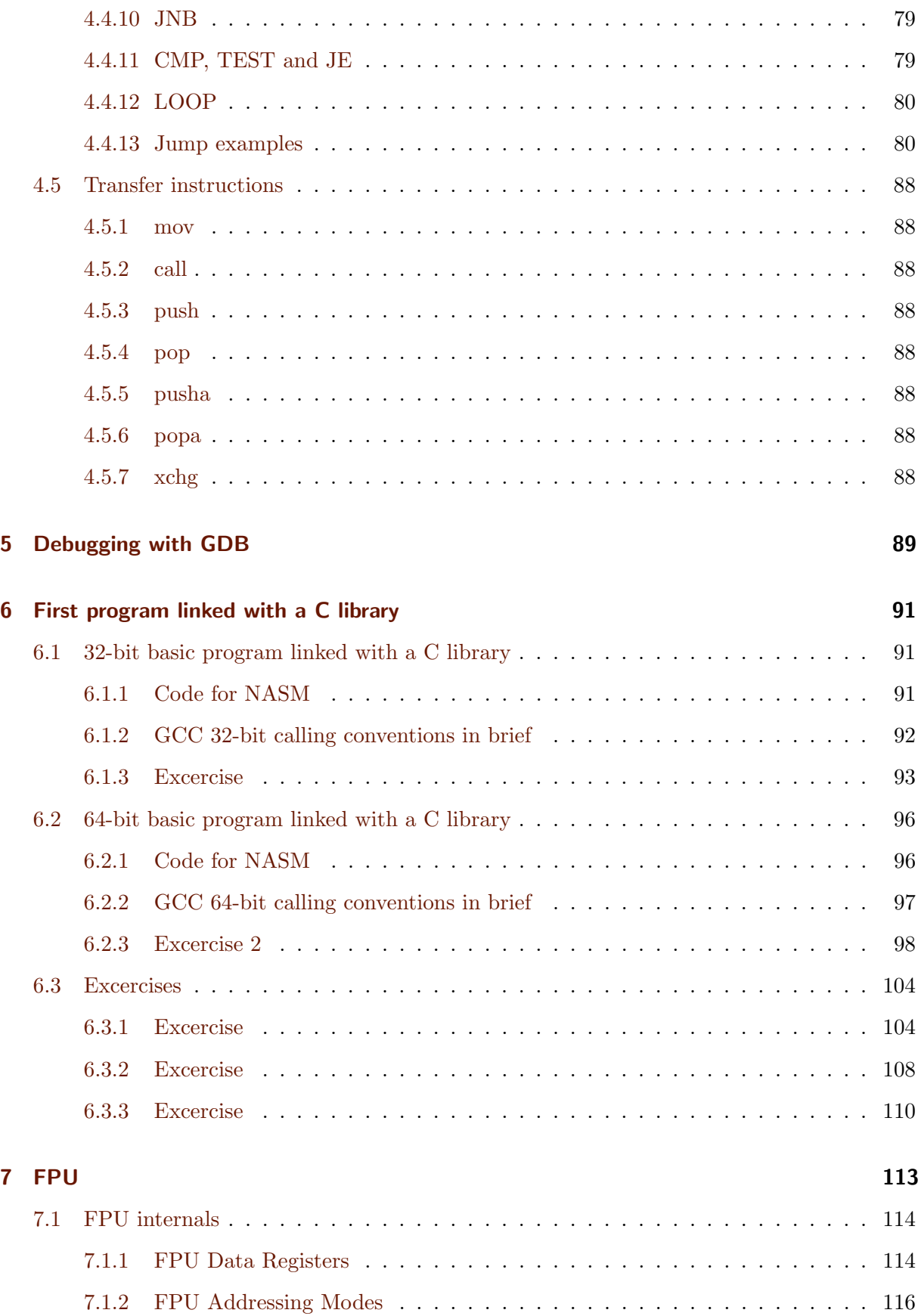

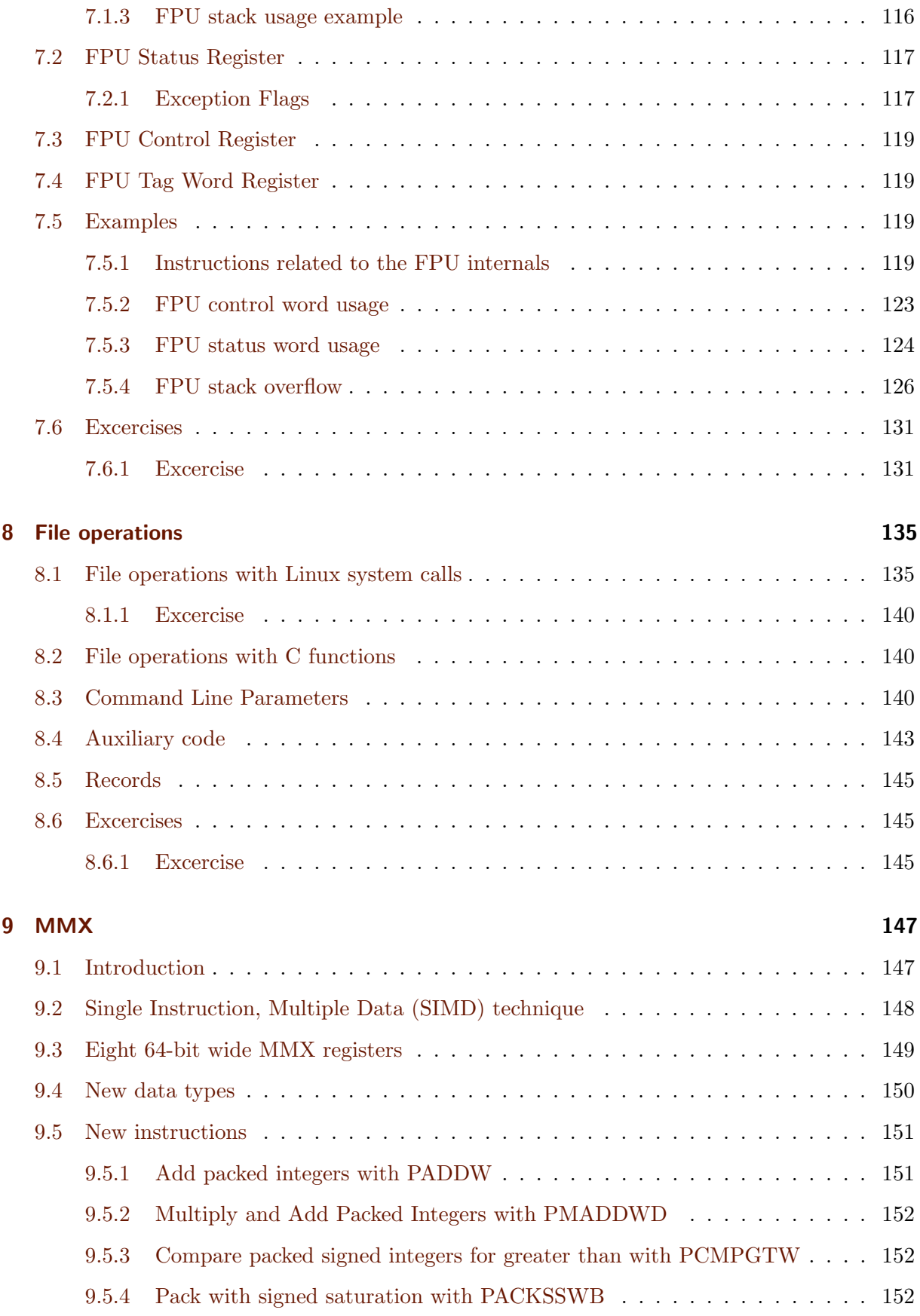

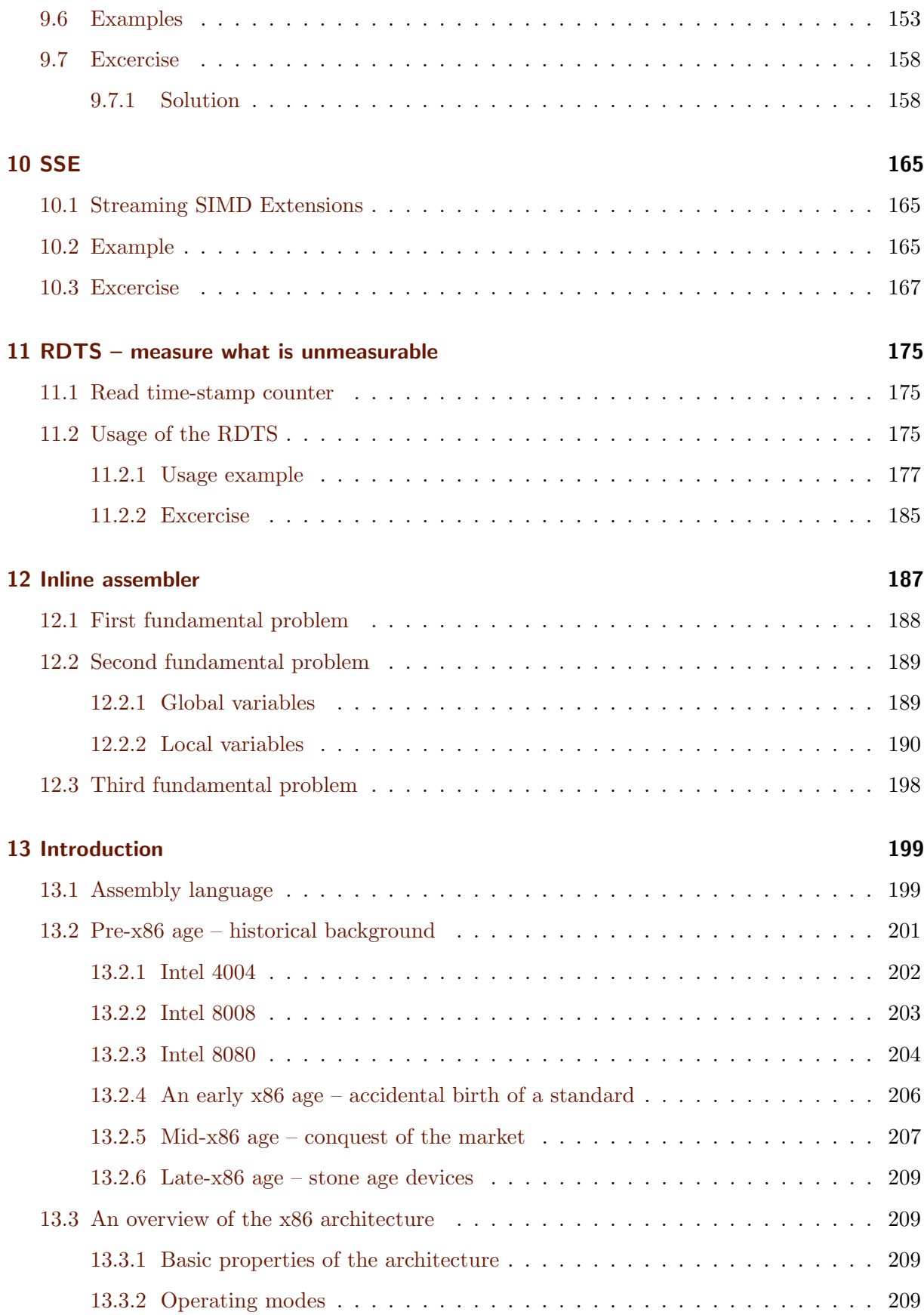

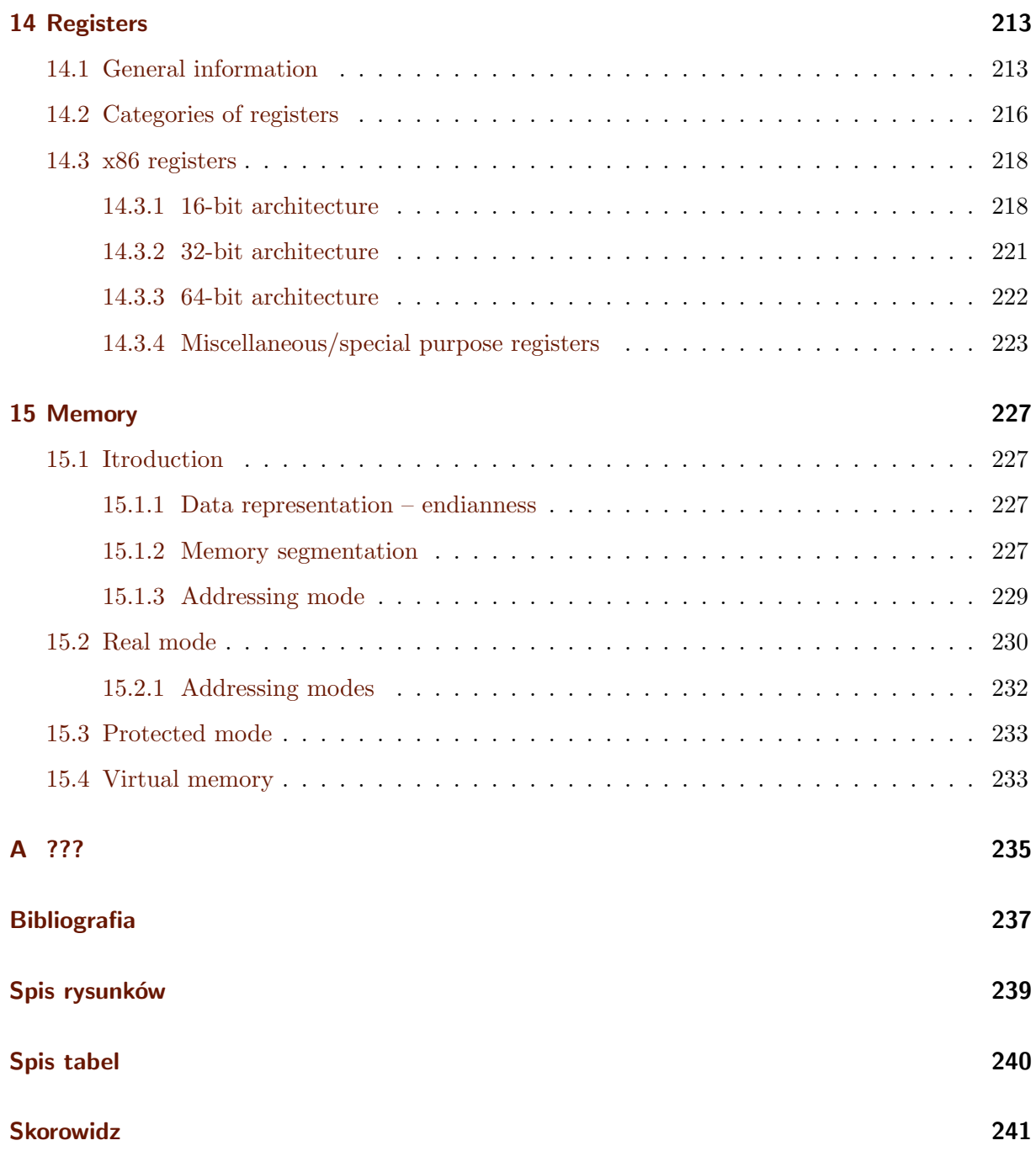

I have no doubt that there are many perfect books and materials about programming in assembler dedicated for Intel x86 family processors.

Unfortunatelly in my opinion none of them is perfect for didactic purposes. Even with a very good book sometimes it's hard to prepare **systematic and logic sequence of material** which can start from very beginning and finish at advanced topics.

My idea behind this book was not to replace existing assembler books but rather complement them by creating book which can be used as one semestr introduction to this field. Working on this

all the time I had in my mind didactic aim of it. Material presented in this book should be enought for one semestr of lectures (30 hours) and tutorials (30 hours). The layout of this book is reflected by main aim. Typically books like this start from instroduction to computer history and overview of x86 familly architecture. This is good but not to perform classes: if I have lecture about history what can I do on tutorials? So this is why "theoretical" chapters are at the end of the book.

- 1. Lecture and tutorial (4 hours): chapter [1:](#page-10-0) section [1.1.](#page-10-1)
- 2. Lecture and tutorial (4 hours): chapter [1:](#page-10-0) section [1.2–](#page-17-0)[1.4.](#page-27-0)
- 3. Lecture and tutorial (4 hours): chapter [1:](#page-10-0) section [1.5–](#page-32-0)[1.7.](#page-38-0)
- 4. Lecture and tutorial (4 hours): chapter [1:](#page-10-0) section [1.8,](#page-43-0) chapter [2,](#page-46-0) chapter [4.](#page-74-0)

This book is not a reference book, it is an introductory book. It is therefore not suitable by itself to learn how to professionally program in x86 assembly language, as some details have been left out to make the learning process smoother. The point of the book is to help the reader understand how assembly language works.

## ROZDZIAŁ

## **Before we begin**

## <span id="page-10-1"></span><span id="page-10-0"></span>**1.1 Simple assembler**

Before we start, I think, that it's not bad idea to practise with a very simple assembler on very simple machine. Proposed assembler differ a little bit from real assemblers but it's main advantage is simplicity. Based on it, I want to introduce all important concepts.

We use decimal numbers and 5 digit instruction of the following format

```
operation code
|
xxxxx
 \| \cdot \|opernad
The list of instruction is as follow
0 HLT stop the cpu
1 CPA copy value from memory to accumulator, M -> A
2 STO copy value from accumulator to memory, A -> M
3 ADD add value from specified memory cell to accumulator; result is stored
      in accumulator, M + A \rightarrow A4 SUB subtract from accumulator value from specified memory cell; result
      is stored in accumulator A - M \rightarrow A
```
- 5 MUL multiply value from accumulator by value from specified memory cell; result is stored in accumulator  $M * A \rightarrow A$
- 6 BRA unconditional branche to instruction located at specified address
- 7 BRN conditional branche to instruction located at specified address if value stored in accumulator is negative
- 8 BRZ conditional branche to instruction located at specified address if value stored in accumulator is equal to zero

Accumulator is a dedicated memory cell located in CPU. Such dedicated memory cells are also called **register(s)**. Memory (RAM – *random access memory* ) consist of 10000 cells with numbers (addresses) from 0 to 9999. A sign-value representation is used to store negative/positive numbers – when most significante digit is set to 0, the number is positive and negative otherwise (i.e. when different than 0). All arithmetic instructions works on signed numbers. Instruction number 9 is reserved for future extensions.

#### <span id="page-11-0"></span>**1.1.1 Excercise 1**

Write a program to calculate sum of numbers located in address 6, 7 and 8; result store in address 9.

**Solution 1.1**

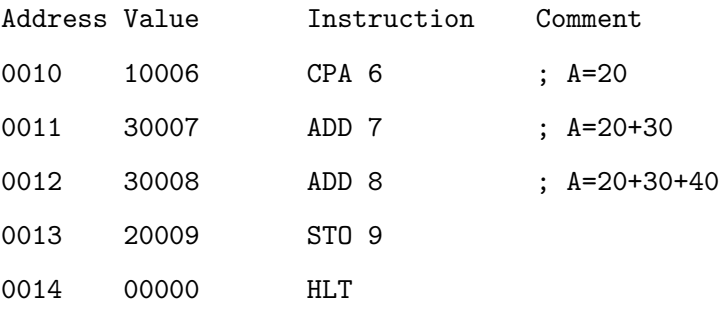

#### <span id="page-12-0"></span>**1.1.2 Excercise 2**

Write a program to calculate for given *x* a value of polynomial *P*

$$
P(x) = ax + b
$$

#### Address Value

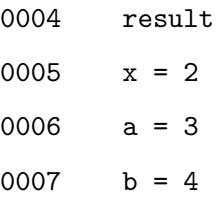

#### **Solution 2.1**

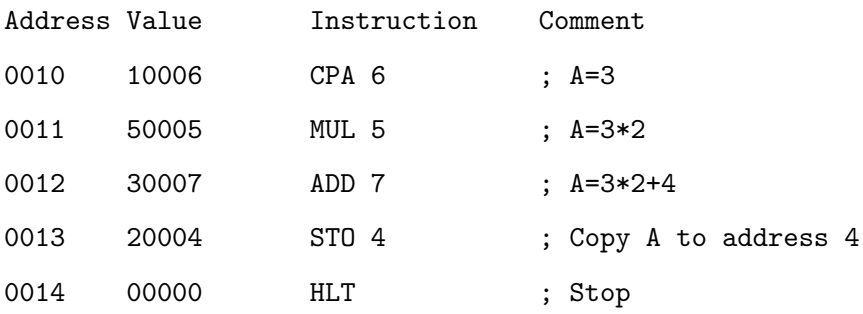

### <span id="page-12-1"></span>**1.1.3 Excercise 3**

Write a program to calculate for given *x* a value of polynomial *P*

$$
P(x) = ax^3 + bx^2 + cx + d
$$

Address Value

0004 result 0005  $x = 2$ 0006 a = 3 0007  $b = 4$ 0008 c = 5 0009  $d = 6$ 

#### **Solution 3.1**

Address Value Instruction Comment

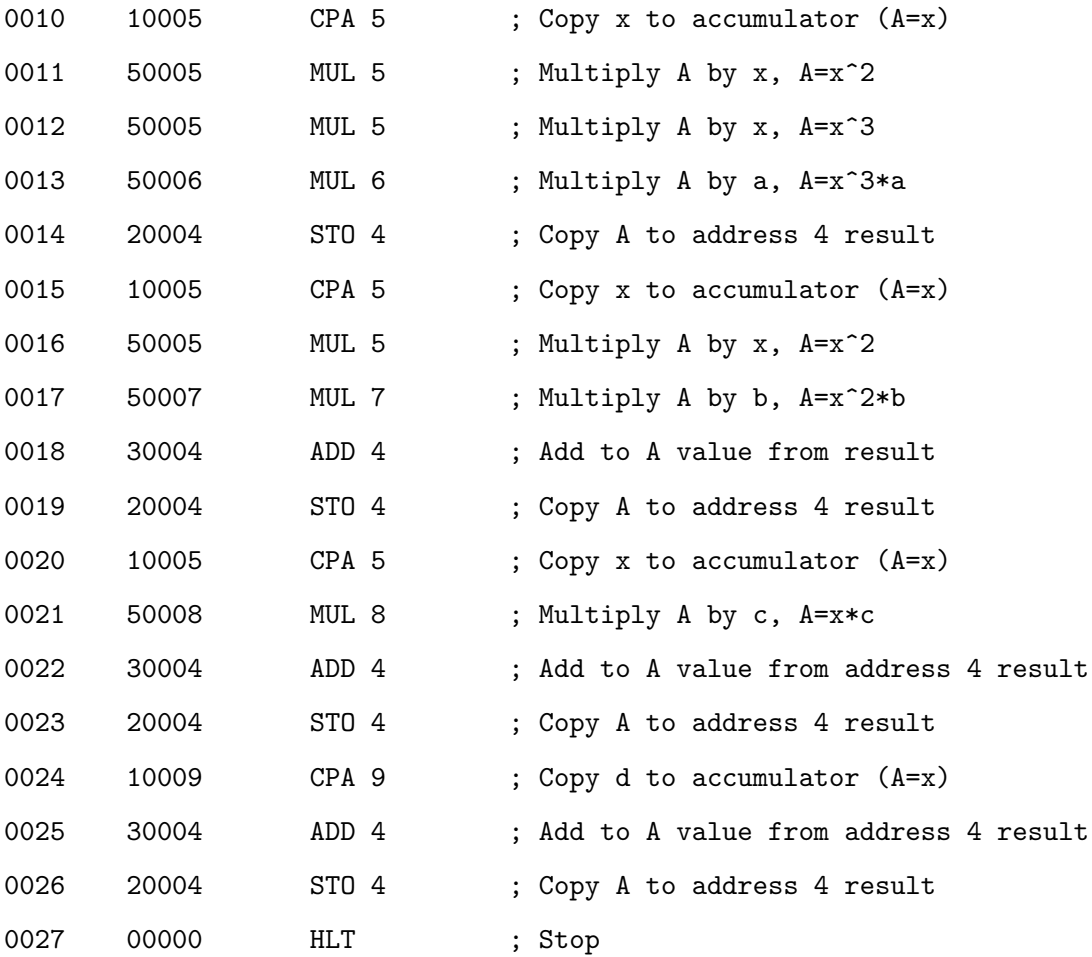

### **Solution 3.2**

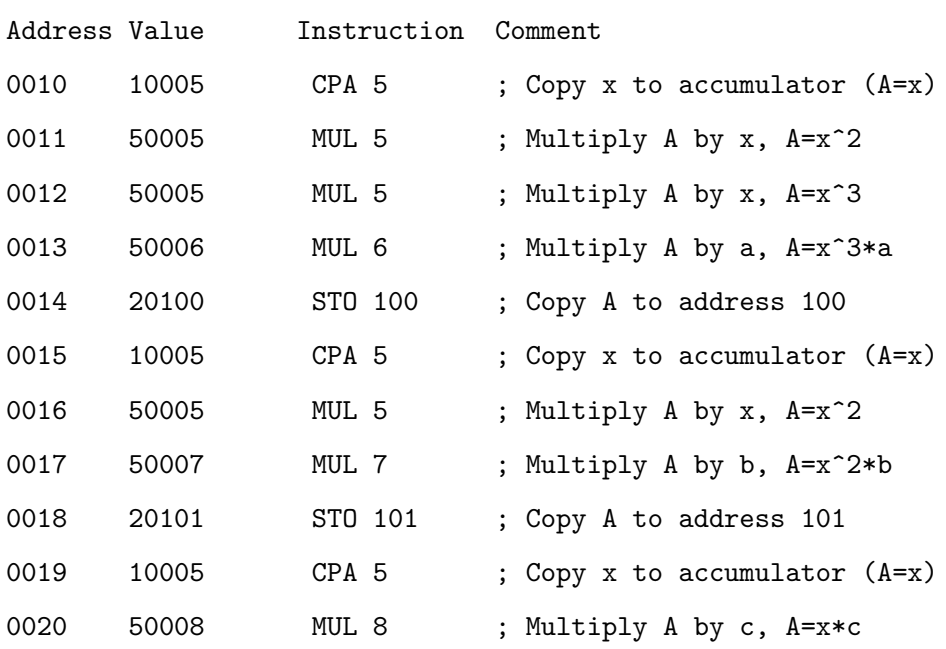

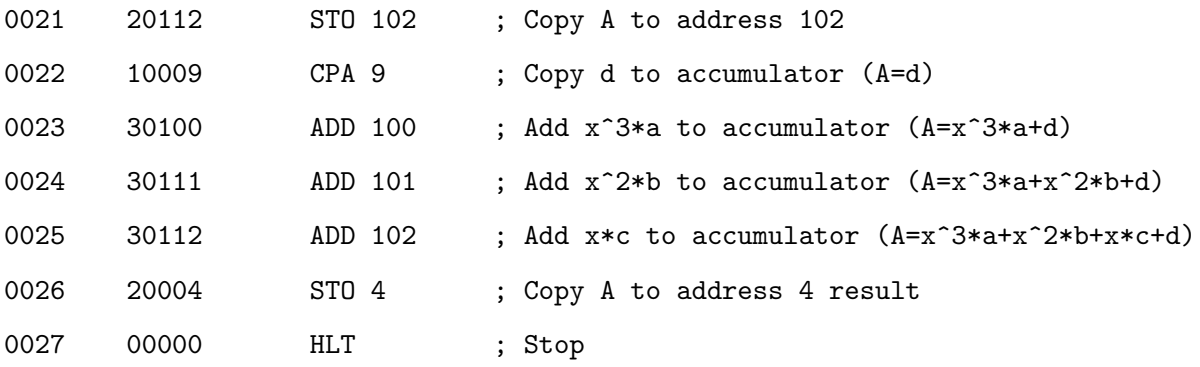

## **Solution 3.3**

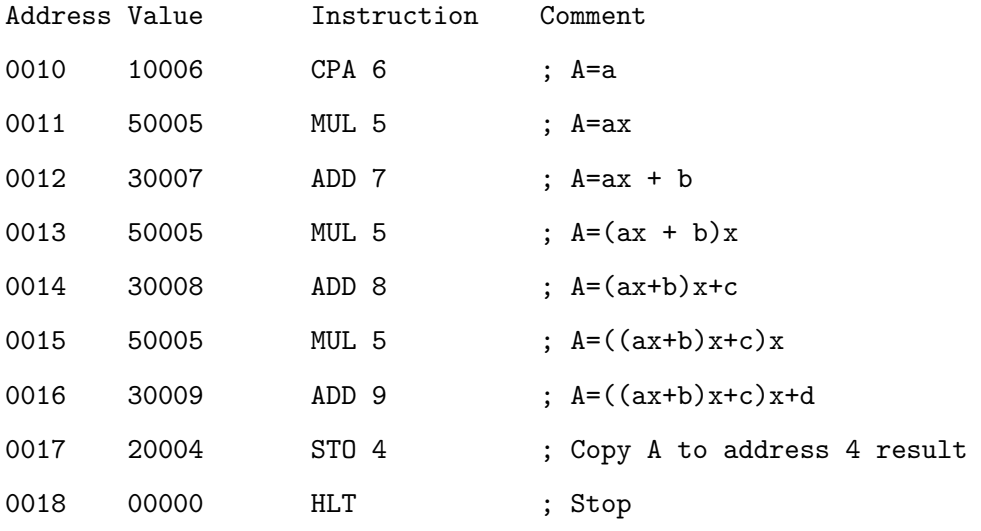

## <span id="page-14-0"></span>**1.1.4 Excercise 4**

Calculate  $a^b$ , where  $a$  – integer number,  $b$  – integer nonnegative number.

#### Address Value

0001 a 0002 b

### **Solution 4.1**

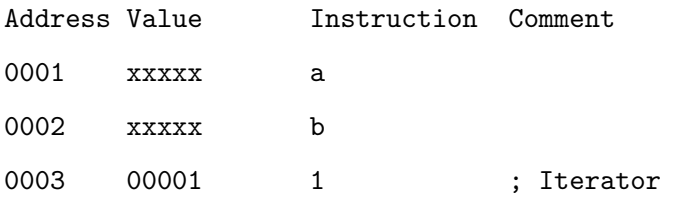

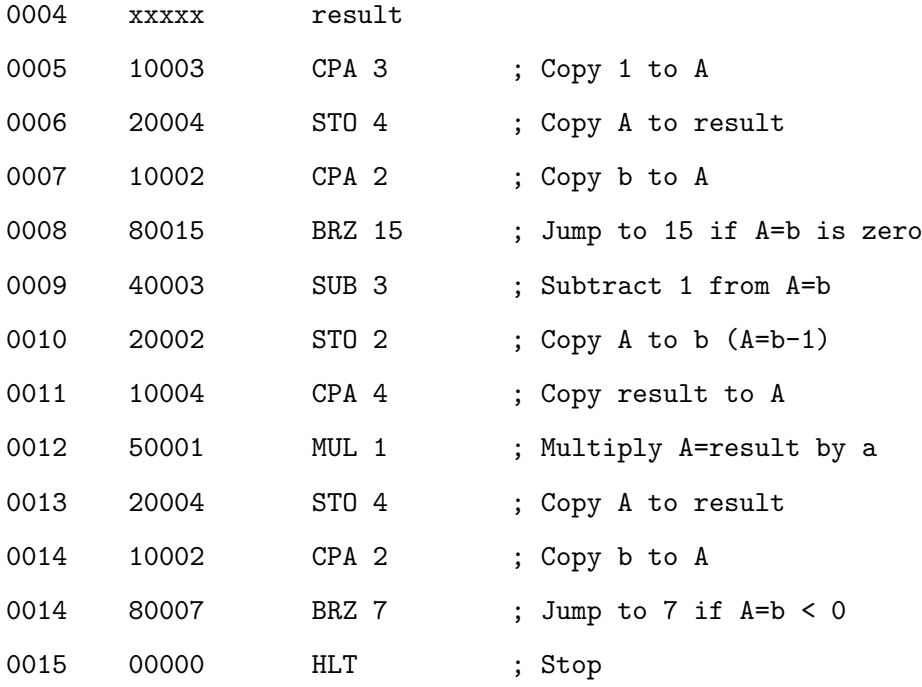

## **Solution 4.2**

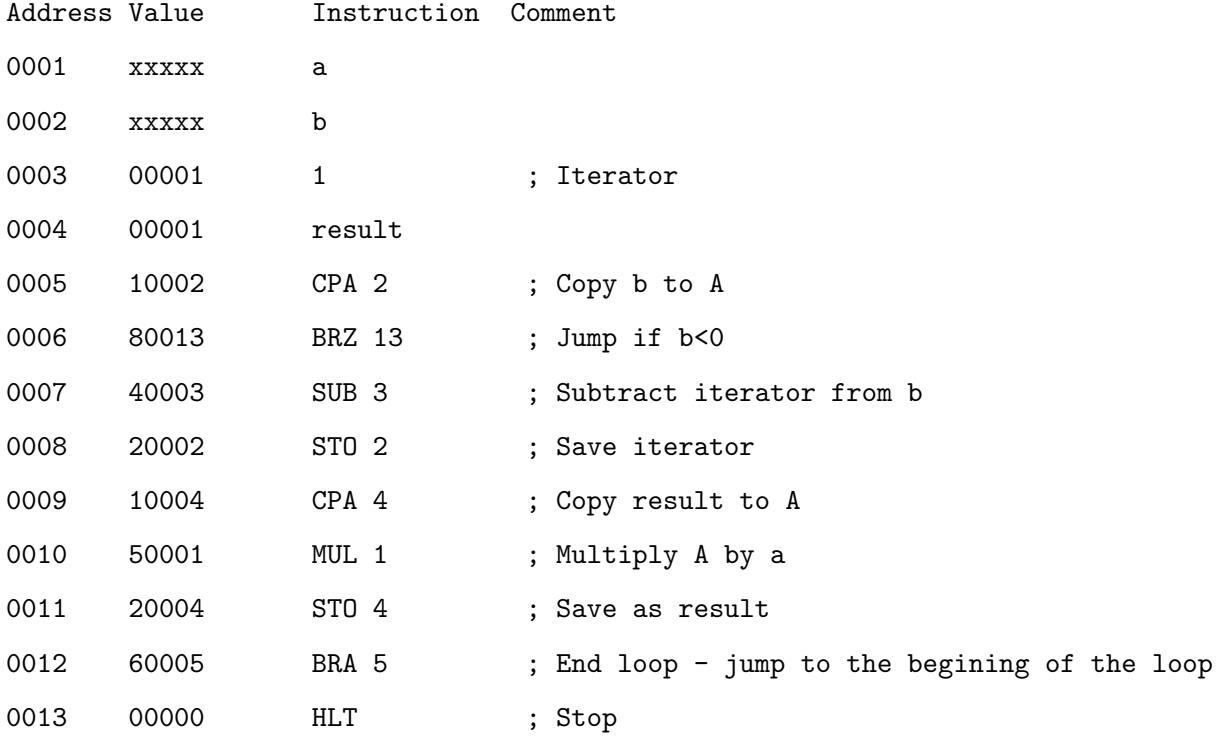

## <span id="page-15-0"></span>**1.1.5 Excercise 5**

Calculate  $\frac{a}{b}$ , where *a* is nonnegative and  $b > 0$ .

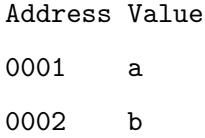

Integer part of division is stored at address 0003, fractional part at address 0004.

## **Solution 5.1**

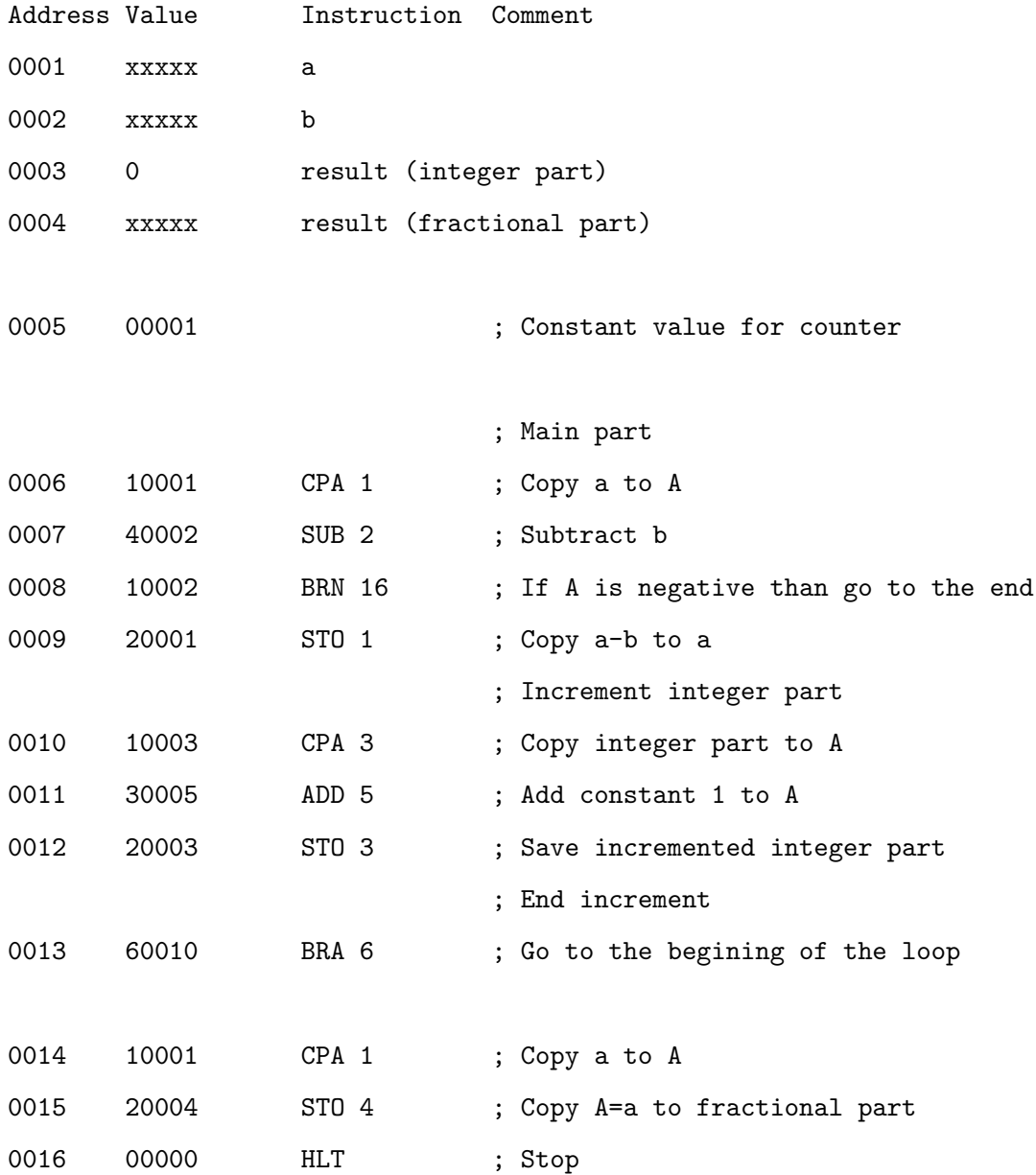

#### <span id="page-17-0"></span>**1.2 Improvements, part I: addressing**

Studying the last excercise one can draw the following conclusion

• Instruction list missed instruction to increment or decrement given value. Without this, instead of one instruction, three have to be used, sequence like

CPA  $X$  ;  $X$  - address of the value to increment ADD Y ; add value from address Y (very often simply equal to 1) STO X ; store X incremented by Y

That's why it's good to extend instruction list with two instructions

01xxx INC address 02xxx DEC address

In this case we intentionaly avoid the number 9 as the first digit in the code (having in mind that 9 was reserved for extensions) to get more handy "pattern" for instructon numbering  $$ see next part of this chapter.

• Addressing mode used so far is a type of **direct addressing** e.g addressing which uses operand as a value of memory address where actual argument is stored

```
+-code for ADD
|
| +-operand (0123)
\|| | Address Value
30123 ... | |
 | (0122) | |
 +-------> (0123) | 00035 |
        (0124) | |
          ... | |
```
In the example above instruction ADD adds value (35) from the addres 0123. In other words, operand points to memory cell and to execute this type of instruction two memory access are needed: one to get instruction and second to get value.

There are situation when it is useful to treat operand not as memory address but as value. For example, when we want to add 5 to value in accumulator, instead of

ADD 35 ; we assume that value 5 is stored at address 35

more intuitive is to write

ADD 5 ; 5 is not an address but value

The question is:

- **–** How to distinguish between these two variants?
- **–** When operand treat as address and when as value?

To do this the following convention is used. Notation

```
inst number
```
means: executing instruction inst as a value (argument) use number taken from the address number, while notation

inst (number)

means: executing instruction inst as a value (argument) use number number.

This leads to the second type of addressing – addressing when value is "*in*" instruction and is accessible immediately after instruction read – so called **immediate addressing**.

```
+-code for ADD
|
| +-operand (0123) - value of the argument
| \cdot |\|30123
```
Introducing this type of addressing entails new codes for instruction because computers like humans have to distinguisg variants of addressing

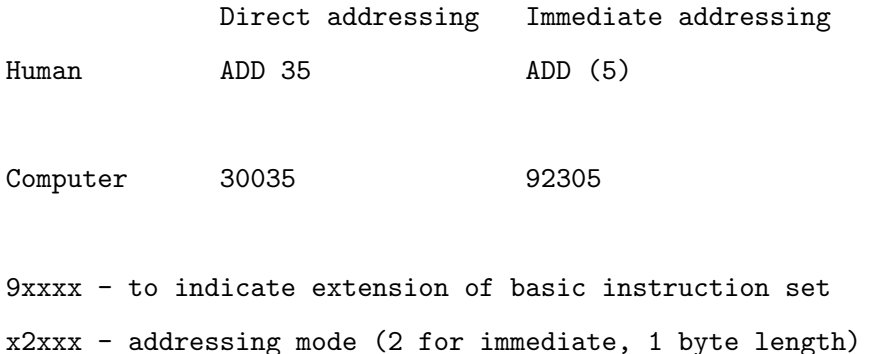

xx3xx - code for addition in basic instructions set xxxx5 - immediate value - notice that this value is stored "in" instruction

Notice that value 5 is stored "in" instruction and there is no need of the next memory access – it means that this type of instruction is faster. Unfortunately there is a problem: what about instruction like

ADD (128)

It is not possible to squeeze value 128 and put "into" instruction like in case of value 5. The solution for this is to put another code for addition which assumes that value of the argument is put just after instruction, like in the following example

address value x 93300 - add  $x + 1$  00128 - value for add of code 9230 9xxxx - to indicate extension of basic instruction set x3xxx - addressing mode (3 for immediate, 2 byte length) xx3xx - code for addition in basic instructions set

This is in some sens a mixture of direct and immediate addresing: we have two memory access (one for instruction and the second to get value) but argument is always located next to instruction (after instruction) – we could say that we immediately know where the argument is.

#### <span id="page-20-0"></span>**1.2.1 Excercise 6**

Calculate the dot product (sometimes scalar product or inner product) of two vectors of length 10.

#### **Solution 6.1**

You can try to find a solution but it seems to be unsolvable.

## <span id="page-20-1"></span>**1.3 Improvements, part II: indirect addressing**

• This problem seems to be unsolvable without concept of memory **indirect addressing**. Notation

```
inst addr
```
means: executing instruction inst as an address of the argument use addr, while notation

```
inst [addr]
```
means: executing instruction inst as an address of the argument use value taken from the address addr.

```
+-code for ADD [x] ->--+
| +->-- finally: ADD [6] and it adds 123
\vert +-operand (6) -->--+ to acumulator
\| \cdot \|| | Address Value
94306 ... | |
  | (0005) | |
  +------> (0006) | 00009 | ---+
         (0007) | |
          ... | | |
         (0009) | 00123 | <--+
          ... | |
```
9xxxx - to indicate extension of basic instruction set x4xxx - addressing mode (4 for indirect)

xx3xx - code for addition in basic instructions set

We can think about [ ] "operator" as an substitution: having instruction inst [addr] take value from the address addr, name it val, substitute [addr] by val and finally execute instruction inst val.

Notice that in instruction set defined so far we have a mixture of addressing. For example ADD xyz uses direct addressing (we add to the value stored in the accumulator value taken from address xyz). On the other hand STO abc means: save value from accumulator at address abc. In this case immediate addressing is used – destination address is known just after instruction is read and there is no need for next memory access (like for ADD).

Taking into account all of the above an extension of the instruction set could be defined as follow Instruction set is not correct!!!

#### **General**

00000 HLT stop the cpu

#### **Direct (one-byte)**

900xx INC increment value in memory at specified address

909xx DEC decrement value in memory at specified address

1xxxx CPA copy value from memory to accumulator, M -> A

902xx STO copy value from accumulator to memory, A -> M

3xxxx ADD add value from specified memory cell to accumulator; result is stored in accumulator,  $M + A \rightarrow A$ 

4xxxx SUB subtract from accumulator value from specified memory cell; result is stored in accumulator  $A - M \rightarrow A$ 

5xxxx MUL multiply value from accumulator by value from specified memory cell; result is stored in accumulator  $M * A \rightarrow A$ 

906xx BRA unconditional branche to instruction located at specified address

- 907xx BRN conditional branche to instruction located at specified address if value stored in accumulator is negative
- 908xx BRZ conditional branche to instruction located at specified address if value stored in accumulator is equal to zero

#### **Direct (two-byte)**

91000 xxxxx INC 91900 xxxxx DEC 91100 xxxxx CPA 91200 xxxxx STO 91300 xxxxx ADD 91400 xxxxx SUB 91500 xxxxx MUL 91600 xxxxx BRA 91700 xxxxx BRN

91800 xxxxx BRZ

#### **Immediate (one-byte)**

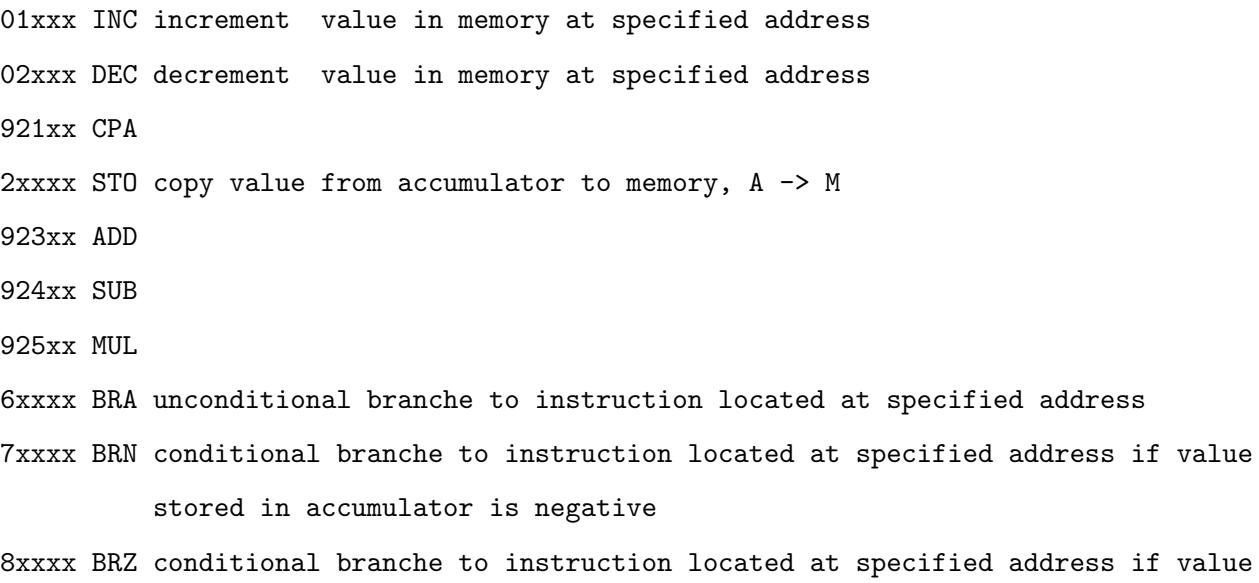

stored in accumulator is equal to zero

#### **Immediate (two-byte)**

93000 xxxxx INC 93900 xxxxx DEC 93100 xxxxx CPA 93200 xxxxx STO

93300 xxxxx ADD 93400 xxxxx SUB 93500 xxxxx MUL 93600 xxxxx BRA 93700 xxxxx BRN 93800 xxxxx BRZ

#### **Indirect (one-byte)**

-- 940xx INC

- -- 949xx DEC
- 941xx CPA
- -- 942xx STO
- 943xx ADD
- 944xx SUB
- 945xx MUL
- -- 946xx BRA
- -- 957xx BRN
- -- 948xx BRZ

#### **Indirect (two-byte)**

-- 95000 xxxxx INC -- 95900 xxxxx DEC 95100 xxxxx CPA -- 95200 xxxxx STO 95300 xxxxx ADD 95400 xxxxx SUB 95500 xxxxx MUL -- 95600 xxxxx BRA -- 95700 xxxxx BRN -- 95800 xxxxx BRZ

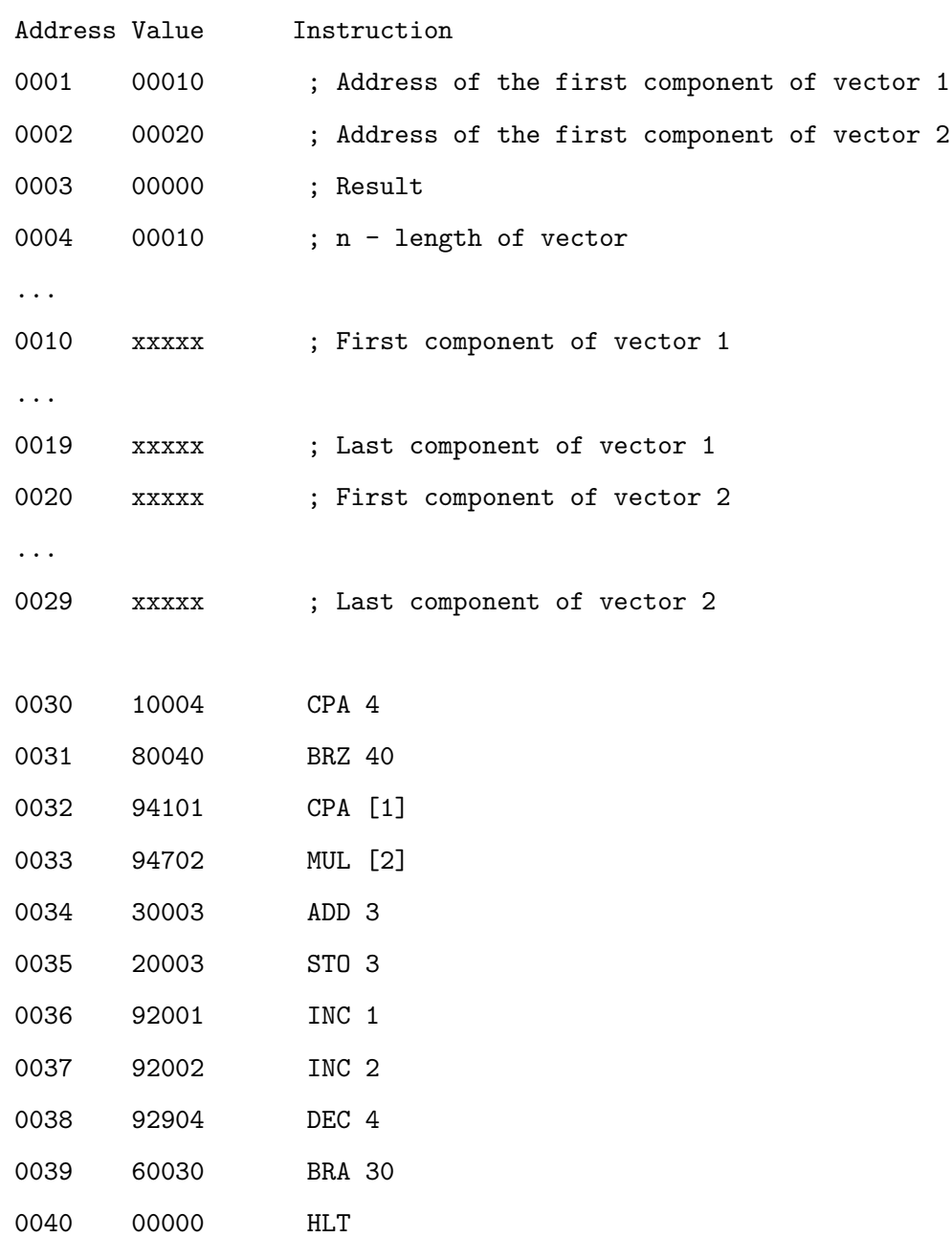

#### **Solution 6.2 – second approach (correct)**

#### **Solution 6.3 – like second approach but incorrect**

Previous solution is correct, but when the code is reallocated into other place in the memory, symbolic names stays the same, but the binary code changes. In the realocated code in the example below (all the code was shifted by 100) symbolic names are correct but their addresses are not.

Address Value Instruction

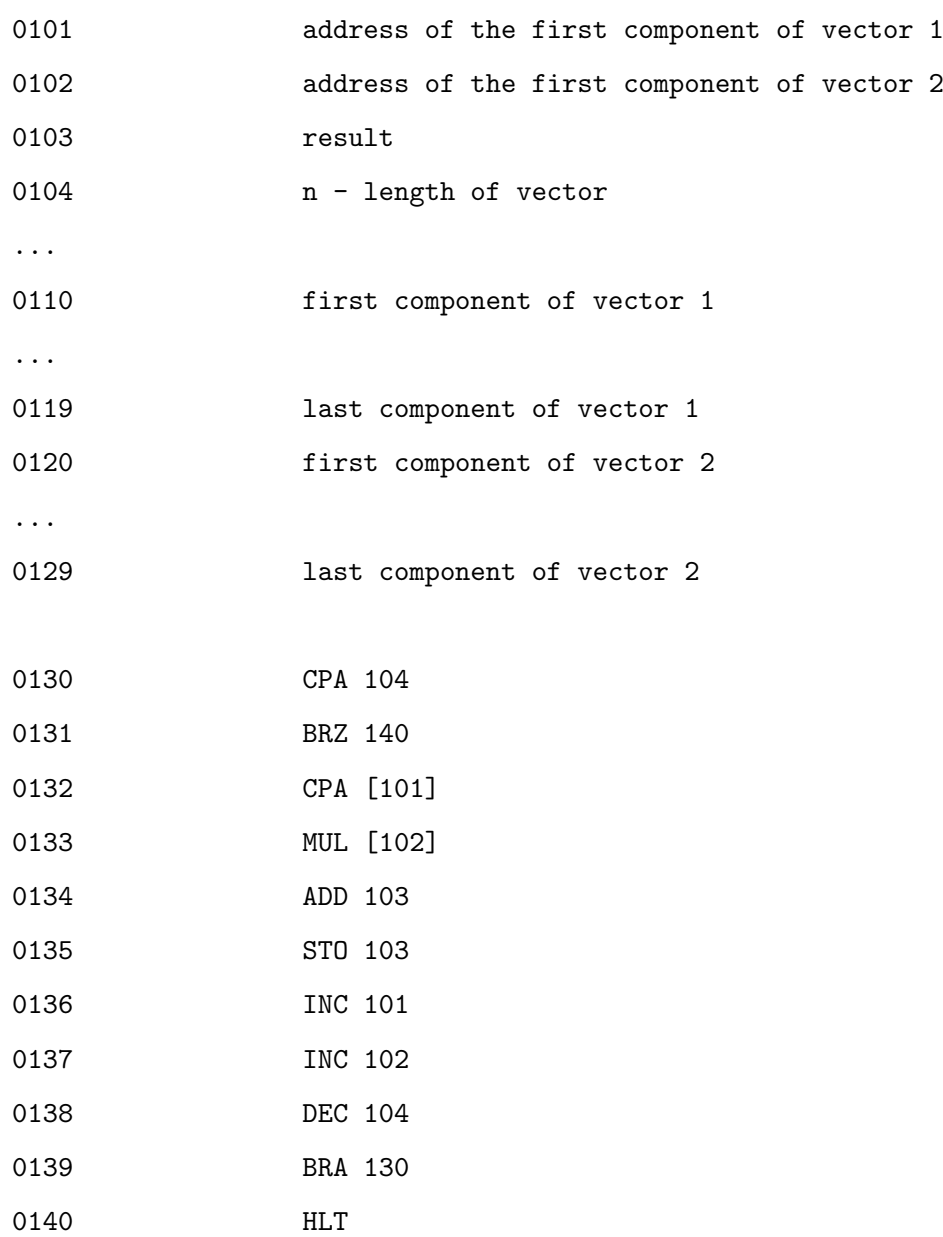

Explanation for this is obvious when binary codes for instructions is used.

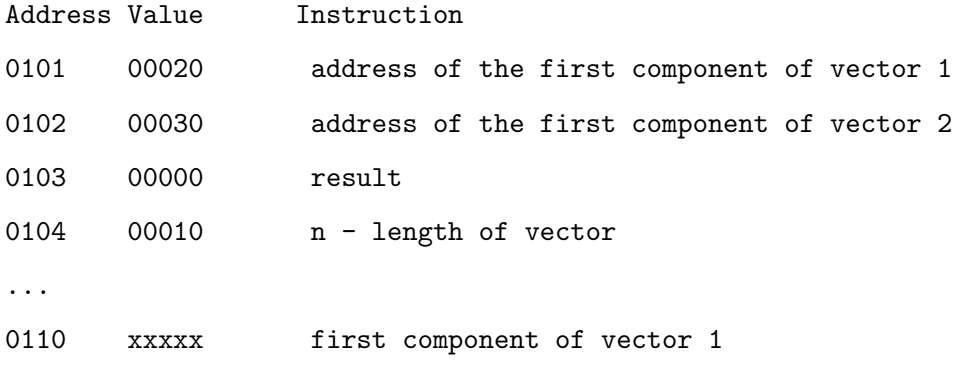

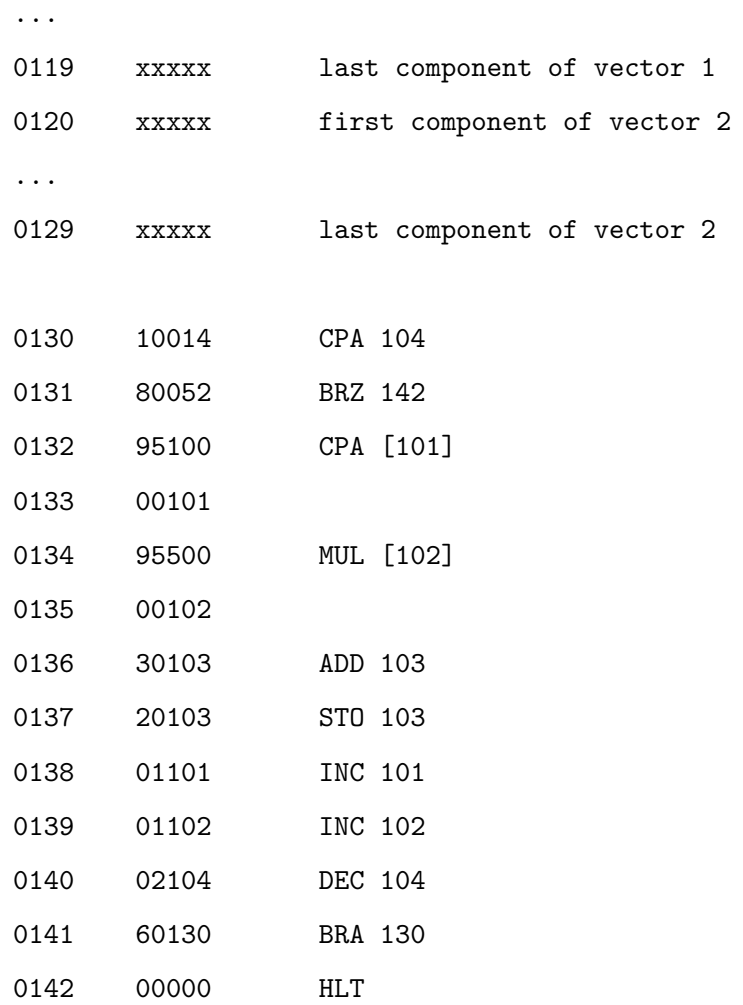

Explanation is as follow: not all instructions are one byte length. That's why simple change in the code entails "shift" of all instructions. Code

CPA [1]

generates machine code different than

CPA [101]

In the first case we have

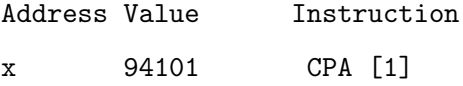

and the second

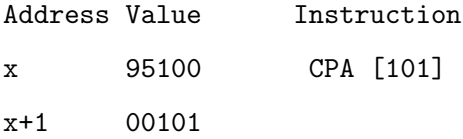

## <span id="page-27-0"></span>**1.4 Improvements, part III: labels**

• Problems with variable length instructions could be solved by the release of the explicit addresses usage. Instead of them, **labels** are used to indicate "places" in the memory. With this an "universal" solution of  $(1.2.1)$  could be as follow

#### **Solution 6.4**

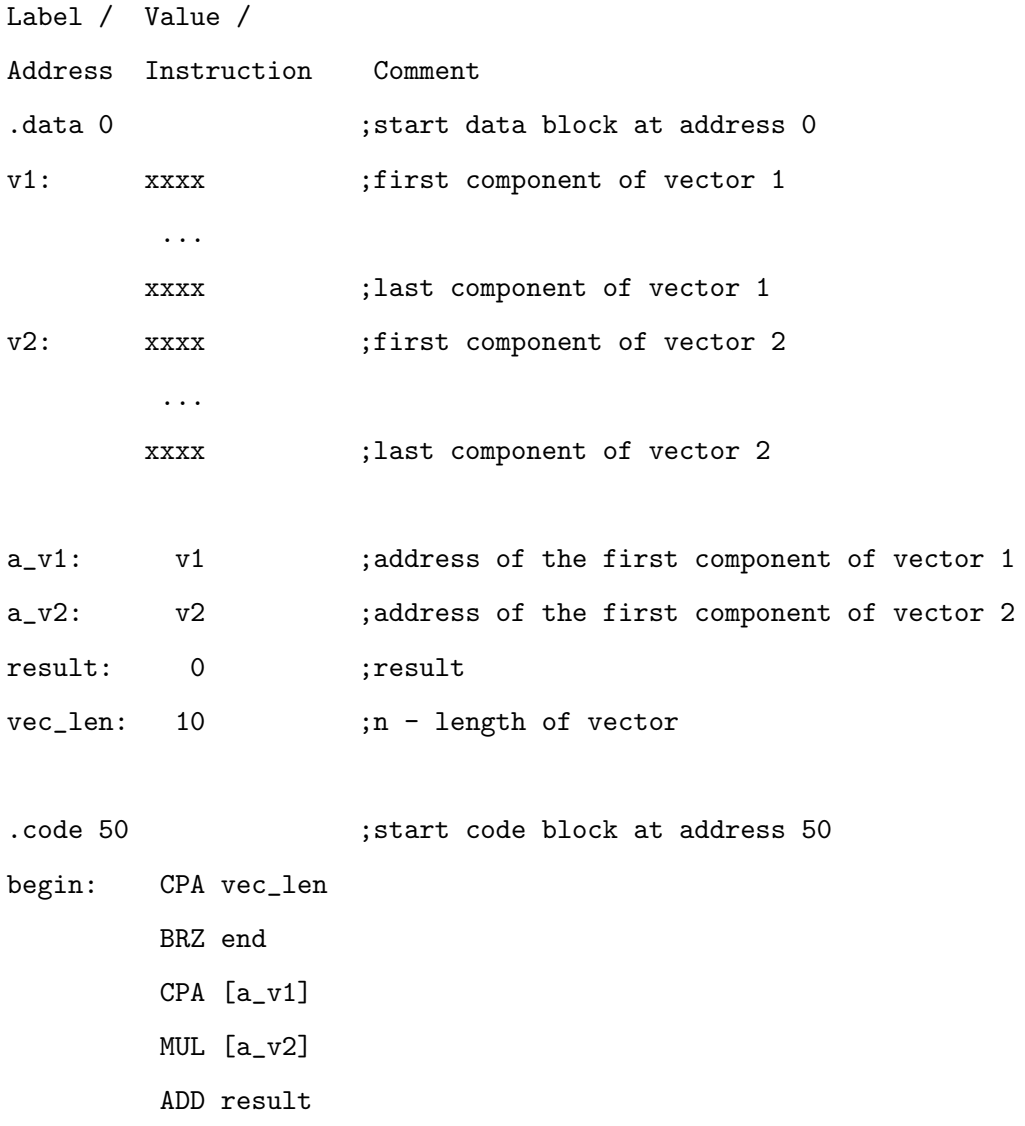

```
STO result
         INC a_v1
         INC a_v2
         DEC vec_len
         BRA begin
end: HLT
```
#### <span id="page-28-0"></span>**1.4.1 Excercise 7: find substring in a string**

Write a program to search substring in a string.

#### **Solution 7.1**

```
.data 1
string: 3 2 1 1 2 3 3 2 1 0
substr: 1 2 3 0
ptrStr: string
ptrSubStr: substr
isSubStr: 0
counter: 0
```

```
.code 200
```

```
; main
```
begin:

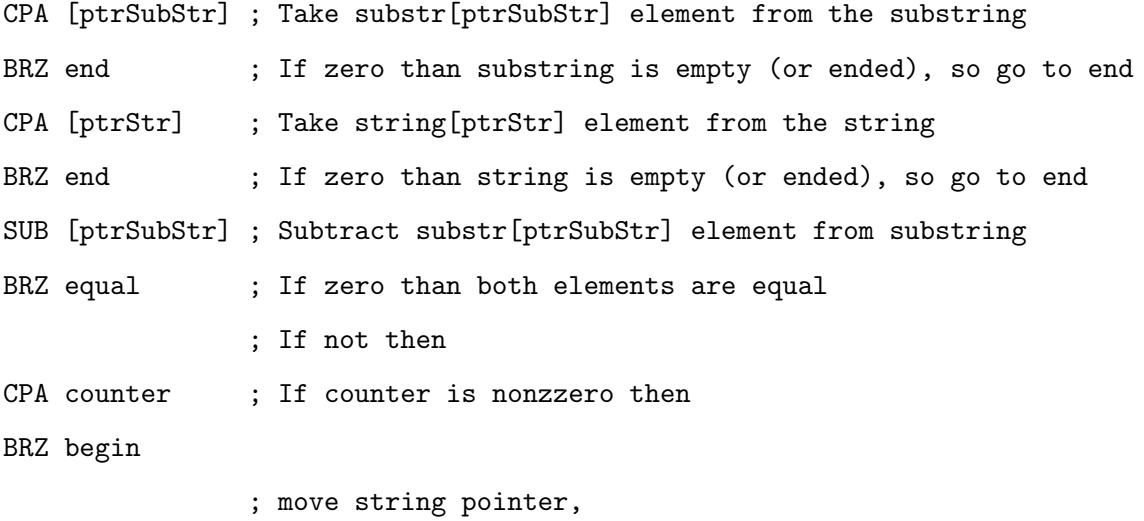

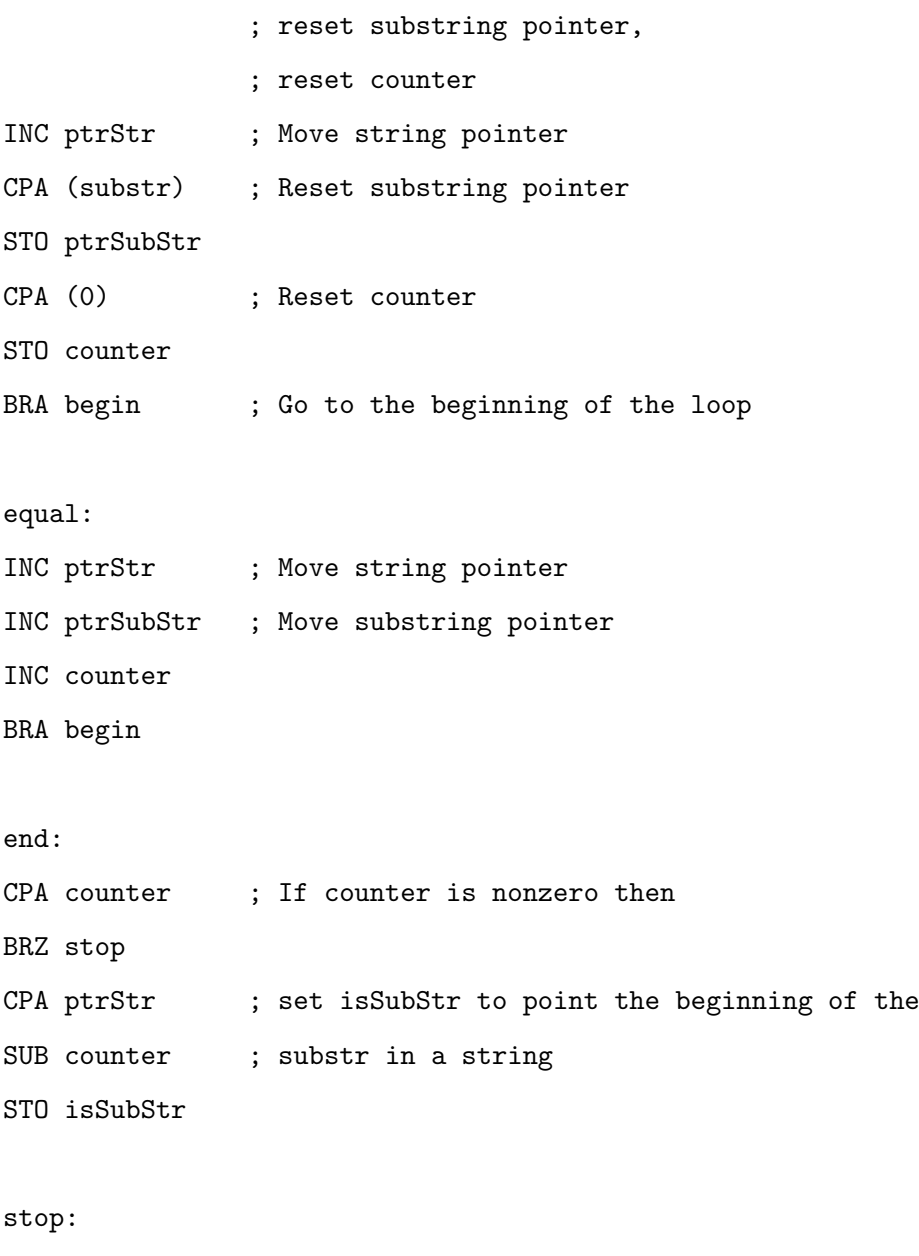

HLT

## **Solution 7.2**

This solution is not finished yet.

begin: CPA [a\_p] SUB [a\_c] INC a\_c

```
BRZ equal
CPA c_len
BRZ end
DEC c_len
CPA start_p
STO a_p
CPA p_len
STO iter_p
BRA begin
equal:
INC a_p
DEC iter_p
CPA iter_p
BRZ result
BRA begin
result:
CPA [a_c]
SUB p_len
STO znaleziono
```
end:

HLT

#### <span id="page-30-0"></span>**1.4.2 Excercise 8: improved polynomial**

Solve the problem from the exercise [1.1.3](#page-12-1) using solution from [1.1.4.](#page-14-0)

#### **Solution 8.1**

```
.data 0
; local variables for main code
coef: A ; coefficient A -- put an exact value here
```
B C D pow: pA ; power for coef. A -- put an exact value here pB pC pD varX: X ; put an exact value as X coefI: coef ; put as value of coef. iterator address of A powI: pow ; put as value of power iterator address of pA result: 0 counter: 4 ; indicate the number of components ;local variables for power subprogram bas: 0 power: 0 resT: 0 .code 20 ;main begin: CPA varX ; prepare local data for subprogram STO base CPA [powI] STO power BRA powerStart ; call subprogram loop: CPA resT ; return from subprogram - we have a result of base^pow MUL [coefI] INC powI INC coefI ADD result

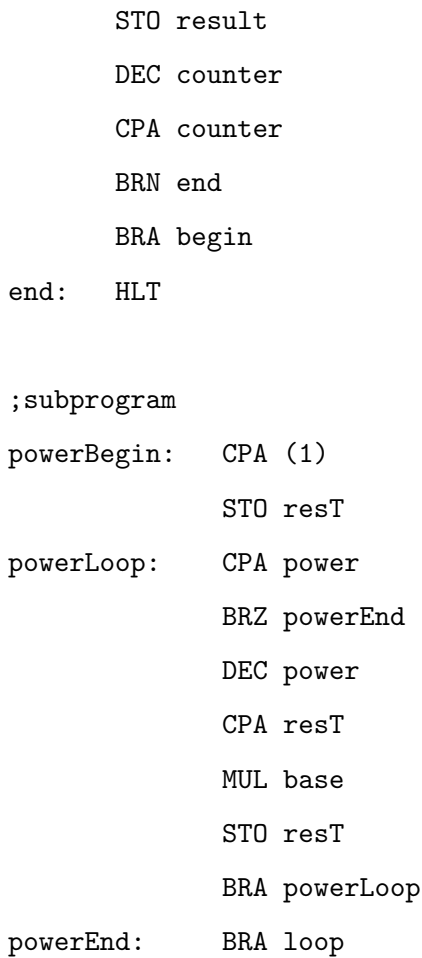

## <span id="page-32-0"></span>**1.5 Improvements, part IV: flag register**

Consider now a following sequence of instructions we used in previous programs

DEC counter

CPA counter

BRN end

The idea behind this is very simple: decrease variable (an iterator) and if it is negative (or zero if we use BRZ) then jump somewhere. The strange thing is that after we decrease our counter by DEC we have to load it into accumulator because jump instructions can work only on values stored in accumulator.

We can solve this if we take a following agreement: *every numerical instruction (INC, DEC, ADD, SUB, MUL) after execution sets some dedicated memory cells (registers) — called flags — located in CPU (like accumulator is located in cpu):*

- *ZF:* Zero Flag *this flag is set to 1 if last instruction's result is equal to zero, othervise is set to 0;*
- *NF:* Negative Flag *this flag is set to 1 if last instruction's result is neqative, othervise is set to 0;*

Now we can introduce new jump instructions set

- BRNF: if last instruction's result is negative
- BRZF: if last instruction's result is equal to zero

With this sequence

DEC counter

CPA counter

BRN end

can be substituted by more intuitive sequence

DEC counter

BRNF end

#### <span id="page-33-0"></span>**1.6 Improvements, part V: the stack**

That's right – we can solve the problem  $(1.4.2)$  the way we proposed, but the method used to passing argument is far from perfection. Better choice is to use some data structure which help us to keep a correct order of the arguments – this is how we reach the concept of stack.

Generally speaking in computer science, a stack or LIFO (*last in, first out*) is an abstract data type that serves as a collection of elements, with two principal operations:

- **push** adds an element to the collection;
- **pop** removes the last element that was added.

The term LIFO stems from the fact that, using these operations, the last element "popped off" a stack in series of pushes and pops is the first element that was pushed in the sequence. This is equivalent to the requirement that the push and pop operations occur only at one end of the structure, referred to as the **top of the stack**. The nature of the pop and push operations means that stack elements have a natural order. Elements are removed from the stack in the reverse order to the order of their addition. Therefore, the lower elements are those that have been on the stack the longest.

If the stack is full and does not contain enough space to accept an entity to be pushed, the stack is then considered to be in an *overflow state* – which results a well known runtime message: *Stack Overflow*.

Notice one very important thing: stack in computers growth in direction of lower addresses. It means that if element *y* is above *x* in a stack the address of *y* is lower than *x*.

higher addresses

```
99999
```
... xxxxx x <-- base of the stack  $xxxxx-1$  .. xxxxx-2 .. xxxxx-3 y <-- top of the stack ... 00000

```
lower addresses
```
direction of stack growth

To keep things working we also have to introduce two new registers in our CPU

- BP to keep information about base of the stack,
- SP to keep information about top of the stack.

with instruction

PUSH

POP

For example

PUSH -- add an element from accumulator to the stack;

PUSH 5 -- add an element from address 5 to the stack;

PUSH  $(5)$  -- add value 5 to the stack;

POP -- removes the last element that was added to the stack and put it into accumulator;

POP 5 -- removes the last element that was added to the stack and put it at address 5.

#### <span id="page-35-0"></span>**1.6.1 Excercise 12**

Set of examples is not correct Use stack to write a program which adds two arguments and saves result in a variable.

a: - first number b: - second number result: sum of a and b

#### **Solution 12.1 – an introduction: solution without a stack**

.data 0 a: 2 b: 5 result: 0 .code 10 BRA dodaj return: HLT dodaj: CPA a ADD b STO result BRA return
#### **Solution 12.2 – solution without a stack (incorrect)**

Sketch of the second (incorrect) program

```
numbers: 5 7 8 12
tmp: 0
result: 0 0
addrFrom: numbers
addrResult: result
counter: 2
```
; Some code to call add

add:

```
CPA [addrFrom]
```
- INC addrFrom
- ADD [addrFrom]
- STO [addrResult]
- INC addrFrom
- INC addrResult

#### **Solution 12.3 – solution with a stack (incorrect)**

Sketch of the third (incorrect) program

result:

tmp:

- PUSH (5)
- PUSH (7)

CALL add

POP result

```
; Do something with a result
PUSH (8)
PUSH (12)
CALL add
POP result
; Do something with a result
add:
POP
STO tmp
POP
ADD tmp
PUSH
RET
```
## **Solution 12.4 – solution with a stack**

```
.data 0
a: 2
b: 5
wynik: 0
.code 10
start: PUSH wynik
       PUSH a
       PUSH b
       CALL dodaj
       POP wynik
       HLT
dodaj: CPA [SP + 1]
```

```
ADD [SP + 2]STO [SP + 3]
RET 2
```
#### **1.7 Improvements, part VI – function stack frame**

The solution we found for *improved polynomial with a stack* (excercise **??**) is almost perfect with the exception of one unsolved problem: *how do we know to which address should we return?* The problem is that we assumed that called function knows which function or part of the code was a caller – in our case, "main" code – and we hardcoded this value in our function. What if we try to call function from completely different place, for example other function? We return to "main" code which wouldn't be correct.

That is why functions (subrutines) are frequently set up with a **stack frame** to know where to return and to allow access to both function parameters, and automatic function variables. The idea behind a stack frame is that each subroutine can act independently of its location on the stack, and each subroutine can act as if it is the top of the stack. In other words, each subrutine can act as it would be the only subrutine in a code.

When a function is called, a new stack frame is created at the current SP location. A stack frame acts like a partition on the stack. All items from previous functions are higher up on the stack, and should not be modified. Each current function has access to the remainder of the stack, from the stack frame until the end of the stack page.

So how it works? When we want to call a function we have to perform a following sequence of instruction

```
...
CALL function ; Jump to 'function' address and push on the stack
             ; address of the next instruction
XXX ; Next instruction
...
function:
             ; Prepare stack to be safely use in our function
    PUSH BP ; Save the current value of BP on the stack
             ; Move SP to BP (set BP as equal to SP)
```
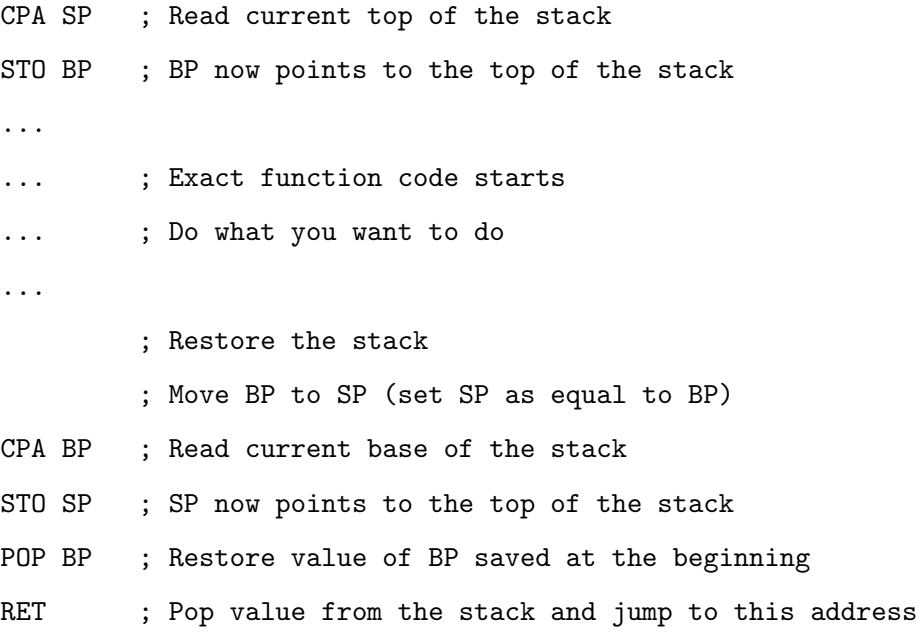

In the above code we have two new instructions:

- CALL push on the stack address of the next instruction following this CALL instruction;
- RET pop value from the stack and treating it as an address jump to instruction at this address.

Above sequence of instruction results in the following stack changes (we stop at the time when exact function code starts):

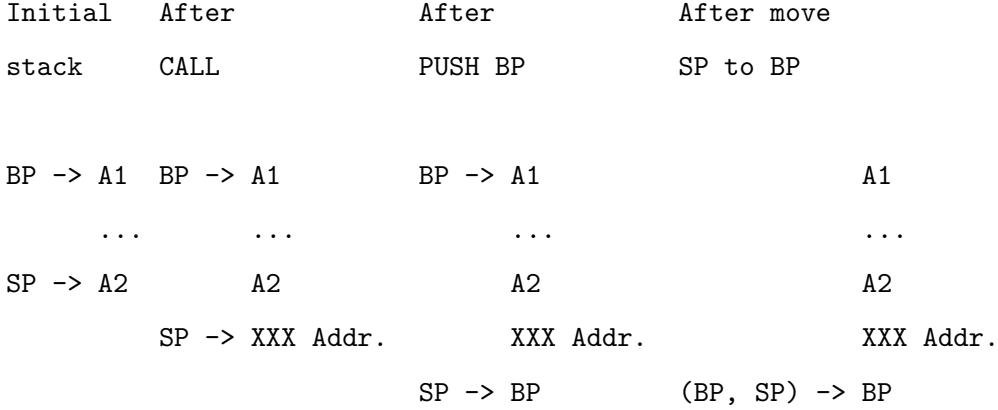

Here is a representation of the stack at the time when exact function code starts:

Frame stack:

higher addresses

Address Value (Meaning)

BP + 1 (return address)

BP (old BP value)

lower addresses

stack growth

When we want to call a function with some *arguments* and *local variables* very similar schema is used.

```
...
PUSH ARG_N
...
PUSH ARG_1
CALL function ; Jump to 'function' address and push on the stack
             ; address of the next instruction
XXX ; Next instruction
...
function:
             ; Prepare stack to be safely use in our function
    PUSH BP ; Save the current value of BP on the stack
             ; Move SP to BP (set BP as equal to SP)
    CPA SP ; Read current top of the stack
    STO BP ; BP now points to the top of the stack
             ; "allocate" space for the M local variables
    CPA SP ; Read current SP
     SUB M ; Move SP down (allocate space for M variables)
    STO SP ; Save SP
     ...
     ... ; Exact function code starts
```
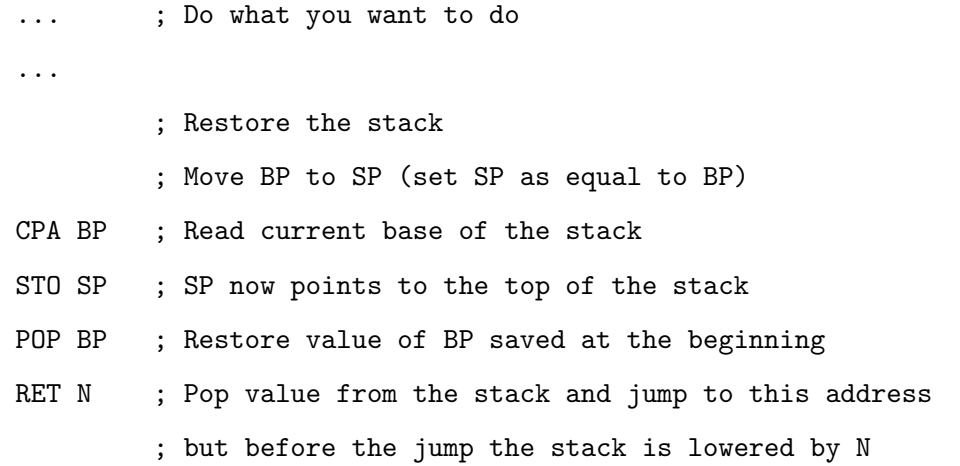

One thing which should be explained is RET N instruction. This instruction pops N elements from the stack and next jumps to instruction just after CALL. Saying the truth we don't carre about popped elements so technicaly speaking RET N instruction does not pop N element from the stack but simply move stack pointer by N to point lower elements – the easiest way to do it is simply subtract from SP value N.

Generaly speaking we have a following (function) frame on a stack every time we call a function (at the time when exact function code starts):

Frame stack:

higher addresses

```
Address Value (Meaning)
BP + 1 + N (Nth function argument)
...
BP + 1 + 1 (1st function argument)
BP + 1 (return address)
BP (old BP value)
BP - 1 (1st local variable)
...
BP - 1 - M (Mth local variable)
```
lower addresses

stack growth

#### **Solution 12.5 – solution with a stack and frame stack**

.data 0 a: 2 b: 5 wynik: 0 .code 10 start: PUSH wynik PUSH a PUSH b CALL dodaj POP wynik HLT

#### dodaj:

; Init the stack PUSH BP CPA SP STO BP

; Make some computations CPA [BP + 2] ADD  $[BP + 3]$ STO [BP + 4] ; Clean the stack CPA BP

STO SP

POP BP

RET 2

# **1.8 Finall excercises**

## **1.8.1 Excercise 13**

Solve once again the problem from the exercise **??** using improved stack.

#### **Solution 31.1**

#### **1.8.2 Excercise 14**

Program porządkujący liczby.

#### **Solution 14.1**

#### **1.8.3 Excercise 15**

Program znajdujący najmniejszą i najwieksza sposrod 4 liczb.

#### **Solution 15.1**

#### **1.8.4 Excercise 16**

Write a program to calculate absolute value for given value *v*.

```
Address Value
1000 v
1001 result - abs(v)
```
#### **Solution 16.1**

#### **1.8.5 Excercise 17**

Find the greates comon divisors of two positive numbers. There are two possible approach to this problem.

- **Using prime factorizations** Greatest common divisors (nwd) can in principle be computed by determining the prime factorizations of the two numbers and comparing factors. To compute, for example,  $nwd(16, 36)$ , we find the prime factorizations  $16 = 2 \cdot 2 \cdot 2 \cdot 2$  and  $36 = 2 \cdot 2 \cdot 3 \cdot 3$ . Notice that the "intersection" of the two expressions, which is  $2 \cdot 3$  is  $\text{nwd}(16, 36) = 6$ . In practice, this method is only feasible for small numbers; computing prime factorizations in general takes far too long.
- **Using Euclid's algorithm** A much more efficient method is the Euclidean algorithm, which uses a division algorithm such as long division in combination with the observation that the nwd of two numbers also divides their difference. If the arguments are both greater than zero then the algorithm can be written as follows

$$
nwd(a, a) = a
$$
  
\n
$$
nwd(a, b) = nwd(a - b, b), \text{ if } a > b
$$
  
\n
$$
nwd(a, b) = nwd(a, b - a), \text{ if } b > a
$$

**Solution 17.1**

# ROZDZIAŁ 2

# **First program**

### **2.1 Compiling, linking. . .**

This section is not correct!!! We postpone detailed discussion about compiling and linking to further chapters. Now we want to introduce only some basic concepts behind both processes to allow us use them while we will make our first program.

#### **2.1.1 Compiler and compiling**

A compiler is a computer program (or set of programs) that transforms source code written in a programming language (the source language) into another computer language (the target language, often having a binary form known as object code).[1] The most common reason for converting a source code is to create an executable program.

The name "compiler" is primarily used for programs that translate source code from a high-level programming language to a lower level language (e.g., assembly language or machine code). If the compiled program can run on a computer whose CPU or operating system is different from the one on which the compiler runs, the compiler is known as a cross-compiler. More generally, compilers are a specific type of translators.

Compilation refers to the processing of source code files (.c, .cc, or .cpp) and the creation of an 'object' file. This step doesn't create anything the user can actually run. Instead, the compiler merely produces the machine language instructions that correspond to the source code file that was compiled. For instance, if you compile (but don't link) three separate files, you will have three object files created as output, each with the name  $\phi$  ifilename of  $\phi$  or  $\phi$  ifilename is objected as output, depend

on your compiler). Each of these files contains a translation of your source code file into a machine language file – but you can't run them yet! You need to turn them into executables your operating system can use. That's where the linker comes in.

#### **2.1.2 Linker and linking**

In computer science, a linker or link editor is a computer program that takes one or more object files generated by a compiler and combines them into a single executable file, library file, or another object file.

A simpler version that writes its output directly to memory is called the loader, though loading is typically considered a separate process.[1]

Linking refers to the creation of a single executable file from multiple object files. In this step, it is common that the linker will complain about undefined functions (commonly, main itself). During compilation, if the compiler could not find the definition for a particular function, it would just assume that the function was defined in another file. If this isn't the case, there's no way the compiler would know – it doesn't look at the contents of more than one file at a time. The linker, on the other hand, may look at multiple files and try to find references for the functions that weren't mentioned.

#### **2.1.3 Summary**

To understand linkers, it helps to first understand what happens "under the hood" when you convert a source file (such as a C or  $C++$  file) into an executable file (an executable file is a file that can be executed on your machine or someone else's machine running the same machine architecture).

Under the hood, when a program is compiled, the compiler converts the source file into object byte code. This byte code (sometimes called object code) is mnemonic instructions that only your computer architecture understands. Traditionally, these files have an .OBJ extension.

After the object file is created, the linker comes into play. More often then not, a real program that does anything useful will need to reference other files. In C, for example, a simple program to print your name to the screen would consist of:

printf(Hello Christina); When the compiler compiled your program into an obj file, it simply put a reference to the printf function. The linker resolves this reference. Most programming languages have a standard library of routines to cover the basic stuff expected from that language. The linker links your OBJ file with this standard library. The linker can also link your OBJ file with other OBJ files. You can create other OBJ files that have functions that can be called by another OBJ file. The

linker works, almost like a word processor's copy and paste. It "copies" out all the necessary functions your program references and creates a single executable. Sometimes other libraries that are copied out are dependent on yet other OBJ or library files. Sometimes a linker has to get pretty recursive to do its job.

Note that not all operating systems create a single executable. Windows, for example, uses DLL's that keep all these functions together in a single file. This reduces the size of your executable, but makes your executable dependent on these specific DLLs. DOS used to use things called Overlays (.OVL files). This had many purposes, but one was to keep commonly used functions together in 1 file (another purpose it served, in case you're wondering, was to be able to fit large programs into memory. DOS has a limitation in memory and overlays could be "unloaded" from memory and other overlays could be "loaded" on top of that memory, hence the name, "overlays"). Linux has shared libraries, which is basically the same idea as DLL's (hard core Linux guys I know would tell me there are MANY BIG differences).

Hope this helps you understand!

#### <span id="page-48-0"></span>**2.2 32-bit basic stand alone program**

#### **2.2.1 Code for NASM**

../programs/first program/hello.asm

```
This program demonstrates basic text output to a screen.
  No "C" library functions are used.
   Calls are made to the operating system directly. (int 80 hex)
;
 ; a s s em b l e : nasm −f e l f h e l l o . a s m
 ; l i n k : l d h e l l o . o −o h e l l o
; r u n : . / h e l l o
; o u t p u t i s : H e l l o World
section data i i Data section
text: db "Hello<sub>u</sub>World!", 10 ; The string to print, 10=LFlen : equ $−text : "$" means "here"
                             ; l e n i s a v a l u e , n o t an a d d r e s s
```
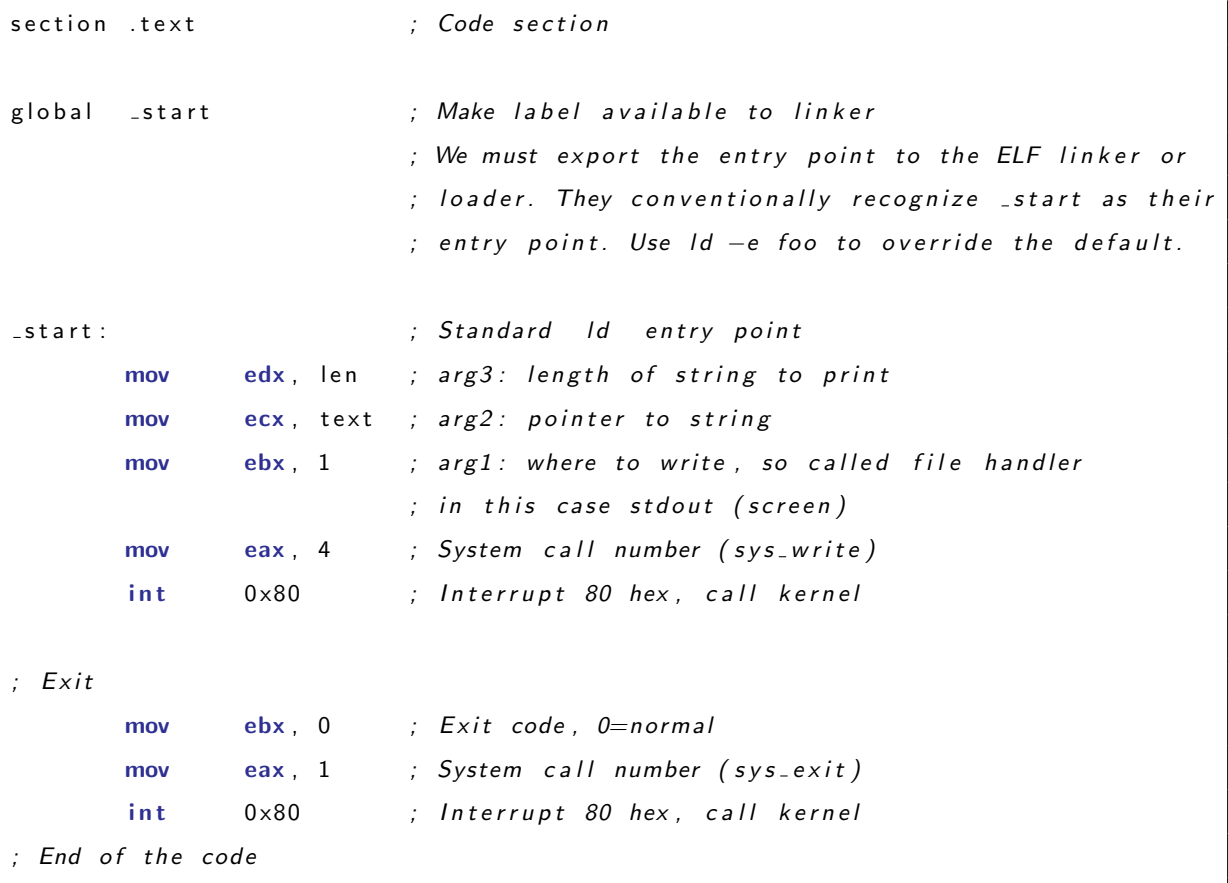

Verify correctnes of the code by assembling it

nasm -f elf hello.asm

linking

ld hello.o -o hello

and finally running

./hello

If no errors were raported the result should be as follow

fulmanp@fulmanp-k2:~/assembler\$ ./hello Hello World!

<span id="page-49-0"></span>**If you want to know more. . . 2.1** (Making 32-bit code on 64-bit system with NASM)**.** *When you try to make 32-bit program on 64-bit system assemby it as previously*

#### nasm -f elf hello.asm

```
but link as
```
ld -m elf\_i386 hello.o -o hello

*Such a program is a 32-bit program, which can be verified by* readelf *Unix command*

fulmanp@fulmanp-k2:~/assembler\$ readelf -h hello

ELF Header:

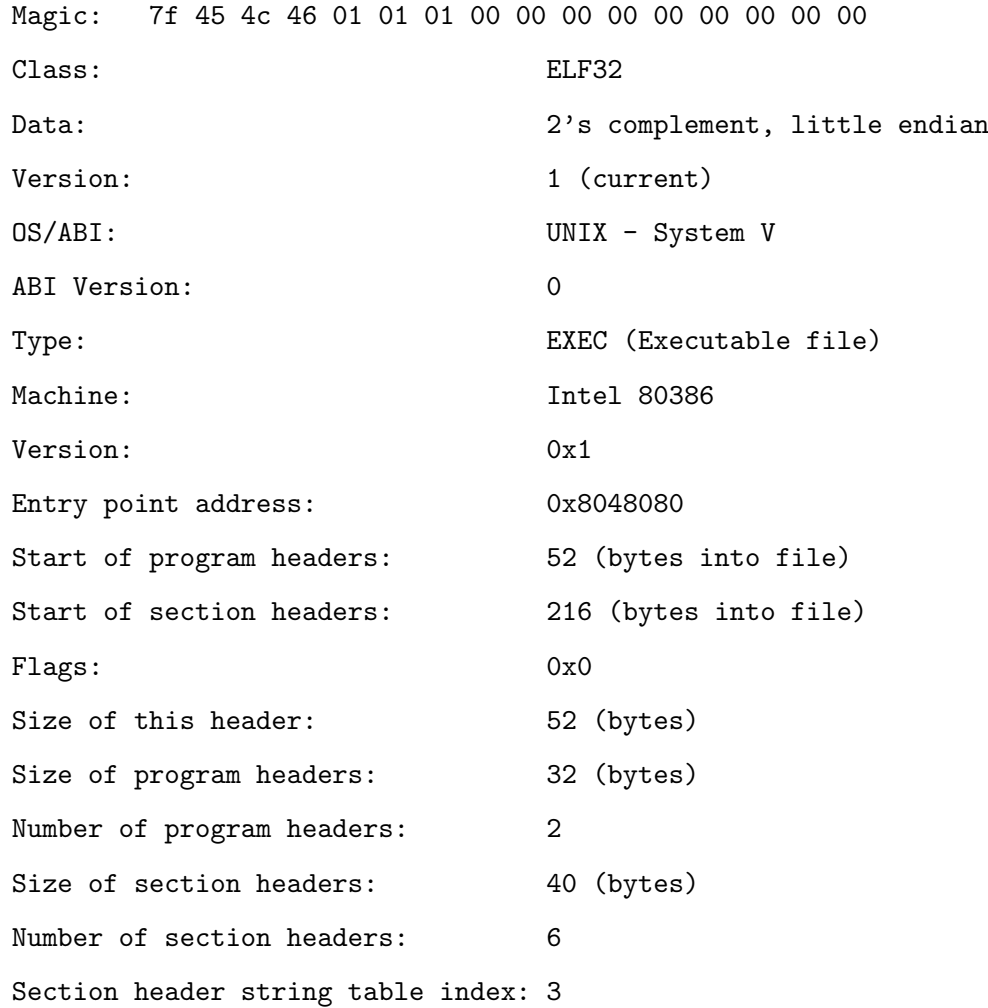

*Presented code, without any changes, can be also assembled as 64-bit program[∗](#page-50-0) with*

fulmanp@fulmanp-k2:~/assembler\$ nasm -f elf64 hello.asm fulmanp@fulmanp-k2:~/assembler\$ ld hello.o -o hello

<span id="page-50-0"></span>*<sup>∗</sup>*Note that this is not real 64-bit program.

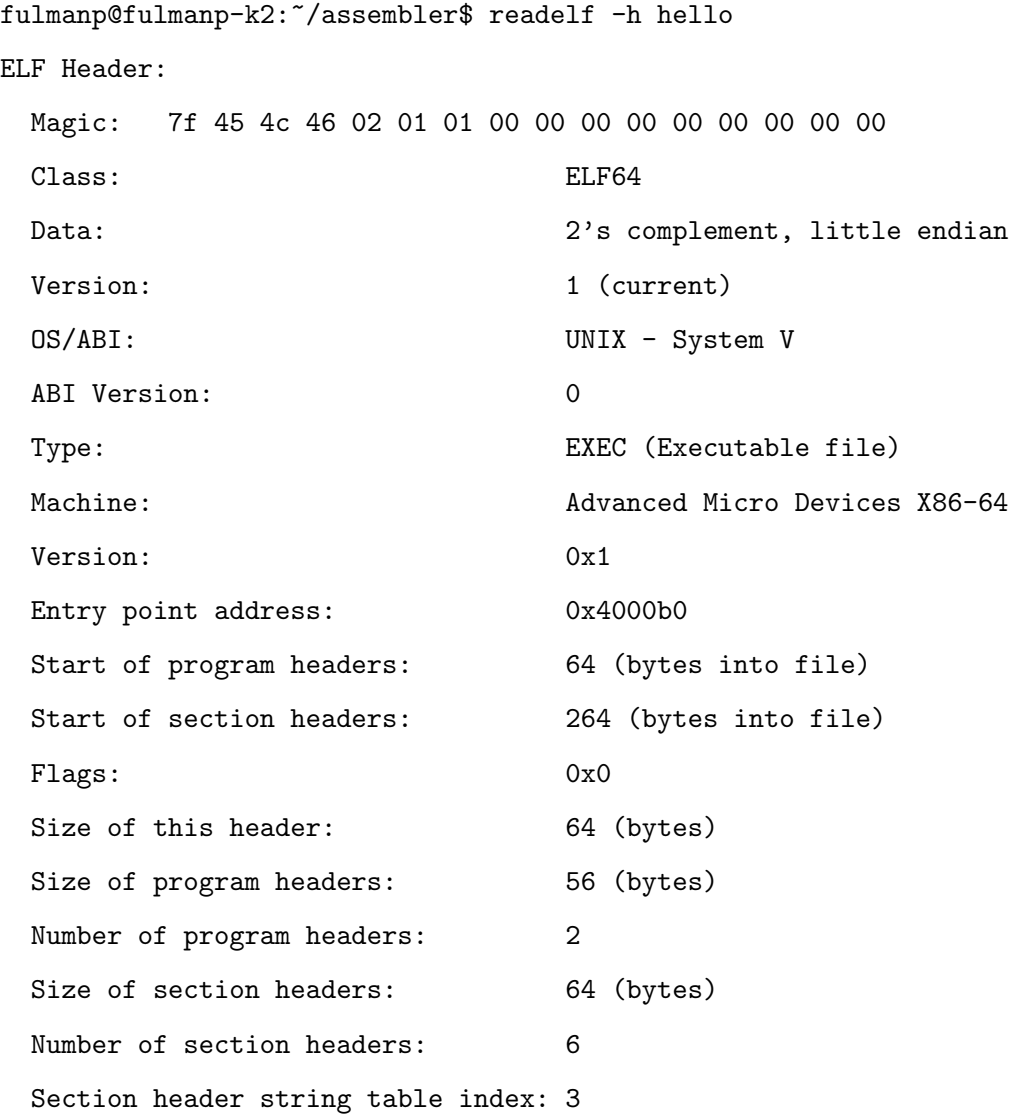

**If you want to know more. . . 2.2** (Getting content of assembled file)**.** *If you wander about content of assembled or linked file you can use* xxd *Unix command do dump these files in "readable" format*

#### fulmanp@fulmanp-k2:~/assembler\$ xxd hello.o

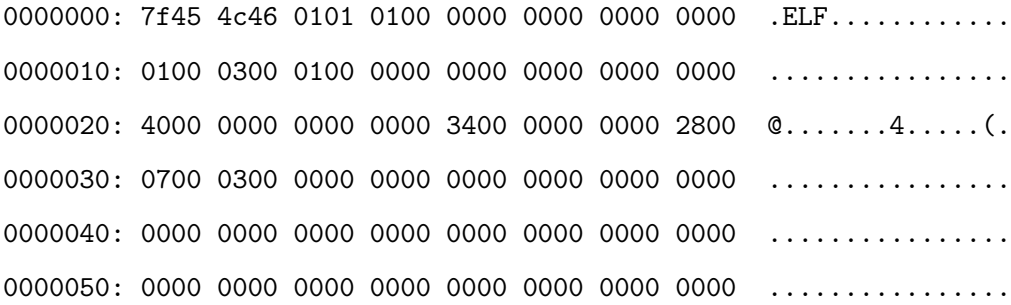

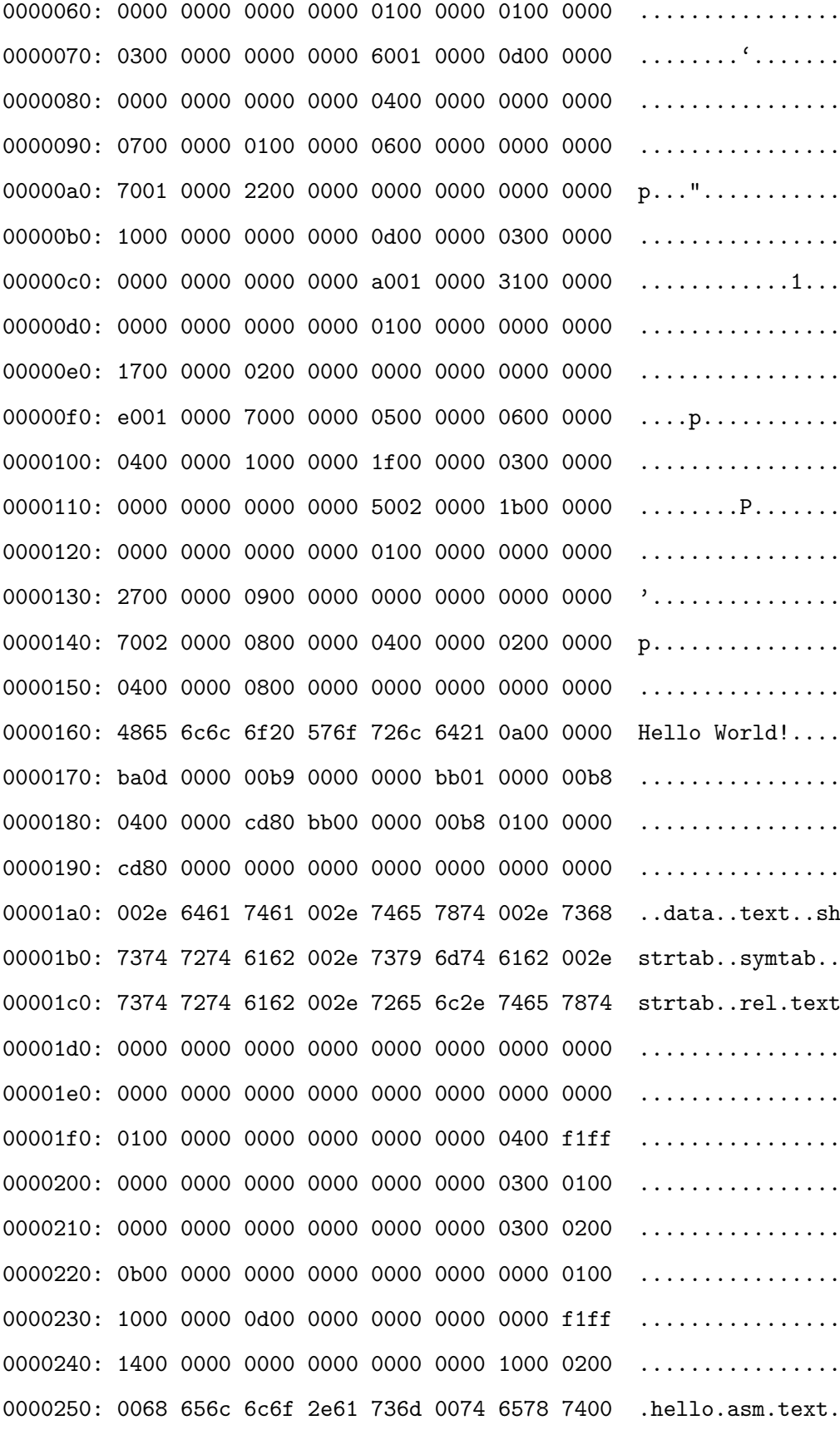

0000260: 6c65 6e00 5f73 7461 7274 0000 0000 0000 len.\_start...... 0000270: 0600 0000 0102 0000 0000 0000 0000 0000 ................

*Notice that this is not real 64-bit program because you still use 32-bit registers and function call convention – compare with section [2.3](#page-62-0)*

Knowing that it works, now it's a time to explain why it works. Let's study the code line by line.

- Character ; starts comment which and extend to the end of the line.
- section .data

Start of the data section; mixing data and code is not allowed.

• text: db "Hello World!", 10

Definition of the text to print ended by newline character(s). In this case we have code for Linux operating system so we use line feed character (LF, decimal code: 10).

• len: equ \$ - text

Definition of the constant value equal to: current address (\$) minus address of the first element of variable text – this should be equal to the length of the text we are going to print. Notice that len is a value (constant of the compilation), not an address. If you prefer variables replace this line by len dd \$-text

• section .text

Start of the code (program) section; mixing data and code is not allowed.

• global \_start

Make label available to linker. We must export the entry point to the ELF linker or loader. They conventionally recognize \_start as their entry point. Use ld -e foo to override the default.

• \_start:

Label; standard ld entry point.

• mov edx, len (or mov edx, [len] if you prefere variables than constants) Move (copy, insert, put) to EDX register (RDX)<sup>[†](#page-53-0)</sup> length of the text to print – this would be

<span id="page-53-0"></span>*<sup>†</sup>*EDX is a 32-bit register while RDX – 64-bit; in the whole book brackets are used to ditinguish 32-bit and 64-bit registers when both are in one sentence.

a third argument of the function we are going to call. In the first case length is a constant, in the second we take it from variable. Talking about mov notice that copying data from one memory cell to the other is not allowed

mov [dest], [src] ; this is not allowed

• edx

We deferred discussion about registers untill section [14.](#page-222-0) Here we have to mention basics about registers so we could work throught next few sections. Generally speaking now we will use set of registers whose names are created with the following pattern:

<register\_name> ::= <name\_prefix><letter><name\_suffix>

 $\text{Cleft}$  ::= A | B | C | D | E <name\_prefix> ::= R | E  $\verb|{\qquad \qquad \text{name\_suffix> : := X |} |}$  H | L

where, for example, correct register names for letter A are

RAX, EAX, AX, AH, AL

In this case we are talking about register A and it's different parts and sizes

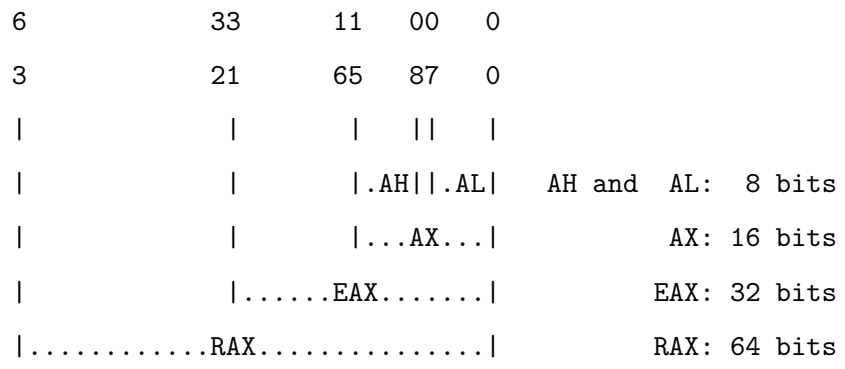

• mov ecx, text

Copy to ECX register (RSI) address of the first element of the text – this would be a second argument of the function we are going to call.

• mov ebx, 1

Copy to EBX register (RDI) value  $1 -$  this would be a first argument of the function we are going to call, so called file handler, indicating where to write (in this case stdout i.e. screen).

• mov eax, 4

Copy to EAX register (RAX) value 4 (1). This is a number of Linux function (sys\_write) we are going to call. Notice that these numbers are different for different architectures and operation systems.

• int 0x80 (syscall)

Interrupt to call system function selected by EAX register (RAX). In this case this is sys\_write function which takes three arguments in registers EBX, ECX and EDX (RDI, RSI and RDX).

32-bit system function takes at most 6 arguments from registers EBX, ECX, EDX, ESI, EDI and EBP. EAX is used to specify the number of a system function we are going to call.

64-bit system function takes at most 6 arguments from registers RDI, RSI, RDX, R10, R8, R9. RAX is used to specify the number of a system function. Values in registers RCX and R11 are destroyed.

More precisely: INT means interrupt, and the number 0x80 is the interrupt number. An interrupt "transfers" the program flow to whomever is handling that interrupt. In Linux, 0x80 interrupt, handler is the kernel, and is used to make system calls to the kernel by other programs.

The kernel is notified about which system call the program wants to make, by examining the value in the register EAX. Each system call have different requirements about the use of the other registers. For example, a value of 1 in EAX means a system call of exit(); in this case the value in EBX holds the value of the status code for exit().

• mov ebx, 0

Copy to EBX register (RDI) value  $0 -$  this would be a first argument of the function we are going to call, so called errorlevel, indicating whether program was terminated correctly or not (0 means that everything was all right and program terminates normally).

• mov eax, 1 Copy to EAX register (RAX) value 1 (60). This is a number of Linux function (sys\_exit) we are going to call to terminate program.

```
• int 0x80 (syscall)
```
Interrupt to call system function selected by EAX register (RAX).

Sometimes, especially at the beginning of contact with the assembler, it's good to generate and examine listfile.

Explain what is list file

For the above code, the content of listfile is generated with command

nasm -l hello.lst hello.asm

and returns the following output

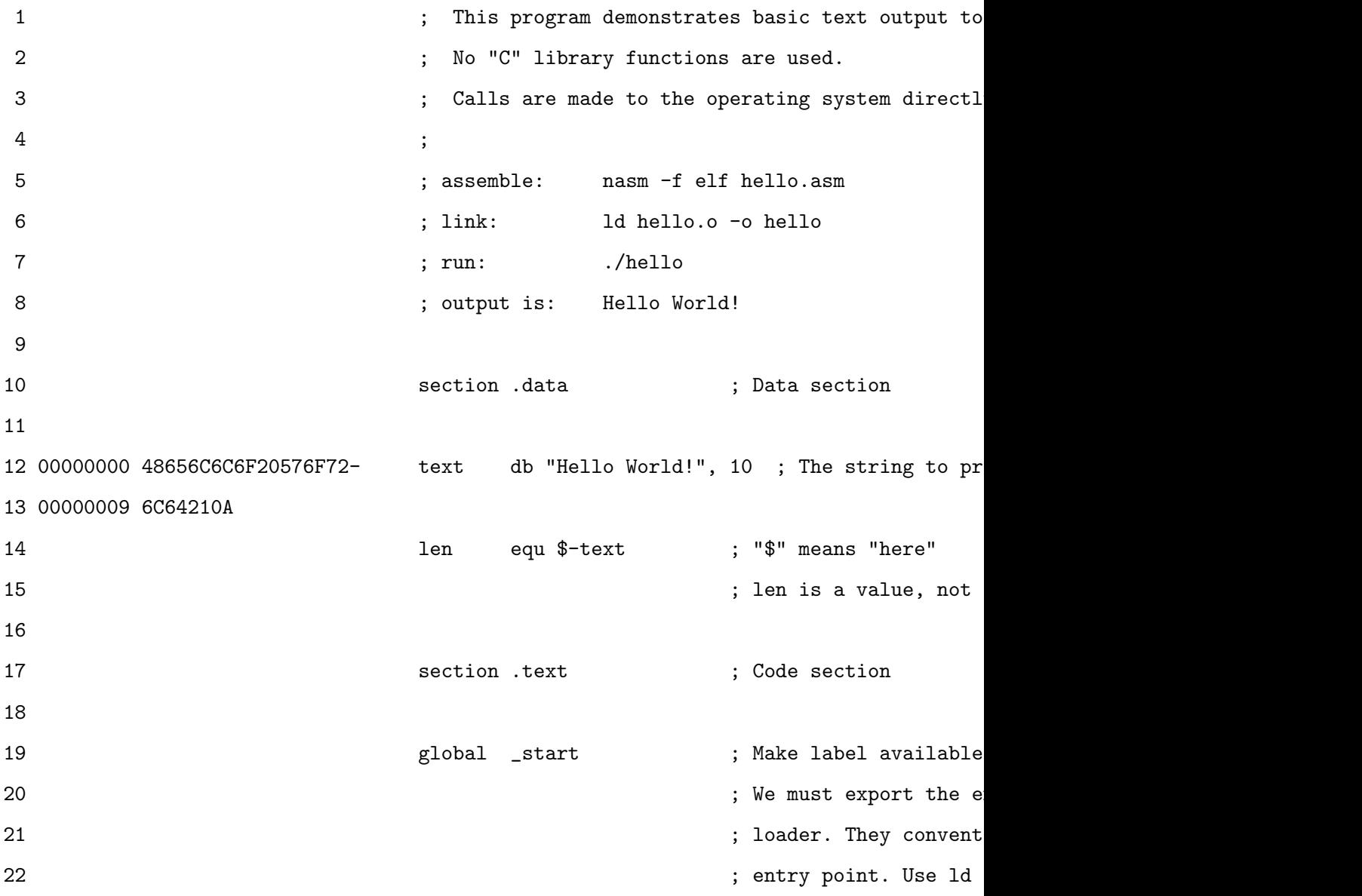

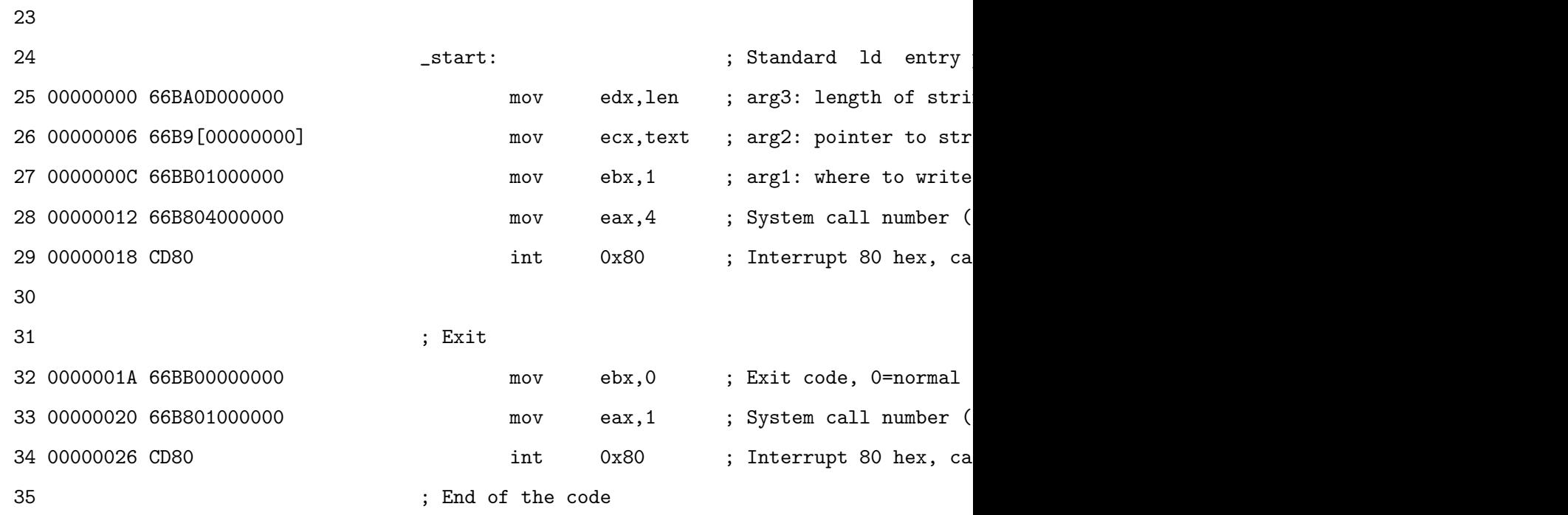

Reading this file, we can see that the first column from the left is simply the line number in the listing. The second column is the relative address, in hex, of where the code will be placed in memory. The third column is the actual compiled code.

For instance, in code CD80 value CD is the x86 opcode[\[4\]](#page-246-0) for INT instruction INT imm8; 80 is the decimal value 80 of interrupt vector number specified by immediate byte.

In code 66BA0D000000 Explain this

#### **2.2.2 Code for GNU AS**

Now take a look at the same program but written in differend dialect of assebler: GNU Assembler (also GNU AS or simply GAS).

```
../programs/first program/hello.s
```

```
/* This program demonstrates basic text output to a screen.
∗ No "C" l i b r a r y f u n c t i o n s a r e u s e d .
* Calls are made to the operating system directly. (int 80 hex)
 ∗
∗ a s s em b l e : a s h e l l o . s −o h e l l o . o
∗ l i n k : l d h e l l o . o −o h e l l o
  run: . / hello
* output is: Hello World
 ∗/
```

```
. data 4 Data section
text: .ascii "Hello_UWorld!\n" # The string to print, 10=LFlen = . - text # "." means "here"
                       # len is a value, not an address
\texttt{.text} text \texttt{.text} # code section
.global _start \#\ Make label available to linker
                       # We must export the entry point to the ELF linker or
                       # loader. They conventionally recognize _start as their
                       # entry point. Use Id -e foo to override the default.
{\text{1}} start : \# Standard Id entry point
     movl $len, %edx # arg3: length of string to print
     movl $text, %ecx # arg2: pointer to string
     movl $1, %ebx # arg1: where to write, so called file handler in this
                       # case stdout (screen)
     movl $4, %eax # System call number (sys_write)
     int $0x80 # Interrupt 80 hex, call kernel
# Exit
     movl $0, %ebx # Exit code, 0=normal
     movl $1, %eax # System call number (sys_exit)
     int $0x80 # Interrupt 80 hex, call kernel
# End of the code
```
The code looks a little bit strange but is equivalent to previously presented NASM version what we can verify assembling it

as hello.s -o hello.o

linking

ld hello.o -o hello

and finally runing

fulmanp@fulmanp-k2:~/assembler\$ ./hello Hello World!

**If you want to know more. . . 2.3** (Making 32-bit code on 64-bit system with GNU AS)**.** *As for NASM making 32-bit code on 64-bit system with GNU AS requires additional options usage*

```
fulmanp@fulmanp-k2:~/assembler$ as --32 hello.s -o hello.o
fulmanp@fulmanp-k2:~/assembler$ ld -m elf_i386 hello.o -o hello
```
fulmanp@fulmanp-k2:~/assembler\$ readelf -h hello ELF Header: Magic: 7f 45 4c 46 01 01 01 00 00 00 00 00 00 00 00 00 Class: ELF32 Data: 2's complement, little endian Version: 1 (current) OS/ABI: UNIX - System V ABI Version: 0 Type: EXEC (Executable file) Machine: Intel 80386 Version: 0x1 Entry point address: 0x8048074 Start of program headers: 52 (bytes into file) Start of section headers: 204 (bytes into file) Flags: 0x0 Size of this header: 52 (bytes) Size of program headers: 32 (bytes) Number of program headers: 2 Size of section headers: 40 (bytes) Number of section headers: 6 Section header string table index: 3

In the previous example the NASM syntax (Intel syntax) was used while now the GNU AS (AT&T syntax). See next section for more details; now only the most conspicuous differences would be commented.

• GAS supports two comment styles:

**–** Multi-line comments. As in C multi-line comments start and end with mirroring slashasterisk pairs:

/\* comment \*/

- **–** Single-Line comments. Single line comments have a few different formats varying on which architecture is being assembled for. For the platforms: i386, x86-64 (and many others) hash symbol (#) *[‡](#page-60-0)* is used.
- In the source code instead of mov instruction movl is used*[§](#page-60-1)* . It's specific to assemblers with AT&T syntax. The 1 is a size suffix that tells the compiler that we are working with dwords (double word  $=$  4 bytes). To change the size, programmer changes the suffix (b, w, l, q for byte, word, dword, and qword). In NASM syntax instruction size is inferred by the operands..
- Register names are prefixed with %.
- Constant value/immediate are prefix with \$.
- Opposite to the Intel syntax the source is on the left, and the destination is on the right.

#### **2.2.3 AT&T vs. Intel assembly syntax**

OK, GAS uses the AT&T assembly syntax (which is the UNIX standard) while NASM Intel syntax, but what does that mean to as?

**Register name** Register names are prefixed with %. To reference EAX:

AT&T: %eax Intel: eax

**Source/Destination order** In AT&T syntax the source is on the left, and the destination is on the right – opposite to the Intel syntax. To load EBX with the value in EAX

<span id="page-60-0"></span>*<sup>‡</sup>*Semicolons is used on: AMD 29K family, ARC, H8/300 family, HPPA,PDP-11, picoJava, Motorola, and PowerPC; the at sign is used on the ARM platform; a vertical bar is used on 680x0; an exclamation mark on the Renesas SH platform etc.

<span id="page-60-1"></span>*<sup>§</sup>*However this example would work also for mov.

AT&T: movl %eax, %ebx Intel: mov ebx, eax

**Constant value/immediate value format** Constant/immediate values are prefixed with \$. To load EAX with the address of the variable foo

AT&T: movl \$foo, %eax Intel: mov eax, foo

To load EBX with 1

AT&T: movl \$1, %ebx Intel: mov ebx, 1

**Operator size specification** The instruction must be specified with one of b, w, or l to specify the width of the destination register as a byte, word or longword (double word).

AT&T: movw %ax, %bx Intel: mov bx, ax

**Referencing memory** Here is the canonical format for 32-bit addressing:

AT&T: immed32(basepointer,indexpointer,indexscale)

Intel: [basepointer + indexpointer\*indexscale + immed32]

The formula to calculate the address is

immed32 + basepointer + indexpointer \* indexscale

We don't have to use all those fields, but we have to use at least one of immed32 or basepointer. For example

• Addressing a particular variable

AT&T: foo Intel: [foo]

• Addressing what a register points to

<span id="page-62-1"></span>

| Intel Code                | AT&T Code                                     |
|---------------------------|-----------------------------------------------|
| mov eax, 1                | movl \$1,%eax                                 |
| mov ebx, Offh             | movl \$0xff, \%ebx                            |
| int 80h                   | int $$0x80$                                   |
| mov ebx, eax              | movl %eax, %ebx                               |
| mov eax, [ecx]            | movl (%ecx), %eax                             |
| mov eax, [ebx+3]          | movl 3(%ebx), %eax                            |
| mov eax, [ebx+20h]        | movl 0x20(%ebx),%eax                          |
| add eax, [ebx+ecx*2h]     | addl $(\%$ ebx, $(\%$ ecx, $0x2)$ , $(\%$ eax |
| lea eax, [ebx+ecx]        | leal (%ebx,%ecx),%eax                         |
| sub eax, [ebx+ecx*4h-20h] | subl $-0x20$ (%ebx, %ecx, 0x4), %eax          |

Tabela 2.1: Intel vs. AT&T summary.

AT&T: (%eax) Intel: [eax]

• Addressing a variable offset by a value in a register

AT&T: variable(%eax) Intel: [eax + variable]

• Addressing a value in an array of integers (scaling up by 4)

AT&T: array(,%eax,4) Intel: [eax\*4 + array]

• Offsets with the immediate value

AT&T: 1(%eax) Intel: [eax + 1]

• Addressing a particular char in an array of 8-character records (EAX holds the number of the record desired. EBX has the wanted char's offset within the record)

AT&T: array(%ebx,%eax,8) Intel: [ebx + eax\*8 + array]

The table [2.1](#page-62-1) summarizes all major differences between Intel and AT&T syntax.

# <span id="page-62-0"></span>**2.3 64-bit basic stand alone program**

#### **2.3.1 Code for NASM**

Listing 2.1: ../programs/first\_program/hello\_64.asm

```
This program demonstrates basic text output to a screen.
  No "C" library functions are used.
; Calls are made to the operating system directly.
;
; a s s em b l e : nasm −f e l f 6 4 h e l l o 6 4 . a s m
; l i n k : l d h e l l o 6 4 . o −o h e l l o 6 4
; r u n : . / h e l l o 6 4
; o u t p u t i s : H e l l o World
section data<br>
\vdots Data section
text: db "Hello<sub>u</sub>World!", 10 ; The string to print, 10=LFlen : equ $−text ; "$" means "here"
                            ; l e n i s a v a l u e , n o t an a d d r e s s
section .text ; Code section
g lobal _start \qquad \qquad ; Make label available to linker
                            ; We must export the entry point to the ELF linker or
                            ; l o a d e r . They c o n v e n t i o n a l l y r e c o g n i z e s t a r t a s t h e i r
                            ; e n t r y p o i n t . Use l d −e f o o t o o v e r r i d e t h e d e f a u l t .
start: \hspace{1.6cm}; Standard Id entry point
        mov rdx, len ; arg3: length of string to print
        mov rsi, text ; arg2: pointer to string
        mov rdi, 1 ; arg1: where to write, so called file handler
                            ; in this case stdout (screen)
        mov rax, 1 ; System call number (sys_write)
        syscall ; Call a system functionExit
        mov rdi, 0 ; Exit code, 0=normal
        mov rax, 60 ; System call number (sys_exit)
        syscall ; Call a system function; End o f t h e code
```
Verify correctnes of the code by assembling it

nasm -f elf64 hello\_64.asm -o hello\_64.o

linking

ld hello\_64.o -o hello\_64

and finally runing

```
fulmanp@fulmanp-k2:~/assembler$ ./hello_64
Hello World!
```
For the explanation of the code, see desciption of the code in section [2.2.](#page-48-0)

Notice that taking code from section [2.2](#page-48-0) and replacing all 32-bit registers with 64-bit equvalents (e.g. replacing EAX with RAX), and even compiling it as 64-bit program the result we obtain is not a real 64-bit program. Just as in expert notes [2.1](#page-49-0) any of the programs is not truly 64-bit.

#### **2.3.2 Code for GNU AS**

#### **2.3.3 Excercise 1**

Write 64-bit "hello word" program with AT&T syntax (GNU AS).

#### **Solution**

../programs/first program/hello 64.s

```
NOT CORRECT ! ! ! ! ! ! ! ! ! ! ! ! ! ! ! ! ! ! ! ! ! ! ! !
; This program demonstrates basic text output to a screen.
   No "C" library functions are used.
   Calls are made to the operating system directly. (int 80 hex)
;
; a s s em b l e : nasm −f e l f 6 4 h e l l o 6 4 . a s m
; l i n k : l d h e l l o 6 4 . o −o h e l l o 6 4
; r u n : . / h e l l o 6 4
; o u t p u t i s : H e l l o World
section data <br>
\begin{array}{ccc} . & . & . \\ . & . & . \end{array}text: db "Hello<sub>u</sub>World!", 10 ; The string to print, 10=LF
```

```
len : equ $−text ; "$" means " here"
                           ; l e n i s a v a l u e , n o t an a d d r e s s
section .text ; Code section
g lobal _start \qquad \qquad ; Make label available to linker
                           ; We must export the entry point to the ELF linker or
                           ; l o a d e r . They c o n v e n t i o n a l l y r e c o g n i z e s t a r t a s t h e i r
                           ; e n t r y p o i n t . Use l d −e f o o t o o v e r r i d e t h e d e f a u l t .
start: \qquad \qquad ; \qquadStandard Id entry point
       mov rdx, len ; arg3: length of string to print
       mov rsi, text ; arg2: pointer to string
       mov rdi, 1 ; arg1: where to write, so called file handler
                           ; in this case stdout (screen)
       mov rax, 1 ; System call number (sys_write)
        syscall ; Call a system function; E x i t
       mov rdi, 0 ; Exit code, 0=normal
       mov rax, 60 ; System call number (sys_exit)
        syscall ; Call a system function; End o f t h e code
```
# **2.4 Multiple files**

Imagine that we want distribute our code acros many files, like this

File 1: routines.asm

```
os_return:
```
;some code to return to os

do\_something:

;some code to do something

File 2: useRoutines.asm

```
main:
   call do_something ; call function from separate file to do something
   ... maybe do something else here ...
   call os_return ; call function from separate file to finish program
```
We can do this quite naural

```
../programs/first program/routines.asm
```

```
section .data
strHello db "Hello", 10
strLen equ $ - strHello
sys<sub>-exit</sub> equ 1
sys_write equ 4
stdout equ 1
section .text
g l o b a l do_something
g lobal exit
do_something:
   mov edx, strLen
   mov ecx, strHello
   mov eax, sys_write
   mov ebx, stdout
   int 0 \times 80r e t
exit :
   mov eax, sys_exit
   xor ebx, ebx
   int 0 x80
   r e t
```
#### ../programs/first program/useRoutines.asm

section .text

```
extern do_something
extern exit
global _start
_ -start :
    call do_something
    call exit
```
and compile, link and run almost usually

```
fulmanp@fulmanp-k2:~/assembler$ nasm -f elf -o routines.o routines.asm
fulmanp@fulmanp-k2:~/assembler$ nasm -f elf -o useRoutines.o useRoutines.asm
fulmanp@fulmanp-k2:~/assembler$ ld -m elf_i386 -o testSeparateRoutines routines.o useRout
fulmanp@fulmanp-k2:~/assembler$ ./testSeparateRoutines
Hello
```
If we want to use GCC to link our code, we have to change it a little bit in useRoutines.asm:

```
section .text
extern do_something
extern exit
global main
main :
   call do_something
    call exit
```

```
../programs/first program/useRoutines for gcc.asm
```

```
fulmanp@fulmanp-k2:~/assembler$ nasm -f elf -o routines.o routines.asm
fulmanp@fulmanp-k2:~/assembler$ nasm -f elf -o useRoutines_for_gcc.o useRoutines_for_gcc.
fulmanp@fulmanp-k2:~/assembler$ gcc -m32 -o testSeparateRoutine routines.o useRoutines_fo
fulmanp@fulmanp-k2:~/assembler$ ./testSeparateRoutine
Hello
```
# **ROZDZIAŁ**

# **NASM syntax**

Content of this chapter is a shortcut of offical documentation ([\[6\]](#page-246-1)).

# **3.1 Layout of a NASM source line**

Each NASM source line contains (unless it is a macro, a preprocessor directive or an assembler directive) some combination of the four fields

label: instruction operands ; comment

The presence or absence of any combination of a label, an instruction and a comment is allowed. Of course, the operand field is either required or forbidden by the presence and nature of the instruction field.

NASM uses backslash  $(\nabla)$  as the line continuation character; if a line ends with backslash, the next line is considered to be a part of the backslash-ended line.

An identifier may also be prefixed with a \$ to indicate that it is intended to be read as an identifier and not a reserved word.

Almost any floating-point instruction that references memory must use one of the prefixes DWORD, QWORD or TWORD to indicate what size of memory operand it refers to.

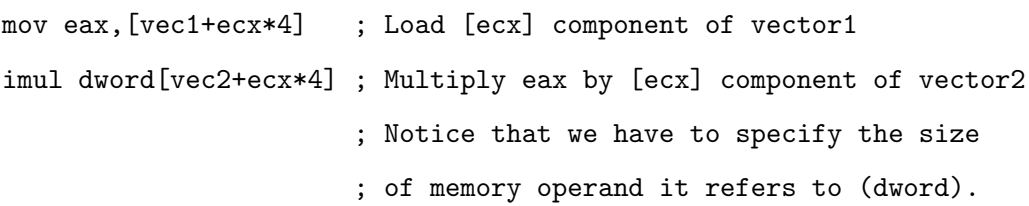

## **3.2 Pseudo-instructions**

Pseudo-instructions are things which, though not real x86 machine instructions, are used in the instruction field anyway because that's the most convenient place to put them.

#### **3.2.1 Declaring initialized data**

NASM defines number of pseudo-instructions to declare initialized data in the output file.

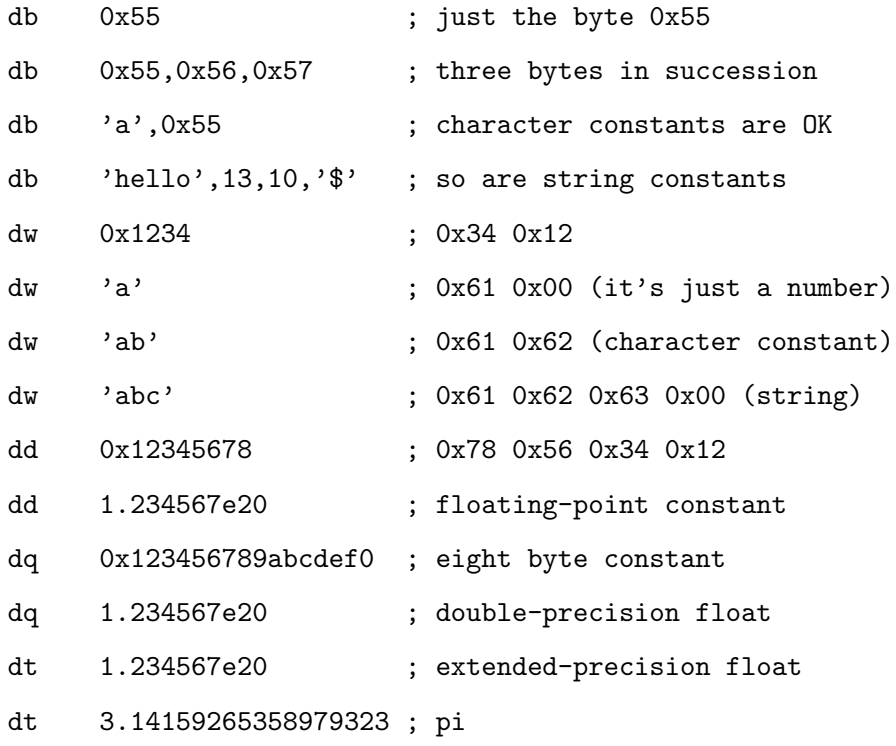

#### **3.2.2 Declaring uninitialized data**

NASM defines number of pseudo-instructions to declare uninitialized data. Each takes a single operand, which is the number of bytes, words, doublewords or whatever to reserve and are designed to be used in the BSS section of a module.

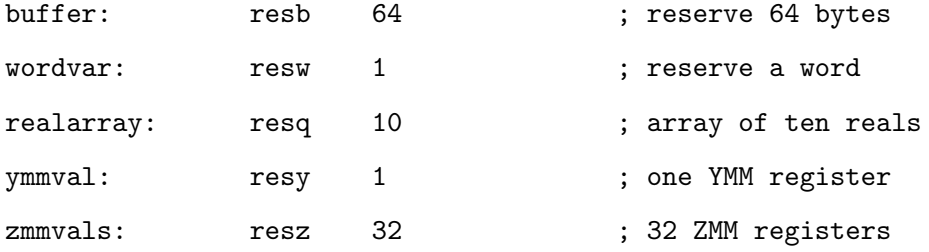

#### **3.2.3 Including external binary files**

INCBIN pseudo-instruction includes a binary file verbatim into the output file. It can be called in one of these three ways:

```
incbin "file.dat" ; include the whole file
incbin "file.dat", 1024 ; skip the first 1024 bytes
incbin "file.dat",1024,512 ; skip the first 1024, and
                           ; actually include at most 512
```
#### **3.2.4 Defining constants**

EQU defines a symbol to a given constant value: when EQU is used, the source line must contain a label. The action of EQU is to define the given label name to the value of its (only) operand. This definition is absolute, and cannot change later. For example:

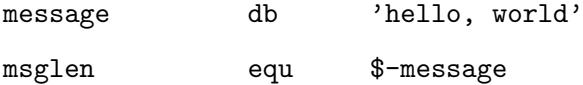

#### **3.2.5 Repeating instructions or data**

The TIMES prefix causes the instruction to be assembled multiple times.

```
zerobuf: times 64 db 0
```
The argument to TIMES is not just a numeric constant, but a numeric expression, so you can do things like

```
buffer: db 'hello, world'
times 64-$+buffer db<sup>'</sup>
```
which will store exactly enough spaces to make the total length of buffer up to 64.

# **3.3 Effective addresses**

An effective address is any operand to an instruction which references memory. Effective addresses, in NASM, have a very simple syntax: they consist of an expression evaluating to the desired address, enclosed in square brackets. For example:

wordvar dw 123 mov ax,[wordvar] mov ax,[wordvar+1] mov ax,[es:wordvar+bx]

More complicated effective addresses, such as those involving more than one register, work in exactly the same way:

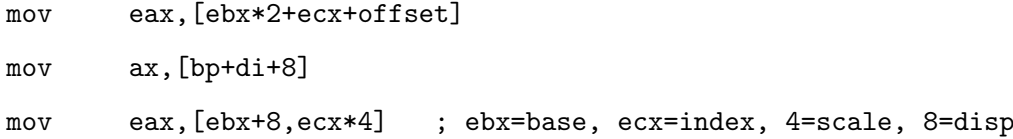

# **3.4 Constants**

#### **3.4.1 Numeric constants**

A numeric constant is simply a number. NASM allows you to specify numbers in a variety of number bases, in a variety of ways: you can suffix H or X, D or T, Q or O, and B or Y for hexadecimal, decimal, octal and binary respectively. NASM accept the prefix 0h for hexadecimal, 0d or 0t for decimal, 00 or 0q for octal, and 0b or 0y for binary. Numeric constants can have underscores  $\binom{1}{k}$ interspersed to break up long strings.

Some examples (all producing exactly the same code):

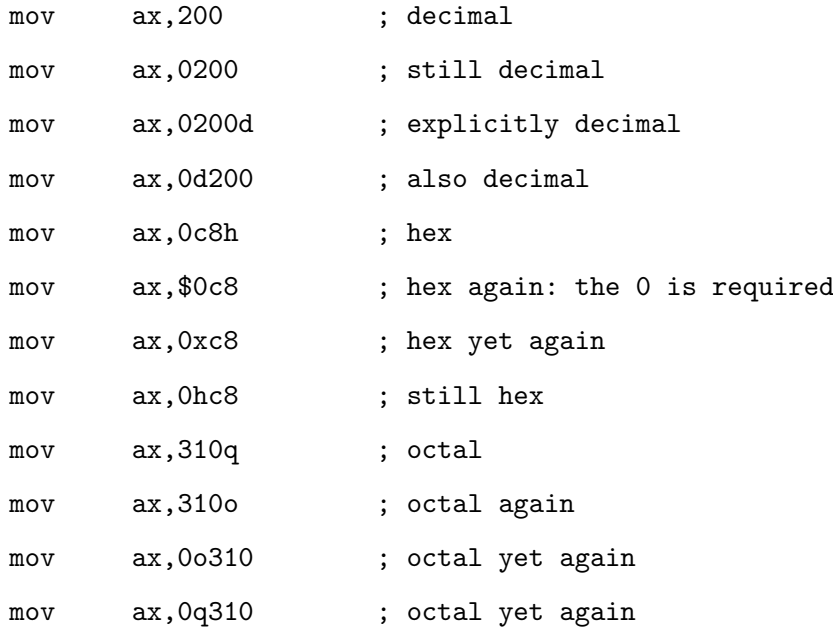
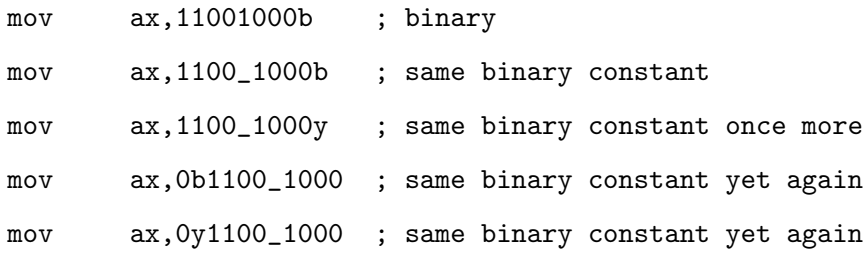

#### **3.4.2 String constants**

String constants are character strings used in the context of some pseudo-instructions, namely the DB family and INCBIN (where it represents a filename.) They are also used in certain preprocessor directives. The following are equivalent:

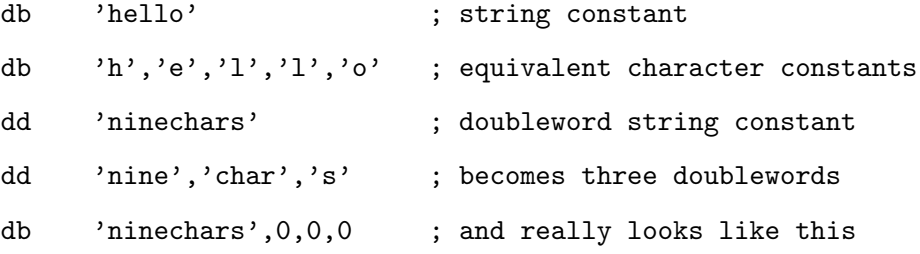

#### **3.4.3 Floating-point constants**

Floating-point constants are acceptable only as arguments to DB, DW, DD, DQ, DT, and DO, or as arguments to the special operators \_\_float8\_\_, \_\_float16\_\_, \_\_float32\_\_, \_\_float64\_\_, \_\_float80m\_\_, \_\_float80e\_\_, \_\_float128l\_\_, and \_\_float128h\_\_.

Some examples:

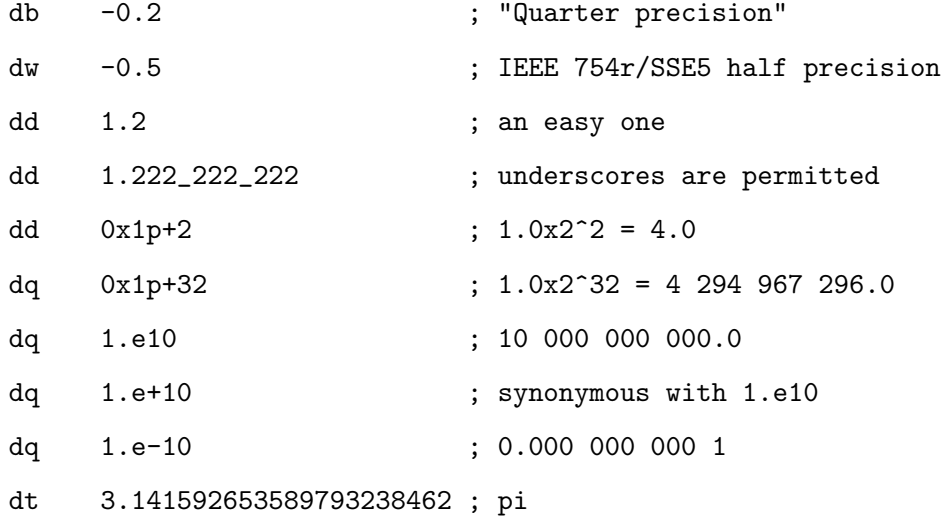

mov rax,\_\_float64\_\_(3.141592653589793238462)

#### **3.4.4 Packed BCD constants**

x87-style packed BCD constants can be used in the same contexts as 80-bit floating-point numbers.

They are suffixed with p or prefixed with 0p, and can include up to 18 decimal digits.

As with other numeric constants, underscores can be used to separate digits.

For example:

dt 12\_345\_678\_901\_245\_678p dt -12\_345\_678\_901\_245\_678p dt +0p33 dt 33p

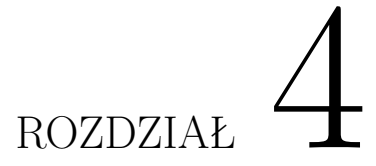

## **Basic CPU instructions**

Typically instruction set is divided into four basic groups:

- arithmetic,
- logic,
- jump
- transfer.

We add to this list one more group: *utility instructions*.

#### **4.1 Utility instructions**

- **4.1.1 cbw**
- **4.1.2 cwd**

#### **4.2 Arithmetic instructions**

#### **4.2.1 div**

The DIV (unsigned divide) divides unsigned the value in the AX, DX:AX, EDX:EAX, or RDX:RAX registers (dividend) by the source operand (divisor) and stores the result in the AX (AH:AL), DX:AX, EDX:EAX, or RDX:RAX registers. The source operand can be a generalpurpose register or a memory location. The action of this instruction depends on the operand size (dividend/divisor). Division using 64-bit operand is available only in 64-bit mode. Instruction formats:

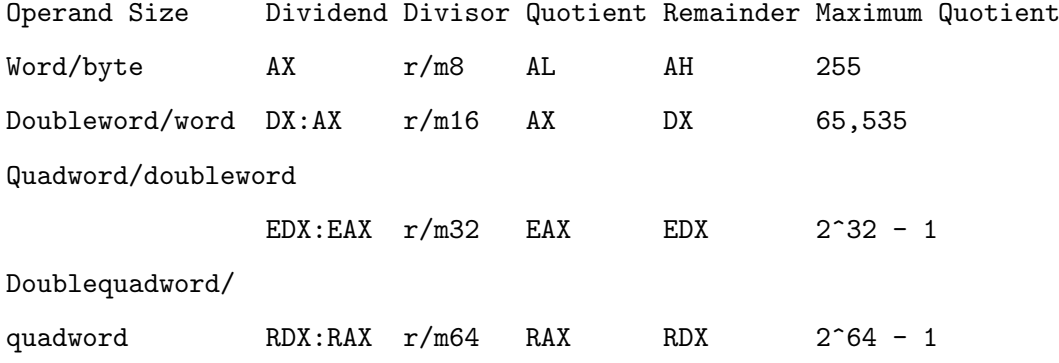

As a good test let's try to write a code to print numbers.

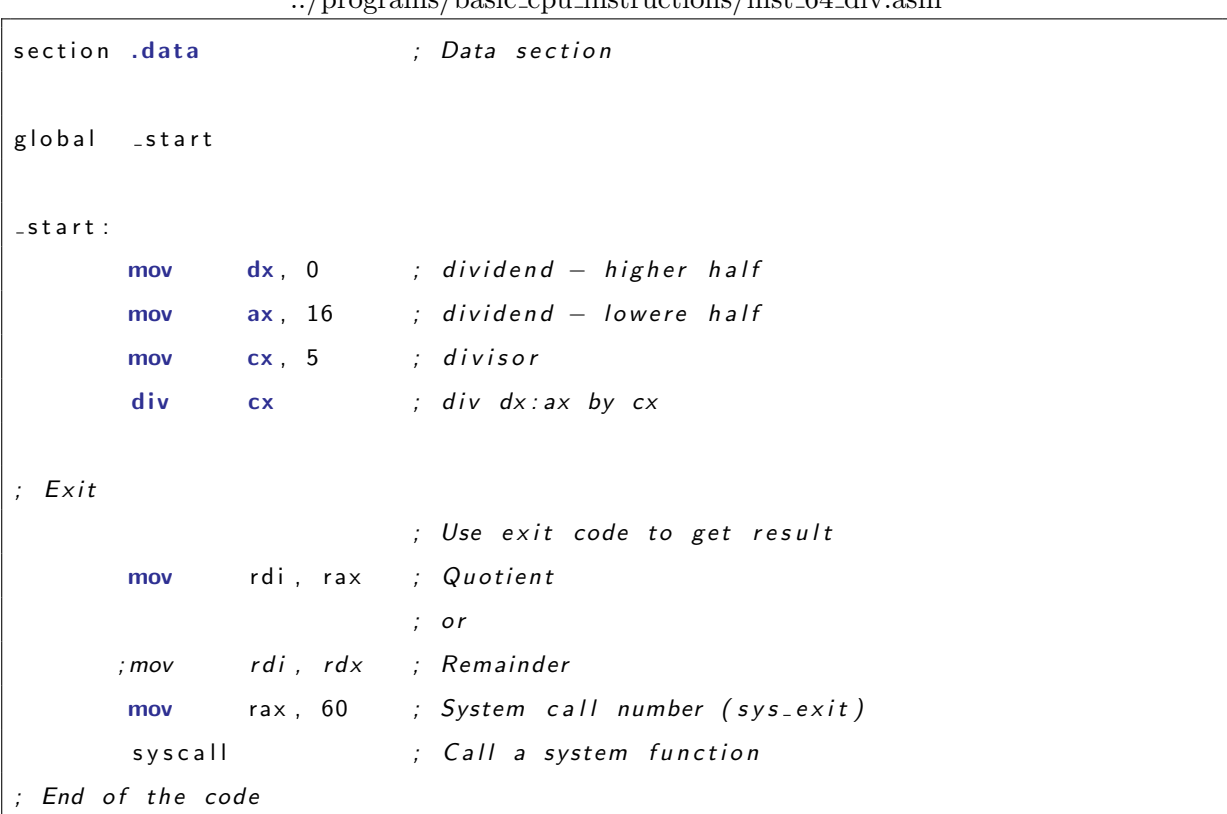

../programs/basic cpu instructions/inst 64 div.asm

[uncomment quotient, comment remainder] fulmanp@fulmanp-k2:~/assembler\$ nasm -f elf64 inst\_64\_div.asm fulmanp@fulmanp-k2:~/assembler\$ ld inst\_64\_div.o -o inst\_64\_div fulmanp@fulmanp-k2:~/assembler\$ ./inst\_64\_div

```
fulmanp@fulmanp-k2:~/assembler$ $?
3: nie znaleziono polecenia
[comment quotient, uncomment remainder]
fulmanp@fulmanp-k2:~/assembler$ nasm -f elf64 inst_64_div.asm
fulmanp@fulmanp-k2:~/assembler$ ld inst_64_div.o -o inst_64_div
fulmanp@fulmanp-k2:~/assembler$ ./inst_64_div
fulmanp@fulmanp-k2:~/assembler$ $?
1: nie znaleziono polecenia
```
If we know how DIV works we can try to implement function to print numbers.

#### **4.2.2 Excercise 1**

Write a program to print numbers.

#### **Solution 1.1**

../programs/basic cpu instructions/inst 64 print.asm

```
section data<br>
\vdots Data section
t ra n s Ta b db " 0123456789 " ; T r a n s l a t i o n Ta ble
section .bss
r e sult : r e s b 16 \cdot ; Reserve space for r e sult
                              ; Max 16 d i g i t
section .text
global _start
_ -start :
                              ; Put da ta t o p r i n t i n t o
                              ; edx : eax
        mov edx , 0
        mov eax , 12345
        jmp printNumber ; Let's print
```

```
; P r i n t number code : b e g i n
; I n i t
printNumber:
       mov ebx, result ; Set ebx to point begin of the buffer
; P r e p a r e da ta
printLoop:
       mov ecx , 10
       div ecx \qquad; Div edx: eax by ecx
       mov ecx, [transTab + edx] ; Copy ASCII value of reminder to ECX
       mov [ebx], ecx ; Copy ECX to 'result' buffer
       inc ebx ; Move to the next byte in the buffer
       mov  edx, 0  ; Restore  edx
       cmp eax, 0 ; Compare EAX with immediate value: 0
       jne printLoop ; Jump if operands of previous CMP instruction
                          ; a r e n o t e q u a l − keep l o o p i n g u n t i l EAX
                          ; is zero which means that all digits are
                          ; c o n v e r t e d . When done go t o
                          ; t h e p r i n t p a r t
; P r i n t r e s u l t b u f f e r
print :
       sub ebx, result; Calculate length of string to print
       mov rdx, rbx ; arg3: length of string to print
       mov rsi, result; arg2: pointer to string
       mov rdi, 1 ; arg 1: where to write, so called file handler
                          ; in this case stdout (screen)
       mov rax, 1 ; System call number (sys_write)
       syscall ; Call a system function; E x i t
       mov rdi, 0 ; Exit code, 0=normal
       mov rax, 60 ; System call number (sys_exit)
       syscall ; Call a system function; End o f t h e code
```
fulmanp@fulmanp-k2:~/assembler\$ nasm -f elf64 inst\_64\_print.asm

fulmanp@fulmanp-k2:~/assembler\$ ld inst\_64\_print.o -o inst\_64\_print fulmanp@fulmanp-k2:~/assembler\$ ./inst\_64\_print 54321

Our solution works but it's far from perfection: number 12345 was printed as 54321. Let's try to fix it.

#### **Solution 1.2**

```
section .data <br>
\qquad \qquad ;\quad \textit{Data section}transTab db "0123456789" ; Translation Table
section .bss
r e sult : r e s b 16 \cdot ; Reserve space for r e sult
                              ; Max 16 d i g i t
section .text
global _start
_ -start :
                               ; Put da ta t o p r i n t i n t o
                               ; edx : eax
         mov edx , 0
         mov eax , 32123
         jmp printNumber ; Let's print
; P r i n t number code : b e g i n
; I n i t
printNumber:
         mov ebx, result + 15; Set ebx to point end of the buffer HERE
; P r e p a r e da ta
printLoop:
        mov ecx , 10
```
../programs/basic cpu instructions/inst 64 print 02.asm

```
div ecx \qquad; Div edx: eax by ecx
        mov ecx, [transTab + edx] ; Copy ASCII value of reminder to ECX
                            ; T hi s copy r e a d s 4 b y t e s
                            ; Becau se now we p r i n t f rom r i g h t t o l e f t
                            ; so when we print 4−byte blok it will erase
                            ; p r e v i o u s d i g i t s .
                            ; This is why previous instruction:
        ; mov [ ebx ] , e cx ; Copy ECX t o ' r e s u l t ' b u f f e r HERE
                            ; have to be raplace by
        mov [ebx], cl \qquad; Copy 1 byte from ECX (which is CL)
                           ; t o ' r e s u l t ' b u f f e r HERE
        dec ebx ; Move to the previous byte in the buffer HERE
        movedx, 0 ; Restore edx
        cmp eax, 0 \therefore Compare EAX with immediate value: 0
        jne printLoop ; Jump if operands of previous CMP instruction
                            ; a r e n o t e q u a l − keep l o o p i n g u n t i l EAX
                            ; is zero which means that all digits are
                            ; c o n v e r t e d . When done go t o
                            ; t h e p r i n t p a r t
; P r i n t r e s u l t b u f f e r
print:xor rax, rax ; HERE
        mov eax, result + 15 + 1 ; HERE new
        sub eax, ebx ; Calculate length of string to print HERE
        mov rdx, rax ; arg3: length of string to print
        xo r r s i , r s i ; HERE new
        mov esi, ebx ; arg2: pointer to string HERE
        mov rdi, 1 ; arg1: where to write, so called file handler
                            ; in this case stdout (screen)
        mov rax , 1 ; System c a l l number ( s y s w r i t e )
        syscall ; Call a system function; E x i t
        mov rdi, 0 ; Exit code, 0=normal
        mov rax, 60 ; System call number (sys<sub>-exit</sub>)
        syscall ; Call a system function; End o f t h e code
```

```
fulmanp@fulmanp-k2:~/assembler$ nasm -f elf64 inst_64_print_02.asm
fulmanp@fulmanp-k2:~/assembler$ ld inst_64_print_02.o -o inst_64_print_02
fulmanp@fulmanp-k2:~/assembler$ ./inst_64_print_02
32123
```
All changed parts of the code are marked by HERE string. General idea of the changes is clear: print digits in oposite dirrection, from end of the buffer to the begin. To do this, we have to set index to the last element of the buffer and decrease it every new character. Please not very subtle change in the code - rename ECX to CL. Explanation for this is as follow. Instruction

```
mov ecx, [transTab + edx]
```
copy ASCII value of reminder to ECX register. This copy reads 4 bytes. Because now we print from right to left so when we print 4-byte blok it will erase previous digits. This is why previous instruction

mov [ebx], ecx

have to be raplace by

mov [ebx], cl

when we copy 1 byte from ECX (which is CL) to 'result' buffer. Without the changes described above this result is not correct

```
fulmanp@fulmanp-k2:~/assembler$ nasm -f elf64 inst_64_print_02.asm
fulmanp@fulmanp-k2:~/assembler$ ld inst_64_print_02.o -o inst_64_print_02
fulmanp@fulmanp-k2:~/assembler$ ./inst_64_print_02
34565
```
This could be explained as follow

We want to print 32123

When print 3 -> transTab -> 3456

result:

111111

 When print 2 -> transTab -> 2345 result: When print 1 -> transTab -> 1234 result: 

When print

2 -> transTab -> 2345

#### result:

 

```
When print
3 -> transTab -> 3456
result:
          111111
0123456789012345
               3456
              2345
             1234
            2345
           3456
           ||||| - we take last digit from every position
           34565
```
#### **Solution 1.3**

This solution is dedicated to MacOS

```
../programs/nie moje/fj liczba.asm
```

```
; Au tho r : J u s t y n a F i r k o w s k a
; System : Mac OS X, NASM 32− b i t
; A s sem ble : nasm −f macho l i c z b a . a s m
; L i n k : l d l i c z b a . o −o l i c z b a
; Run : . / l i c z b a
section .data
   Digits db "0123456789"
section .bss
   Result: resb 8 ; rezerwuje 8 bajtow na wynik
section .text
global start
s t a r t :
```

```
mov eax, 12345 ; zapisuje liczbe do wypisania w eax
  mov ebx, 0xA ; ustawia dzielnik na 10
  mov ebp, Result + 6 ; zapisuje Result + 6 w ebp
  jnz printLoop ; skacze do petli
printLoop:
  div ebx ; dzieli eax przez 10 (wynik --> edx)
  mov cl, [Digits + edx] ; zapisuje wartosc ASCII w cl
  mov [ebp], cl ; zapisuje cl w buforze Result
  dec ebp ; przechodzi do kolejnego bajtu w buforze
  xor edx, edx ; zeruje reszte z dzielenia
  inc eax
  dec eax
  jnz printLoop
  jz print ; przechodzi do wypisywania
print:
  mov [Result+7], byte 0xA ; dodaje znak nowej linii do wyniku
  push 0x8 ; w stawia max dlugosc (8 bajtow) na stos
  push Result ; w stawia wynik na stos
  push 0 x1 ; FD st dout ( mie j sce wypisania – ekran )
  mov eax , 0 x4 ; s y s w r i t e c a l l
  push eax ; Push call (BSD)
  int 0 \times 80 ; Call
  add esp, 0 \times 10 ; czysci stos
; E x i t
  mov eax , 0 x1 ; s y s e x i t c a l l
  push 0 \times 0 ; Exit_code 0
  int 0 \times 80 ; Call
```
???

#### **Solution 1.4**

Different approach with a stack

```
; Works for numbers up to 2^64 - 1; Au tho r : Konrad Kosmatka
; A s sem ble : nasm −f e l f 6 4 p r i n t . a s m −o p r i n t . o
; L i n k : l d p r i n t . o −o p r i n t
; Run : . / p r i n t
SECTION data<br>
\vdots data section
c h a r :
number : dq 18446744073709551615 ; 2ˆ64 − 1
SECTION .text
global _start
_   -start :
   push rbp japis obecnego base pointer na stos
   mov rbp, rsp \qquad; teraz stos sie zaczyna od obecnego miejsca
l o op :
   mov rdx, 0 ; zerowanie rdx
   mov rax, [number] ; wczytanie dzielnej
   mov rbx , 10 ; w c z y t a n i e d z i e l n i k a
   div rbx : dzielenie
   push rdx ; wrzucenie reszty z dzielenia na stos
   cmp rax, 0 ; czy iloraz jest rowny 0?
   je print ;tak – wyswietl wynik (ze stosu)
   mov [number], rax ; nie − zapis iloraz w miejsce dzielnej
   jmp l o op ; w p e t l i
print:
   cmp rsp, rbp ; czy na stosie jeszcze cos jest?
   je return ; nie, koniec
    pop rbx ; tak, p \text{ } obierungmov rdx , 1 ; a r g 3 − wy pi s uj emy j e d e n znak
   mov rax, '0' ; wczytaj znak zera
   mov [ char], rax  ; z a p i s z rak z e r a do z miennej char
   add [ char], rbx ; dodaj reszte z dzielenia
   mov rsi, char ; arg2 − wskaznik na string
   mov rdi, 1 ; arg1 – stdout
```

```
mov rax , 1 ; s y s w r i t e
   s y s c a l l
   jmp print ;w petli
return :
   pop rax \qquad ; przywracamy
   mov rbp, rax ; stos (w sumie niepotrzebne)
   mov rdi, 0 ; return exit code (0=normal)
   mov rax, 60 ; system call number (sys<sub>-</sub>exit)
   s y s c a l l
```
- **4.2.3 add**
- **4.2.4 sub**
- **4.2.5 mul**
- **4.2.6 idiv**
- **4.2.7 imul**
- **4.2.8 cmp**
- **4.2.9 inc**
- **4.2.10 dec**
- **4.3 Logic instructions**
- **4.3.1 and**
- **4.3.2 or**
- **4.3.3 not**
- **4.3.4 xor**
- **4.3.5 shl**
- **4.3.6 shr**

#### **4.3.7 test**

On x86, test does a binary AND between the operands, just does not save the result anywhere. cmp subtracts the second operand from the first without actually modifying the first operand.

In other words, if you wanted to check if bit 6 (01000000b =  $26 = 64$ ) is set in register ch, then you'd use test ch, 64. If you wanted to see if ch is less than/equal to/greater than 64, then you'd do cmp ch, 64.

Remember, the difference is that cmp does a subtraction, and test a binary AND operation, with the result discarded and only the flags affected. They are two very different operations.

 $i$  Hi, I'm a rookie in assembly language, this  $i$  question just came up my mind, so I post it  $i$ here in the hope that someone would explain  $\chi$  more details about the topic.  $\chi$   $\chi$  when test to see if a variable contains *i* a zero value, people ususally use *i i* TEST reg,reg *i* JZ Lable1 *i i* alternatively, *i* ¿ CMP reg,0 ¿ JE Label1 ¿ ¿ is also correct, ¿ So, what's the difference ? ¿ and any other important things which pertinent  $i$  is also welcome here. thanx in advance :))))

The test and cmp instructions are aliases for and and sub respectively except that test and cmp only update the flags. Therefore:

test eax, eax ; sets flags like and eax, eax jz @eax*iszero*

cmp eax, 0 ; sets flags like sub eax, 0 je @eax*iszero*

Note that je and jz are aliases for each other. It is true that  $x - x == 0$ , so if you cmp eax, eax (sub eax, eax), then the result will be 0 and the machine will set ZF (zero flag) to 1.

Here's an example that shows how these 2 instructions differ:

test eax, 1 jnz @eax*isoddjc*@*neverbranchjo*@*neverbranch*

cmp eax, 1 jnz @eax*isnotonejc*@*eaxiszerojo*@*eaxisintmin*

Here test is only checking the least significant bit, so if eax  $== 0$  then the jnz will not be taken. If eax  $== 1$  then the jnz will be taken. Both CF (carry flag) and OF (signed overflow flag) are cleared to 0 by test, so a jc/jo after a test will never branch.

The cmp works a bit differently as you can see. eax -  $1 == 0$  only if eax  $== 1$ , so jnz is taken if eax  $!= 1$ . The only case where sub eax, 1 will underflow is when eax  $== 0$ , so if CF is set then we know eax was 0. Also, OF will be set if eax  $==$  -2 $^31sinceeaxwillwraparoundto2^31-1$ .

-Matt

#### **4.4 Jump instructions**

UZUPELNIC!!! Roznice pomiedzy JNA a JBE!!!, [http://www.cs.ubbcluj.ro/~dadi/ac/doc/](http://www.cs.ubbcluj.ro/~dadi/ac/doc/nga904.html) [nga904.html](http://www.cs.ubbcluj.ro/~dadi/ac/doc/nga904.html)

**4.4.1 jmp**

**4.4.2 call**

#### **4.4.3 JZ**

Jump short if zero  $(ZF = 1)$ .

#### **4.4.4 JE**

Jump short if equal  $(ZF=1)$ .

#### **4.4.5 JNZ**

Jump short if not zero  $(ZF=0)$ .

#### **4.4.6 JNE**

Jump short if not equal  $(ZF=0)$ .

#### **4.4.7 JA**

Jump short if above ( $CF=0$  and  $ZF=0$ ).

#### **4.4.8 JNA**

Jump short if not above ( $CF=1$  or  $ZF=1$ ).

#### **4.4.9 JB**

Jump short if below  $(CF=1)$ .

#### **4.4.10 JNB**

Jump short if not below  $(CF=0)$ .

#### **4.4.11 CMP, TEST and JE**

Consider code like this

```
TEST eax, eax
JE error
```
which cold be very confusing to what this does. Aren't the values in EAX and EAX the same? What is it testing? If TEST is doing the AND operation and they (both EAX) are the same values, wouldn't it just return EAX?

Once again. . .

CMP subtracts the operands and sets the *Zero Flag* if the difference is zero (which means that operands are equal).

TEST sets the *Zero Flag* if the the result of the AND operation is zero. If two operands are equal, their bitwise AND is zero if and only if both are zero. It also sets the *Sign Flag* if the top bit is set in the result, and the *Parity Flag* if the number of set bits is even.

JE (Jump if Equals)*[∗](#page-89-0)* tests the *Zero Flag* and jumps if the flag is set.

So simply speaking,

TEST eax, eax JE error

jumps to error if the EAX is zero.

#### **4.4.12 LOOP**

Performs a loop operation using the ECX or CX register as a counter. Each time the LOOP instruction is executed, the count register is decremented, then checked for 0. If the count is 0, the loop is terminated and program execution continues with the instruction following the LOOP instruction. If the count is not zero, a near jump is performed to the destination (target) operand, which is presumably the instruction at the beginning of the loop. If the address-size attribute is 32 bits, the ECX register is used as the count register. Otherwise, the CX register is used.

The target instruction is specified with a relative offset (a signed offset relative to the current value of the instruction pointer in the EIP register). This offset is generally specified as a label in assembly code, but at the machine code level, it is encoded as a signed, 8-bit immediate value, which is added to the instruction pointer. Offsets of  $-128$  to  $+127$  are allowed with this instruction.

#### **4.4.13 Jump examples**

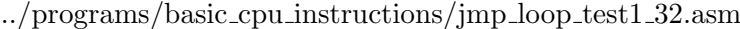

section .data a : **dq** 5 b : **dq** 7  $r:$  **db** " $a_{\text{u}} ==_{\text{u}} b$ ", 10 k : **db** " koniec " , 10

<span id="page-89-0"></span>*<sup>∗</sup>*Which is an alias of JZ (Jump if Zero).

```
section .text
g lobal _start
\_start:
   mov eax , [ a ]
   cmp eax , [ b ]
   jne dalej
   mov eax , 4
   mov ebx , 1
   mov ecx , r
   mov edx , 7
   i n t 0 x80
d a l e j :
   mov eax , 4
   mov ebx , 1
   mov ecx , k
   mov edx , 7
   int 0 \times 80mov eax , 1
   mov ebx , 0
   i n t 0 x80
```
../programs/basic cpu instructions/jmp loop test2 32.asm

```
section .data
a : dq 7
b : dq 7
r: db "a_{\sqcup} == \sqcup b", 10
n: db "a_{\sqcup}! =_{\sqcup}b", 10
section .text
global _start
\_start:
```

```
mov eax , [ a ]
   cmp eax , [ b ]
   jne else<sub>-</sub>
      ; if (a = b)
      push r
   jmp endif-
else :
     ; e l s e
      push n
endif:
   mov eax , 4
   mov ebx , 1
   mov ecx , [ esp ]
   mov edx , 7
   int 0 \times 80mov eax , 1
   mov ebx , 0
   int 0 \times 80
```
#### ../programs/basic cpu instructions/jmp loop test3 32.asm

```
section .data
a : dq 7
b : dq 5
w: db "a_{\sqcup}>_{\sqcup}b", 10
m: db "a<sub>11</sub><<sub>11</sub>b", 10
r: db "a_{\sqcup} = \sqcup b", 10
section .text
global _start
_ -start :
   mov eax , [ a ]
    mov ebx , [ b ]
```

```
cmp eax , ebx
   jng elseif<sub>-</sub>
      ; i f ( a > b )
      push w
   jmp endif<sub>-</sub>
else if \_ :
   ; cmp eax , ebx
   jnl else<sub>-</sub>
       ; e l s e i f ( a < b )
       push m
   jmp endif.
else :
      ; e l s e
      push r
endif_{-}:
   mov eax , 4
   mov ebx , 1
   mov ecx , [ esp ]
   mov edx , 6
   int 0 \times 80mov eax , 1
   mov ebx , 0
   int 0 \times 80
```
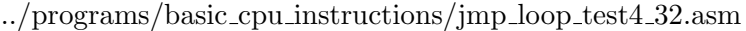

```
section .data
\text{string}: \text{d}b "tekst<sub>u</sub>ktorego<sub>u</sub>nie<sub>u</sub>bedzie<sub>u</sub>widac", 10
len : equ $ − string
section .text
global _start
```

```
_   -start :
   mov ecx, string
petla:
   mov byte [ ecx ] , '* ' ;
   i n c ecx
   cmp byte [ ecx ] , 10
   jne petla
   mov eax , 4
   mov ebx , 1
   mov ecx, string
   mov edx, len
   i n t 0 x80
   mov eax , 1
   mov ebx , 0
   int 0 \times 80
```
../programs/basic cpu instructions/jmp loop test5 32.asm

```
section .data
string: db "tego_nie_bedzie_widac<sub>U</sub>widac<sub>U</sub>tylko<sub>U</sub>to", 10
len: equ $ - string
section .text
g lobal _start
_ -start :
   mov ecx, string
while :
   cmp byte [ ecx ] , ' '
   je end while_
   cmp byte [ ecx ] , 10
   je end while_
   mov byte [ ecx ] , '* ' ;
   i n c ecx
```

```
jmp while_
endwhile<sub>-</sub>:
   mov eax , 4
   mov ebx , 1
   mov ecx, string
   mov edx, len
   int 0 \times 80mov eax , 1
   mov ebx , 0
   i n t 0 x80
```
../programs/basic cpu instructions/jmp loop test6 32.asm

```
section .data
string: db "jakis<sub>u</sub>tekst", 10
len: equ $ - string
n : dd 8
section .text
global _start
\_start:mov ecx , 0
for - :
   cmp ecx , [ n ]
   jnb endfor_
   mov byte [string + ecx], '*';
   i n c ecx
   jmp for.
endfor:
   mov eax , 4
   mov ebx , 1
   mov ecx, string
   mov edx, len
```

```
int 0 \times 80mov eax , 1
mov ebx , 0
int 0 \times 80
```
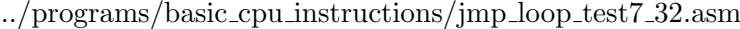

```
section .data
   string db 'a', 10
section .text
global _start
\_start:
   mov ecx , 10
petla:
  inc byte [string]
  loop petla
  mov eax , 4
  mov ebx , 1
  mov ecx, string
   mov edx , 2
   int 0 \times 80mov eax , 1
   mov ebx , 0
   i n t 0 x80
```
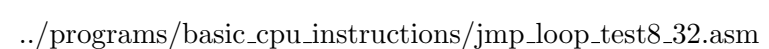

```
section .data
  string db "abcdefg", 10
  len equ $ − string
section .text
g lobal _start
```

```
_   -start :
   mov eax, string
   mov ecx, len - 1
petla:
   add [ eax ] , dword 4
   i n c eax
   loop petla
   mov eax , 4
   mov ebx , 1
   mov ecx, string
   mov edx, len
   int 0 \times 80mov eax , 1
   mov ebx , 0
   int 0 \times 80
```
../programs/basic cpu instructions/jmp loop test9 32.asm

```
; LOOP
; LOOPE − JE
; LOOPNE − JNE
; LOOPZ − JZ
; LOOPNZ − JNZ
section .data
str1: db "to<sub>u</sub>jest_jakis<sub>u</sub>tekst", 10
len 1 : equ  $ − str1str2: db "xyzinny<sub>u</sub>te#st...", 10
len2: equ $ − str2
section .text
global _start
_ -start :
  mov ecx, len2
p e t l a :
   mov al, [str1 + exc]
```

```
\text{cmp } \text{al}, \left[ \text{str2} + \text{ecx} \right]loopne petla
mov byte [str1 + ecx], '*';
mov byte [str2 + ecx], '*';
mov eax , 4
mov ebx , 1
mov ecx, str1
mov edx, len1
int 0 \times 80mov eax , 4
mov ebx , 1
mov ecx, str2
mov edx, len2
int 0 \times 80mov eax , 1
mov ebx , 0
i n t 0 x80
```
#### **4.5 Transfer instructions**

- **4.5.1 mov**
- **4.5.2 call**
- **4.5.3 push**
- **4.5.4 pop**
- **4.5.5 pusha**
- **4.5.6 popa**
- **4.5.7 xchg**

## **ROZDZIAŁ**

## **Debugging with GDB**

code [2.1](#page-63-0) from section [2.3](#page-62-0) fulmanp@fulmanp-k2:~/assembler\$ nasm -f elf64 hello\_64.asm -o hello\_64.o fulmanp@fulmanp-k2:~/assembler\$ ld hello\_64.o -o hello\_64 fulmanp@fulmanp-k2:~/assembler\$ ./hello\_64 Hello World! fulmanp@fulmanp-k2:~/assembler\$ cat hello\_64.lst 1 section .data  $\overline{2}$ 3 00000000 48656C6C6F20576F72- text: db "Hello World!", 10 4 00000009 6C64210A 5 len: equ \$-text 6 7 section .text 8 9 global \_start 10 11 \_start: 12 00000000 BA0D000000 mov rdx, len 13 00000005 48BE- mov rsi, text 14 00000007 [0000000000000000]

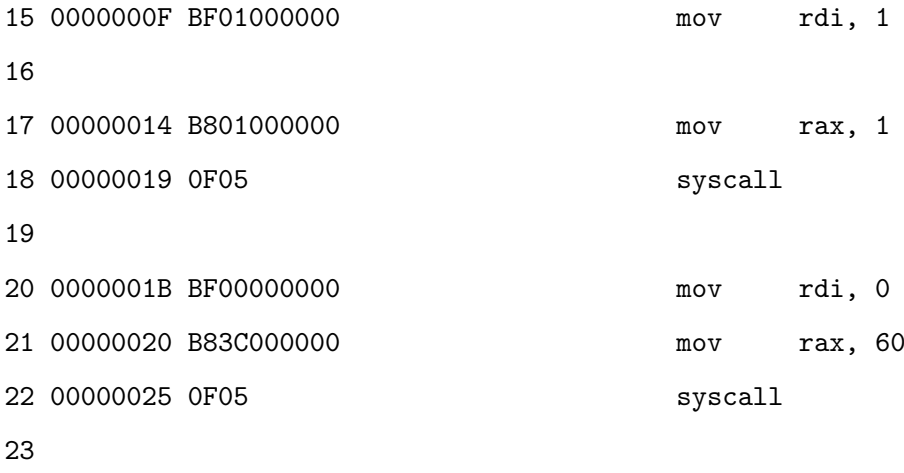

# ROZDZIAŁ

### **First program linked with a C library**

#### **6.1 32-bit basic program linked with a C library**

#### **6.1.1 Code for NASM**

```
../programs/first program/hello c.asm
```

```
This program demonstrates basic text output to a screen.
; It needs to be linked with a C library – pintf "C" library functions is used.
;
; a s s em b l e : nasm −f e l f h e l l o . a s m
; l i n k : gcc h e l l o . o −o h e l l o
; r u n : . / h e l l o
; o u t p u t i s : H e l l o World
section data <br>
; Data section
text db " Hello U World!", 10, 0 ; The string to print, 10=cr, 0=null; n u l l t e r m i n a t e d s t r i n g have t o be u se d
                           ; in order to use printf function
section .text ; Code section
extern printf ; The C function, to be called
global main ; Make label available to linker
```

```
main : ; S ta n da r d gcc e n t r y p o i n t
       push text ; Address of control string for printf function
       call printf ; Call C function
       add esp, 4 ; pop stack 1 push times 4 bytes
; E x i t
       mov eax, 0 ; Normal, no error, return value
       ret ; Return
; End o f t h e code
```
Verify correctnes of the code by assembling it

nasm -f elf hello\_c.asm -o hello\_c.o

linking

gcc hello\_c.o -o hello\_c

and finally runing

fulmanp@fulmanp-k2:~/assembler\$ ./hello\_c Hello World!

**If you want to know more. . . 6.1** (Making 32-bit program linked with a C library on 64-bit system)**.** *Making 32-bit program linked with a C library on 64-bit system requires the following commands (on my Linux, the gcc-multilib package had to be installed.)*

```
fulmanp@fulmanp-k2:~/assembler$ nasm -f elf hello_c.asm -o hello_c.o
fulmanp@fulmanp-k2:~/assembler$ gcc -m32 hello_c.o -o hello_c
fulmanp@fulmanp-k2:~/assembler$ ./hello_c
Hello World!
```
To understand this code, we have to understand calling conventions (more about this in the chapter **??**).

#### **6.1.2 GCC 32-bit calling conventions in brief**

Writing assembly language functions that will link with C, and using gcc, we must obey the gcc calling conventions.

- Parameters are pushed on the stack, right to left, and **are removed by the caller** after the call.
- After the parameters are pushed, the call instruction is made, so when the called function gets control, the return address is at [esp], the first parameter is at [esp+4], etc.
- Using any of the following registers: EBX, ESI, EDI, EBP, DS, ES and SS we must save and restore their values. In other words, **these values must not change across function calls**.
- A function that returns an integer value should return it in EAX, a 64-bit integer in EDX:EAX, and a floating point value should be returned on the fpu stack top.

#### <span id="page-102-0"></span>**6.1.3 Excercise**

Write in assembler an equivalent of the folowing C program running on 32-bit system

char1,  $str1$ ,  $int1$ ,  $hex1$ ,  $flt1$ ,  $flt2$ );

```
\#include <stdio.h>
int main()
  char char1='a'; /* Sample character */
  char str1[]= "abcdefgh"; /* Sample string */
  int int1=123; /* Sample integer */
  int hex1=0x1234ABCD; /* Sample hexadecimal */
  f l o a t f l t 1 =1.234 e −3; /∗ Sample f l o a t ∗/
  double f l t 2 =−123.4 e300 ; /∗ Sample d o u b l e ∗/
```
printf ("printf<sub>u</sub>test:\ncharacter=%c\nstring=%s\ninteger=%d\ninteger<sub>u</sub>(hex)=%X\nfloat=%f\ndou

../programs/first program/simple printf 32.c

#### **Solution**

}

{

../programs/first program/simple printf 32.asm

section .data

**return** 0;

```
; Format s t r i n g f o r p r i n t f
form s: db "printf<sub>u</sub>test:", 10, "character=% c", 10, "string=% s", 10, "integer=% d", 10, "integer<sub>u</sub>(hex)
; O the r da ta
char1: db 'a' ; Sample character
str1: db "abcdefgh", 0 ; Sample C string (needs 0)
int1: dd 123 ; Sample integer
hex1 : dd 0x1234ABCD ; Sample hexadecimal
f l t 1 : dd 1 . 2 3 4 e −3 ; 32− b i t f l o a t i n g p o i n t ( f l o a t )
f l t 2 : dq −123 . 4 e 3 ; 64− b i t f l o a t i n g p o i n t ( d o u b l e )
s ection . bss in the data segment containing statically -allocated
                              ; variables – free space allocated for the future use
flttmp: resq 1 ; Statically -allocated variables without an explicit
                             ; i n i t i a l i z e r ; 64− b i t t em p o ra r y f o r p r i n t i n g f l t 1
section .text ; Code section
extern printf ; The C function, to be called
global main ; Make label available to linkermain : iii \begin{array}{ccc} \hline \text{m} & \text{m} \\ \text{m} & \text{m} \end{array} iii \begin{array}{ccc} \text{m} & \text{m} \\ \text{m} & \text{m} \end{array} iii \begin{array}{ccc} \text{m} & \text{m} \\ \text{m} & \text{m} \end{array} iiii \begin{array}{ccc} \text{m} & \text{m} \\ \text{m} & \text{m} \end{array} iiiiiiiiiiiiiiiiiiiiiiiii
                              ; Note that printf will NOT ACCEPT single precision floats.
                             ; We have to convert them to double precision floats:
  f l d dword [ f l t 1 ] ; c o n v e r t 32− b i t t o 64− b i t v i a 80− b i t s FPU s t a c k
  fstp qword [flttmp] ; Floating load makes 80−bit, store as 64−bit
                             ; Push l a s t a rgumen t f i r s t
  push dword [flt2+4] ; 64 bit floating point (bottom)
  push dword [flt2] ; 64 bit floating point (top)
  push dword [flttmp+4] ; 64 bit floating point (bottom)
  push dword [flttmp] ; 64 bit floating point (top)
  push dword [hex1] ; Hex constant
  push dword [int1] ; Constant pass by value
  push str1 ; "string" pass by reference
  push dword [ char1 ] ; 'a'
  push form_s ; Address of format string
  call printf : Call C function
```

```
add esp , 36 ; Pop s t a c k 10∗4 b y t e s
mov eax , 0 ; E x i t code , 0=n o rmal
ret in a state of the i h i Main returns to operating system
```
The code assembly, link and run as previously

- as a 32-bit program on 32-bit system to test and complete; now I have only 64bit system
- as a 32-bit program on 64-bit system

```
fulmanp@fulmanp-k2:~/assembler$ nasm -f elf32 simple_printf_32.asm -o simple_printf_32.
fulmanp@fulmanp-k2:~/assembler$ gcc -m32 simple_printf_32.o -o simple_printf_32
fulmanp@fulmanp-k2:~/assembler$ ./simple_printf_32
printf test:
character=a
string=abcdefgh
integer=123
integer (hex)=1234ABCD
float=0.001234
double=-1.234000e+302
```
Notice that in this program a new section, the **BSS section**, was used. The name *.bss* or *bss* usually is used by compilers and linkers for a part of the data segment containing uninitialized variables statically-allocated variables represented solely by zero-valued bits initially (i.e., when execution begins). It is often referred to as the *bss section* or *bss segment*.

The BSS segment gets its name from abbreviation "Block Started by Symbol" – a pseudo-op from the old IBM 704 assembler, carried over into UNIX, and there ever since. Some people like to remember it as "Better Save Space". Since the BSS segment only holds variables that don't have any value yet, it doesn't actually need to store the image of these variables. The size that BSS will require at runtime is recorded in the object file, but BSS (unlike the data segment) doesn't take up any actual space in the object file $[3]$ .

#### **6.2 64-bit basic program linked with a C library**

#### **6.2.1 Code for NASM**

```
../programs/first program/hello c 64.asm
section data<br>
\vdots Data section
text: db "Hello<sub>u</sub>World!", 10, 0 ; The string to print, 10=cr, 0=null
                        ; n u l l t e r m i n a t e d s t r i n g have t o be u se d
                        ; in order to use printf function
section .text ; Code section
extern printf ; The C function, to be called
global main ; Make label available to linker
main : ; S ta n da r d gcc e n t r y p o i n t
       mov rdi, text ; 64−bit ABI passing order: RDI, RSI, ...
        mov rax, 0 ; printf is varargs, so RAX counts # of non−integer
                        ; a r g ume n t s b e i n g p a s s e d
        call printf ; The C function, to be called
; E x i t
       mov rax, 0 ; Normal, no error, return value
        ret : Return
; End o f t h e code
```
Verify correctnes of the code by assembling it

nasm -f elf64 hello\_c\_64.asm -o hello\_c\_64.o

linking

gcc hello\_c\_64.o -o hello\_c\_64

and finally runing

fulmanp@fulmanp-k2:~/assembler\$ ./hello\_c\_64 Hello World!

To understand this code, we have to understand calling conventions (more about this in the chapter **??**).

#### **6.2.2 GCC 64-bit calling conventions in brief**

Writing assembly language functions that will link with C, and using gcc, we must obey the gcc calling conventions. Notice that the 64-bit calling conventions differs from 32-bit calling conventions and are different for different operating systems. The most important points are (for 64-bit Linux)

- Parameters are passing from left to right and as many parameters as will fit in registers. The order in which registers are allocated, are
	- **–** For integers and pointers: RDI, RSI, RDX, RCX, R8, R9.
	- **–** For floating-point (float, double): XMM0, XMM1, XMM2, XMM3, XMM4, XMM5, XMM6, XMM7.
- If needed, additional parameters are pushed on the stack, right to left, and are removed by the caller after the call.
- After the parameters are pushed, the call instruction is made, so when the called function gets control, the return address is at  $[ESP]$ , the first memory parameter is at  $[ESP + 8]$ , etc.
- Variable-argument subroutines require a value in RAX for the number of vector registers used. In other words when a function taking variable-arguments is called, RAX must be set to the total number of floating point parameters passed to the function in vector registers. See below for more explanation.
- The only registers that the called function is required to preserve (the calle-save registers) are: RBP, RBX, R12, R13, R14, R15. All others are free to be changed by the called function.
- The callee is also supposed to save the control bits of the XMCSR and the x87 control word.
- Integers are returned in RAX or RDX:RAX, and floating point values are returned in XMM0 or XMM1:XMM0.

#### **RAX value for variable-argument subrutines**

In the x86 64 ABI, if a function has variable arguments then AL (which is part of EAX) is expected to hold the number of vector registers used to hold arguments to that function. For example

```
printf("%d", 1);
```
has an integer argument so there's no need for a vector register, hence AL is set to 0. On the other hand, if we change this example to

printf("%f", 1.0f);

then the floating-point literal is stored in a vector register and, correspondingly, AL is set to 1

movsd LC1(%rip), %xmm0 leaq LC0(%rip), %rdi

movl \$1, %eax

call \_printf

As we can expect the code

printf("%f %f", 1.0f, 2.0f);

will cause the compiler to set AL to 2 since there are two floating-point arguments

```
movsd LC0(%rip), %xmm0
movapd %xmm0, %xmm1
movsd LC2(%rip), %xmm0
leaq LC1(%rip), %rdi
movl $2, %eax
call _printf
```
#### **6.2.3 Excercise 2**

Write a 64-bit program from excercise [6.1.3.](#page-102-0)

#### **Solution**

../programs/first program/simple printf 64.asm

```
section data<br>
\vdots Data section
; Format s t r i n g f o r p r i n t f
form \texttt{...s}: \text{ db} "\text{print}_\text{u}test:", 10, "character=% c", 10, "\text{string} = % s", 10, "\text{integer} = % s", 10, "\text{integer} = % s", 10, "\text{integer} = % s", 10, "\text{integer} = % s", 10, "\text{integer} = % s", 10, "\text{integer} = % s", 10, "\text{integer} = % s", 10
; O the r da ta
```
```
char1: db 'a' ; Sample character
str1: db "abcdefgh", 0 ; Sample C string (needs 0)
int1: dd 123 ; Sample integer
hex1 : dd 0x1234ABCD ; Sample hexadecimal
f l t 1 : dd 1 . 2 3 4 e −3 ; 32− b i t f l o a t i n g p o i n t ( f l o a t )
f l t 2 : dq −123 . 4 e 3 ; 64− b i t f l o a t i n g p o i n t ( d o u b l e )
section .bss find the interest of the data segment containing statically -allocated
                          ; v a r i a b l e s − f r e e s p a c e a l l o c a t e d f o r t h e f u t u r e u s e
flttmp: resq 1 ; Statically -allocated variables without an explicit
                          ; i n i t i a l i z e r ; 64− b i t t em p o ra r y f o r p r i n t i n g f l t 1
section .text ; Code section
extern printf ; The C function, to be called
global main ; Make label available to linker
main : ; S ta n da r d gcc e n t r y p o i n t
  f l d dword [ f l t 1 ] ; C o n v e r t 32− b i t t o 64− b i t v i a 80− b i t s FPU s t a c k
  fstp qword [flttmp] ; Floating load makes 80−bit, store as 64-bit
  mov rdi, form_s ; 64−bit ABI passing order: rdi, rsi, ...
  mov rsi, [char1]
  mov rdx, str1
  mov rcx, [int1]
  mov r8 , [ hex1 ]
  movsd xmm0, [flttmp] ; Simple movss xmm0, [flt1] doesn't work, because
                          ; p r i n t f n e e d s 64− b i t f l o a t i n g −p o i n t s numbe rs
                          ; ( f l o a t s and d o u b l e s )
  movsd xmm1 , [ f l t 2 ]
  mov rax, 2 ; printf is varargs, so EAX counts # of non−integer
                          ; a r g ume n t s b e i n g p a s s e d
  sub rsp, 8 <sup>; Tricky part. Add some stack space to frame. Why?</sup>
                          ; The stack must be 16−byte aligned.
  call printf \qquad; The C function, to be called
  add rsp, 8 \cdot ; Remove added stack space
```

```
; E x i t
mov rax, 0 ; Normal, no error, return valueret ; Return
End of the code
```
The code assembly, link and run as previously

```
fulmanp@fulmanp-k2:~/assembler$ nasm -f elf64 simple_printf_64.asm -o simple_printf_64.o
fulmanp@fulmanp-k2:~/assembler$ gcc simple_printf_64.o -o simple_printf_64
fulmanp@fulmanp-k2:~/assembler$ ./simple_printf_64
printf test:
character=a
string=abcdefgh
integer=123
integer (hex)=1234ABCD
float=0.001234
double=-1.234000e+302
```
Notice the tricky part of the code. Some stack space is added to frame. Why? The stack must be 16-byte aligned and is 16-byte aligned at the beginning of main(). The call instruction pushed the 8-byte return address onto the stack, which misaligns it and causes you to move RSP by some odd multiple of 8 bytes to realign it. A good question is why a misaligned stack causes a seg fault only when using a vector register (a register! not the stack!) – hello\_c\_64. asm works preety fine witthout this.

**If you want to know more. . . 6.2** (Prying assembler code generated by GCC)**.** *Sometimes, when we drop into troubles, it's very useful to inspect code (working code) generated by some tools, like GCC. Having code as follow*

../programs/first program/simple printf 64.c

```
in t main ( )
{
  double f l t 1 = 1.234 e-3; /* Sample float */
```
 $\#include \langle$ stdio.h>

```
print f('print f<sub>u</sub> f <sub>l</sub> o<sub>u</sub> t = %e<sub>l</sub> n', % From at string for print f */f l t 1 ) ;
return 0;
```
*we can type*

}

```
fulmanp@fulmanp-k2:~/assembler$ gcc -S simple_printf_64.c -o simple_printf_64_dis.s
```
*to get code we can follow (notice that presented code is compatible with AT&T syntax).*

../programs/first program/simple printf 64 dis.s

```
. f i l e " simple_printf_64.c "
    . s e c t i o n . r o d a t a
.LC1 :
    \therefore string "printf<sub>II</sub>f loat = % e\n"
    . t e x t
    . g l o b l main
    . t y p e main , @ f u n c t i o n
main :
.LFB0 :
   . c f i s t a r t p r o c
   pu s hq %rb p
   . c f i d e f c f a o f f s e t 16
    . c f i o f f s e t 6 , −16
   movq %rsp , %rb p
    . c f i d e f c f a r e g i s t e r 6
    s u b q $16 , %r s p
    movabsq $4563333643445681349 , %r ax
    movq %rax , −8(%rb p )
    movl $.LC1 , %eax
    movsd −8(%rb p ) , %xmm0
    movq %rax , %r d i
    movl $1 , %eax
    call printf
    movl $0 , %eax
    l ea v e
    . c f i d e f c f a 7 , 8
    r e t
    . c f i e n d p r o c
```

```
.LFE0 :
     . s i z e main , .−main
     \therefore i dent \qquad \text{''GCC:}\n \text{``GCC:}\n \text{``U} (Ubuntu/Linaro<sub>14</sub>.6.3-1ubuntu5)<sub>14</sub>.6.3"
     . s e c t i o n .note.GNU−s t a c k , " " , @ p r o g b i t s
```
*To get code compatible with Intel syntax use*

fulmanp@fulmanp-k2:~/assembler\$ gcc -S -masm=intel simple\_printf\_64.c -o simple\_printf\_64

../programs/first program/simple printf 64 dis.asm

```
. f i l e " simple_printf_64.c "
    . i n t e l s y n t a x n o p r e f i x
    . s e c t i o n . r o d a t a
.LC1 :
    \therefore s t r i n q \therefore " p r i n t f<sub>ii</sub> f l o a t = % e \ n "
    . t e x t
    . g l o b l main
    . t y p e main , @ f u n c t i o n
main :
.LFB0 :
   . c f i s t a r t p r o c
   push rb p
   . c f i d e f c f a o f f s e t 16
    . c f i o f f s e t 6 , −16
   mov rbp, rsp. c f i d e f c f a r e g i s t e r 6
    sub rsp , 16
    movabs rax , 4563333643445681349
    mov QWORD PTR (rbp - 8), rax
    mov eax , OFFSET FLAT : .LC1
    movsd xmm0, QWORD PTR (rbp - 8)mov rdi, rax
   mov eax , 1
    c a l l p r i n t f
   mov eax , 0
    l ea v e
    . c f i d e f c f a 7 , 8
    r e t
    . c f i e n d p r o c
```

```
.LFE0 :
    . s i z e main , .−main
    \therefore i dent C'C: \angle (Ubuntu/Linaro \angle4.6.3 -1 ubuntu5) \angle4.6.3"
    . s e c t i o n .note.GNU−s t a c k , " " , @ p r o g b i t s
```

```
or having compiled file dissasembly it
```

```
fulmanp@fulmanp-k2:~/assembler$ gcc simple_printf_64.c -o simple_printf_64_dis
fulmanp@fulmanp-k2:~/assembler$ objdump -d --disassembler-options=intel simple_printf_64_
```
simple\_printf\_64\_dis: file format elf64-x86-64

Disassembly of section .init:

[... cut ...]

00000000004004f4 <main>:

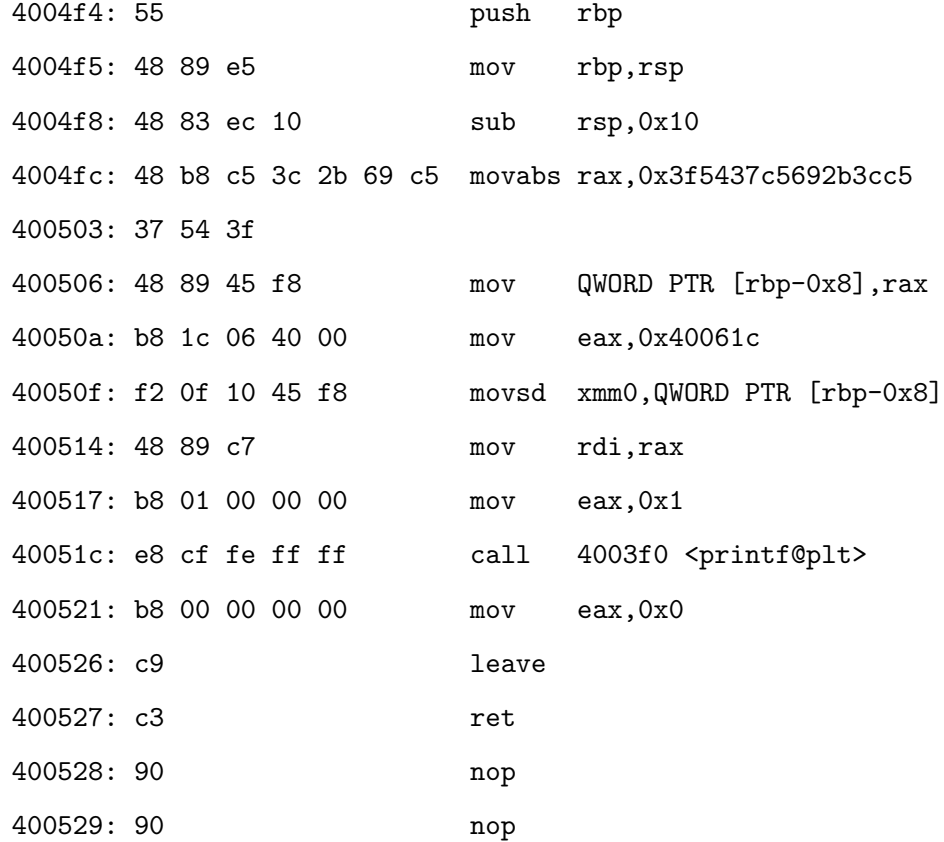

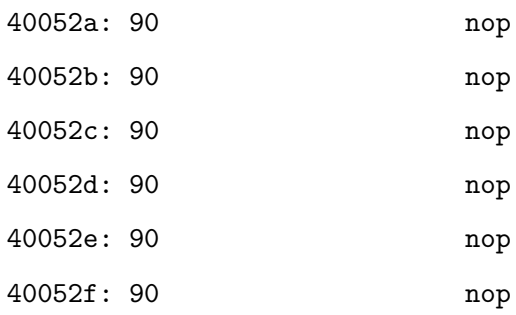

[... cut ...]

### **6.3 Excercises**

### **6.3.1 Excercise**

Write a program calculating a dot product of two vector (of integers) of fixed size.

### **Solution**

../programs/basic cpu instructions/dot product cpu 32.asm

```
section .data
fmt_t: db "vec1=%3d, vec2=%3d res=%3d", 10, 0
fmt_s: db "result<sub>u</sub>is<sub>u</sub>%d", 10, 0
vec 1: dd 1, 2, 3, 4, 5, 6, 7, 8
vec 2 : dd 18, 17, 16, 15, 14, 13, 12, 11
; 18, 34, 48, 60, 70, 78, 84, 88 ; results of multiplication
r e s : dd 0 ; f i n a l r e s u l t − s h o u l d be 480
section .text
extern printf
global main
main :
 mov ecx, 0 \qquad ; Set counter as 0
 mov ebx, 8 ; Set number of iteration
```

```
l o op : ; do−w h i l e l o o p b e g i n
   mov eax, [vec1 + ecx * 4] ; Load [ecx] component of vector 1
   imul dword [vec2 + exc * 4] ; Multiply eax by [ecx] component of vector 2
                             ; Result is in EDX: EAX but we take only
                             ; bottom half of it. The question is:
                             ; how to compute with all 64 bits?
   add [res], eax <br> ; Increase final result
   push ecx iii \cdot save ecx before printf call to protect them
                             ; f rom d e s t r u c t i o n
   push dword [res] ; Constant pass by value
   push dword [vec2 + exc * 4] ; Constant pass by value
   push dword \begin{bmatrix} vec1 + ecx * 4] ; Constant pass by value
   push fmt_t <br>
\ddot{ } / Address of format string
   call printf ; Call C function
   add esp, 16 ; Pop stack 4∗4 bytes
   pop ecx iii \cdot j Restore ecx after printf call
   inc ecx \cdot ; lncrease value of the counter
   cmp ecx, ebx \qquad ; While condition test
 j n e l o op ; do−w h i l e l o o p end
; P r i n t f i n a l r e s u l t
 push dword [res] ; Constant pass by value
 push fmt_s ; Address of format string
 call printf ; Call C function
 add esp, 8 ; Pop stack 2∗4 bytes
; E x i t
 mov eax, 0 ; Exit code, 0=normal
 ret iii i j Main returns to operating system
; End o f t h e code
```
Compare this code with code generated from file

../programs/basic cpu instructions/dot product cpu 32.c

```
#include <stdio.h>
int main(){
  int vec 1 [ ] = { 1, 2, 3, 4, 5, 6, 7, 8};
  int vec 2 \begin{bmatrix} \end{bmatrix} = \begin{bmatrix} 18, 17, 16, 15, 14, 13, 12, 11 \end{bmatrix};
  int res = 0;
  int i = 0;
  for (i = 0; i < 8; + + i ) {
     res += vec1[i] * vec2[i];
     print f("vec1=%3d, _{u}vec2=%3d, _{r}res=%3d\n" , vec1[i], vec2[i], res);}
   print f("result<sub>u</sub>is<sub>u</sub>%d\nu", res);return 0;
}
```
by GCC

../programs/basic cpu instructions/dot product cpu 32.s

```
.file "dot_product_cpu_32.c"
   . intel_syntax noprefix
   .section .rodata
.LC0 :
   .string "vec1=%3d, vec2=%3d res=%3d\n"
.LC1 :
   .string "result_{\sqcup}is_{\sqcup}%d\n"
   . t e x t
   .globl main
   .type main, @function
main :
.LFB0 :
   . c f i s t a r t p r o c
   push rbp
   .cfi_def_cfa_offset 16
   . c f i _ o f f s e t 6, -16mov rbp, rsp
   .cfi_def_cfa_register 6
```

```
sub rsp, 80
   mov DWORD PTR [ rbp
−80] , 1
   mov DWORD PTR [ rbp
−76] , 2
   mov DWORD PTR [ rbp
−72] , 3
   mov DWORD PTR [ rbp
−68] , 4
   mov DWORD PTR [ rbp
−64] , 5
   mov DWORD PTR [ rbp
−60] , 6
   mov DWORD PTR [ rbp
−56] , 7
   mov DWORD PTR [ rbp
−52] , 8
   mov DWORD PTR [ rbp
−48] , 18
   mov DWORD PTR [ rbp
−44] , 17
   mov DWORD PTR [ rbp
−40] , 16
   mov DWORD PTR [ rbp
−36] , 15
   mov DWORD PTR [ rbp
−32] , 14
   mov DWORD PTR [ rbp
−28] , 13
   mov DWORD PTR [ rbp
−24] , 12
   mov DWORD PTR [ rbp
−20] , 11
   mov DWORD PTR [ rbp
−8] , 0
   mov DWORD PTR [ rbp
−4] , 0
   mov DWORD PTR [ rbp
−4] , 0
  jmp . L<sub>2</sub>
.L3:mov eax , DWORD PTR [ rbp
−4]
  cdqe
   mov edx , DWORD PTR [ rbp
−80+ r a x
∗ 4]
   mov eax , DWORD PTR [ rbp
−4]
  cdqe
   mov eax , DWORD PTR [ rbp
−48+ r a x
∗ 4]
  imul eax , edx
   add DWORD PTR [ rbp
−8] , eax
   mov eax , DWORD PTR [ rbp
−4]
  cdqe
   mov edx , DWORD PTR [ rbp
−48+ r a x
∗ 4]
   mov eax , DWORD PTR [ rbp
−4]
  cdqe
   mov esi, DWORD PTR [rbp-80+rax *4]
  mov eax , OFFSET FLAT : .LC0
   mov ecx , DWORD PTR [ rbp
−8]
  mov rdi, rax
```

```
mov eax , 0
   call printf
   add DWORD PTR [ rbp −4] , 1
.L2:cmp DWORD PTR [ rbp −4] , 7
   jle .L3
   mov eax , OFFSET FLAT : .LC1
   mov edx , DWORD PTR [ rbp −8]
   mov e s i , edx
   mov rdi, rax
   mov eax , 0
   call printf
   mov eax , 0
   l e a v e
   .cfi_def_cfa 7, 8
   r e t
   . c f i e n d p r o c
.LFE0 :
   . s i z e main , .−main
   \ldotsident "GCC:\ldots(Ubuntu/Linaro\ldots4.6.3-1ubuntu5)\ldots4.6.3"
   .section .note.GNU-stack, "", @progbits
```
### **6.3.2 Excercise**

Write a program to cipher data with XOR cipher.

#### **Solution**

section data

```
../programs/basic cpu instructions/xor cipher 32.asm
```

```
fmt_t: db "%3d<sub>u</sub>%3d<sub>u</sub>%3d<sub>u</sub>(%c)<sub>u</sub>xor<sub>u</sub>%3d<sub>u</sub>(%c)<sub>u</sub>=<sub>u</sub>%3d", 10, 0;
tte: db "The<sub>u</sub>secret<sub>u</sub>text<sub>u</sub>to<sub>u</sub>encrypt", 10, 0 ; text to encrypt
t t e l : equ $ − t t e − 2 ; t t e l e n g t h
pass: db "password", 10, 0
p a s s l : equ $ − p a s s − 2
section .text
```

```
extern printf
global main
main :
 \boldsymbol{\times} or \boldsymbol{\cdot} edx, \boldsymbol{\cdot} edx
 mov ebx, ttel \qquad \qquad ; Set max number of iterations
  xor ecx, ecx iii \left\{\n \begin{array}{ccc}\n x & x \\
 y & x \n \end{array}\n \right\} ecx i set text counter as 0
r pc : \qquad \qquad ;\qquad Reset password counter
  xor eax, eax <br> xor eax <br> <i>x i set password counter as 0
l o op :
    mov dl, \begin{bmatrix} \text{tte} + \text{ecx} \end{bmatrix}\{ x \in \mathbf{d} \}, \{ \text{pass} + \text{eax} \}push ecx iii \cdot save ECX and EAX before printf call to protect
    push eax iii them from destruction
    push dword edx ; XOR result
    push dword [pass + eax] ; Second argument of XOR
    push dword [pass + eax] ; ASCII code of the second argument
    and dword [esp], 000000FFh; Cut the least significant byte
    push dword [tte + ecx] ; First argument of XOR
    push dword [ tte + ecx] ; ASCII code of the first argument
    and dword [ esp ] , 000000 FFh ;
    push dword eax
    push dword ecx
    push fmt_t <br> ; Address of format string
    call printf ; Call C function
    add esp, 32 ; Pop stack 8∗4 bytes
    pop eax \cdot j Restore registers after printf call
    pop ecx
```

```
i n c eax
   i n c ecx
   cmp eax , p a s s l
   je rpc
   cmp ecx, ebx \qquad ; While condition test
j n e l o op ; do−w h i l e l o o p end
; E x i t
 mov eax, 0 ; Exit code, 0=normal
 ret in the i i h i Main returns to operating system
; End o f t h e code
```
### **6.3.3 Excercise**

Modify code from the last excercise to get function allows to crypr / encrypt message*[∗](#page-119-0)* .

### **Solution**

../programs/basic cpu instructions/xor cipher 32.asm

```
section .data
fmt_t: db "%3du%3du%3du(%c)uxoru%3du(%c)u=u%3d", 10, 0;
tte: db "The<sub>u</sub>secret<sub>u</sub>text<sub>u</sub>to<sub>u</sub>encrypt", 10, 0 ; text to encrypt
t t e l : equ $ − t t e − 2 ; t t e l e n g t h
pass: db "password", 10, 0
p a s s l : equ $ − p a s s − 2
section .text
extern printf
global main
main :
  xo r edx , edx
```
<span id="page-119-0"></span>*<sup>∗</sup>* In the XOR cipher case exactly the same code is used to crypt / encrypt message

```
mov ebx, ttel \qquad \qquad ; Set max number of iterations
 xor ecx, ecx \qquad ; Set text counter as 0
r pc : \qquad \qquad ; \qquad Reset password counter
 xor eax, eax <br> xor eax <br> xor eax <br> xor eax <br> xor eax <br> xor xor xor xor xor <b>xor xor xor xor xor xor xor xor xor xor xor xor xor xor
l o op :
   mov dl, [ tte + ecx]\boldsymbol{\text{xor}} dl , [ pass + eax ]
    push ecx iii \cdot save ECX and EAX before printf call to protect
    push eax ; them from destruction
    push dword edx ; XOR result
    push dword [pass + eax] ; Second argument of XOR
    push dword [pass + eax] ; ASCII code of the second argument
    and dword [esp], 000000FFh; Cut the least significant byte
    push dword [tte + ecx] ; First argument of XOR
    push dword [ tte + ecx ] ; ASCII code of the first argument
    and dword [ esp ] , 000000 FFh ;
    push dword eax
    push dword ecx
    push fmt<sub>-t</sub> i f i f i i address of format string
    call printf ; Call C function
    add esp, 32 ; Pop stack 8∗4 bytes
    pop eax <br> ; Restore registers after printf call
    pop ecx
    i n c eax
    i n c ecx
   cmp eax , p a s s l
    je rpc
    cmp ecx, ebx \cdot ; While condition test
j n e l o op ; do−w h i l e l o o p end
```
*; E x i t* **mov eax** , 0 *; E x i t code , 0=n o rmal* **r e t** *; Main r e t u r n s t o o p e r a t i n g sy s t em ; End o f t h e code*

# **ROZDZIAŁ**

# **FPU**

A must read document about FPU, like any other aspect of the Intel architecture, is [\[4\]](#page-246-0). Here only some kind of summary is given, so for detailed description see this document. To compensate this inconvenience more examples of codes would be provided.

The x87 Floating-Point Unit (FPU), also known as a co-processor, used to be an option when the first PCs came on the market. It provides high-performance floating-point processing capabilities and supports the floating-point, integer, and packed BCD integer data types together with the floatingpoint processing algorithms and exception handling architecture defined in the IEEE Standard 754 for Binary Floating-Point Arithmetic. Modern PCs are now all provided with a co-processor. It is worth to note that although the original PC-XT architecture (especially CPU) has evolved considerably over the years, the FPU itself has not changed apparently during that same period. The entire set of assembler instructions for the FPU is relatively small – the main difficulty is to avoid some of the pitfalls peculiar to the FPU.

The FPU executes instructions from the processor's normal instruction stream. The state of the FPU is independent from the state of the basic execution environment and from the state of SSE/SSE2/SSE3 extensions. However, the FPU and MMX instructions share state because the MMX registers are aliased to the x87 FPU data registers. Therefore, when writing code that uses FPU and MMX instructions, the programmer must explicitly manage the x87 FPU and MMX state.

## **7.1 FPU internals**

The FPU represents a separate execution environment within the IA-32 architecture. This execution environment consists of eight 80-bit data registers (from R0 to R7*[∗](#page-123-0)* ) and the following special-purpose registers:

- status register (16-bit),
- control register (16-bit),
- tag word register (16-bit),
- last instruction pointer register (48-bit),
- last data (operand) pointer register (48-bit),
- opcode register (11-bit).

#### **7.1.1 FPU Data Registers**

The FPU data registers consist of eight 80-bit registers. Values are stored in these registers in the double extended-precision floating-point format

```
77 66 0
98 43 0
SEEEECCCCCCCCC
| | |
| | significand or coefficient (64 bits)
| \cdot || exponent (15 bits)
|
sign (1 bit)
```
When floating-point, integer, or packed BCD integer values are loaded from memory into any of the FPU data registers, the values are automatically converted into double extended-precision floatingpoint format (if they are not already in that format). When computation results are subsequently

<span id="page-123-0"></span>*<sup>∗</sup>*Note that R0-R7 are internal names and can not be used by programmer. Instead fo this ST(0)-ST(7) are used what would be clarified further.

transferred back into memory from any of the x87 FPU registers, the results can be left in the double extended-precision floating-point format or converted back into a shorter floating-point format, an integer format, or the packed BCD integer format.

The eight FPU data registers are treated as a register stack. All addressing of the data registers is relative to the register on the top of the stack. The register number of the current top-of-stack register is stored in the TOP field in the FPU status word. The current TOP register is named as ST(0) or simply ST, and ST(i) is used to specify the *i*-th register from TOP in the stack where  $i = \{0, \ldots, 7\}.$ 

FPU Data Register Stack

```
7 xxx
6 xxx ST(2)
5 xxx ST(1)
4 xxx ST(0) <--- TOP: 100
3 xxx
2 xxx
1 xxx
0 xxx
```
Growth stack: stack growth from higher register (R7) to lower (R0).

Load operations decrement TOP by one and load a value into the new top-of-stack register, and store operations store the value from the current TOP register in memory and then increment TOP by one*[†](#page-124-0)* . We can think about load operation as equivalent to a push and a store operation as equivalent to a pop.

If a load operation is performed when TOP is at 0, register wraparound occurs and the new value of TOP is set to 7. The floating-point stack-overflow exception indicates when wraparound might cause an unsaved value to be overwritten. Many floating-point instructions have several addressing modes that permit the programmer to implicitly operate on the top of the stack, or to explicitly operate on specific registers relative to the TOP.

<span id="page-124-0"></span>*<sup>†</sup>*Note that load and store operations are also available that do not push and pop the stack.

### **7.1.2 FPU Addressing Modes**

• Stack mode. In this mode an instruction is written without any arguments – by default registers ST(0) and ST(1) are used. In this case both arguments are replaced by the result of instruction.

FADD  $\leftarrow$  > FADDP ST(1), ST(0)  $\leftarrow$  > ST(1) + ST(0)  $\leftarrow$  ST(1) and free ST(0)

• Register mode. In this mode two arguments are used: ST(0) and ST(i).

FADD ST(0), ST(i) --> ST(0) + ST(i) -> ST(0) FADD  $ST(i)$ ,  $ST(0)$  -->  $ST(i)$  +  $ST(0)$  ->  $ST(i)$ 

• Register mode with stack pop. In this mode source argument is on the top of the stack and destination in register ST(i). When instruction is completed, source argument is poped from a stack.

FADDP  $ST(i)$ ,  $ST(0)$  -->  $ST(i)$  +  $ST(0)$  ->  $ST(i)$  and free  $ST(0)$ 

• Mode with memory argument. In this mode source argument is taken from memory and destination is located in ST(0).

FADD memory  $\leftarrow$   $\leftarrow$  ST(0) + memory  $\rightarrow$  ST(0)

### **7.1.3 FPU stack usage example**

Typically the stack structure of the FPU registers and instructions are used in the following way. Assume that we want to calculate simple dot product of two vectors:  $v_1 = [1.2, 3.4]$  and  $v_2 = [5.6, 7.8]$ (and that TOP contains 100 which means that register R4 is the top of the stack). We can do this with code:

FLD [vec1] FMUL [vec2]  $FLD$   $[vec1 + 8]$ FMUL [vec2 + 8] FADD ST(1)

- FLD [vec1] This instruction decrements the stack register pointer (TOP) and loads the value 1.2 from memory into ST(0) (physical register R4). At this moment all registers R0-R7, except R4, are empty.
- FMUL [vec2]

The second instruction multiplies the value in  $ST(0)$  by the value 5.6 from memory and stores the result in ST(0). At this moment all registers R0-R7, except R4 in which value 6.72 is stored, are empty.

• FLD [ $vec1 + 8$ ]

The third instruction decrements TOP and loads the value 3.4 in ST(0). At this moment only registers R4 (in which value 6.72 is stored) and R3 (with value 3.4) are nonempty.

 $\bullet$  FMUL [vec2 + 8]

The fourth instruction multiplies the value in  $ST(0)$  by the value 7.8 from memory and stores the result in ST(0). At this moment only registers R4 (in which value 6.72 is stored) and R3 (with value 26.52) are nonempty.

 $\bullet$  FADD ST $(1)$ 

The fifth instruction adds the value from  $ST(0)$  and the value from  $ST(1)$  and stores the result in ST(0). At this moment only registers R4 (in which value 6.72 is stored) and R3 (with value 33.24) are nonempty.

If we use for example FADDP (which adds  $ST(0)$  to  $ST(1)$ , store result in  $ST(1)$ , and pop the register stack) the only nenempty registers would be R4 (with value 33.24) referenced as ST(0).

# **7.2 FPU Status Register**

The 16-bit FPU status register indicates the current state of the floating-point unit. The FPU sets the flags in this register to show the results of operations.

#### **7.2.1 Exception Flags**

• IE, Invalid Operation, bit 0

- DE, Denormalized Operand, bit 1
- ZE, Zero Divide, bit 2
- OE, Overflow, bit 3
- UE, Underflow, bit 4
- PE, Precision, bit 5
- SF, Stack Fault Flag, bit 6

The stack fault flag indicates that stack overflow or stack underflow has occurred. The FPU explicitly sets the SF flag when it detects a stack overflow or underflow condition, but it does not explicitly clear the flag when it detects an invalid-arithmetic-operand condition. When this flag is set, the condition code flag C1 indicates the nature of the fault: overflow  $(C1 = 1)$  and underflow  $(C1 = 0)$ . The SF flag is a "sticky" flag, meaning that after it is set, the processor does not clear it until it is explicitly instructed to do so (for example, by an FINIT/FNINIT).

- ES, Error Summary Status, bit 7
- C0,. . . ,C3, Condition Code, bit 8, 9, 10 and 14 The four condition code flags (C0 through C3) indicate the results of floating-point comparison and arithmetic operations. These condition code bits are used principally for conditional branching and for storage of information used in exception handling.
- TOP, Top of Stack (TOP) Pointer, bits 11 through 13 TOP is a pointer to the FPU data register that is currently at the top of the FPU register stack. This pointer is a binary value from 0 to 7.
- B, FPU busy, bit 15

<span id="page-128-0"></span>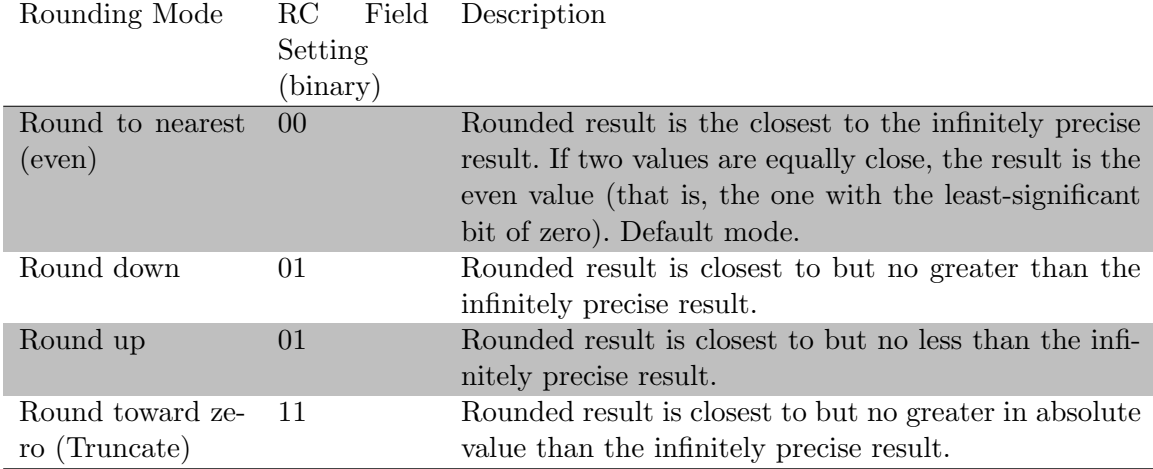

Tabela 7.1: Rounding Modes and Encoding of Rounding Control (RC) Field

# **7.3 FPU Control Register**

The 16-bit control word controls the precision of the x87 FPU, rounding method used and also contains the FPU floating-point exception mask bits.

Bits 0 through 5 are exception mask bits.

The precision-control (PC) field (bits 8 and 9 of the FPU control word) determines the precision (64, 53, or 24 bits) of floating-point calculations made by the FPU. By default precision double extended precision, which uses the full 64-bit significand, is used.

The rounding-control (RC) field of the FPU control register (bits 10 and 11) controls how the results of FPU floating-point instructions are rounded (see table [7.1\)](#page-128-0).

Bits 6,7 and 13-15 are not used.

## **7.4 FPU Tag Word Register**

The 16-bit tag word indicates the contents of each the 8 registers in the FPU data-register stack (one 2-bit tag per register). The tag codes indicate whether a register contains a valid number (00), zero (01), or a special floating-point number as NaN, infinity, denormal, or unsupported format (10), or whether it is empty (11).

### **7.5 Examples**

### **7.5.1 Instructions related to the FPU internals**

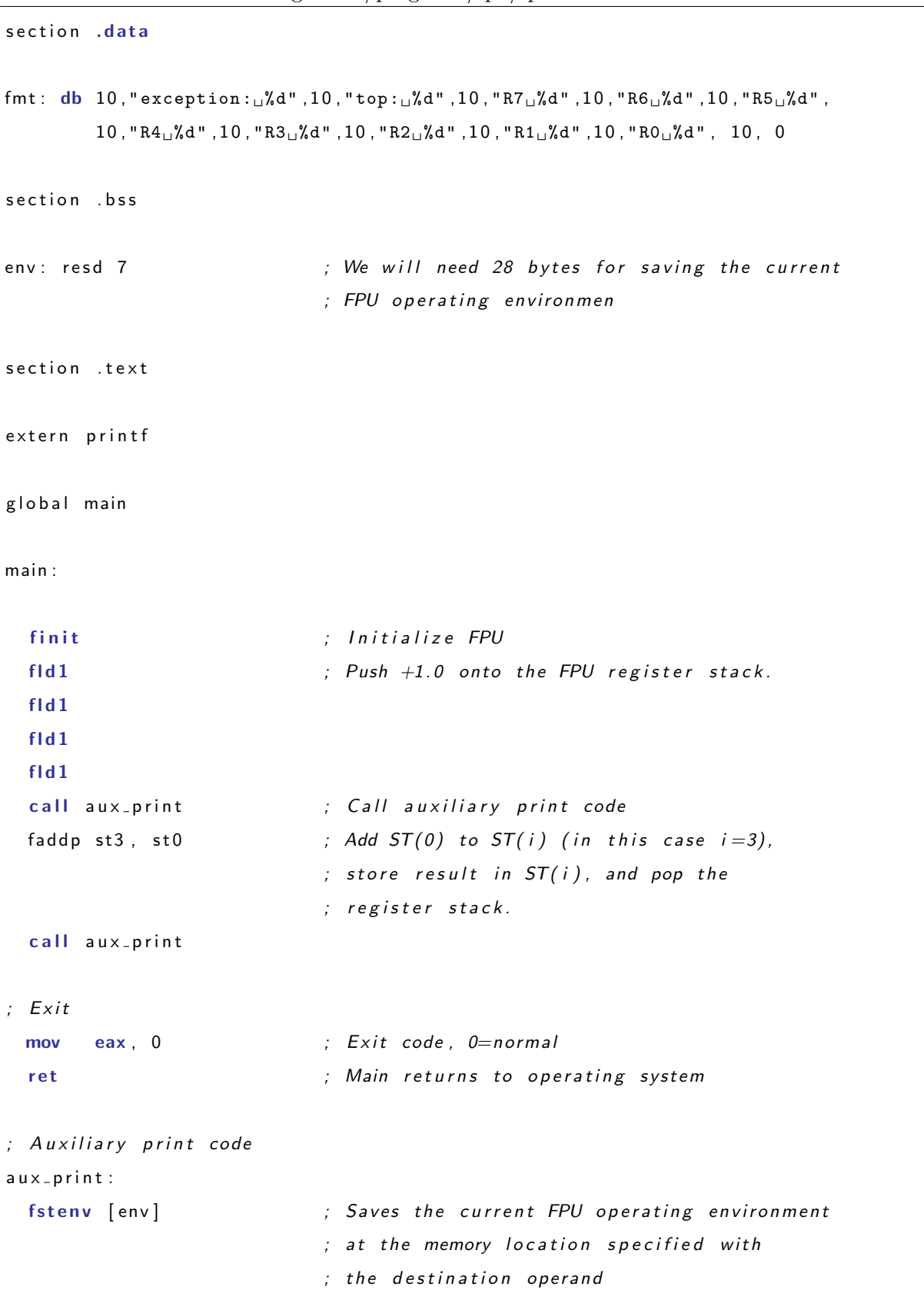

Listing 7.1: ../programs/fpu/fpu\_test\_01\_32.asm

```
xor eax, eax
 mov ax, [env+8] ; Copy to AX contents of the FPU tag word
 mov ecx, 0 \qquad ; Set counter as 0
 l o op : ; do−w h i l e l o o p b e g i n
   mov ebx , eax
   and ebx, 3 <br> ; Extract bits 0 and 1
   shr eax, 2 <br> ; Shift right to extract next two bits
                          ; i n n e x t i t e r a t i o n
   push ebx \cdot ; Save extracted two bits on the stack
   inc ecx \qquad \qquad ; Increase value of the counter
   cmp ecx, 8 \qquad ; While condition test
 j n e l o op ; do−w h i l e l o o p end
 xor eax, eax \qquad ; Clear eax register
 fstsw ax \qquad \qquad ; Save status word
 mov ebx , eax
 shr bx, 11 ; Shift ax right by 11 to get top-of-stack
                          ; (TOP) p o i n t e r v a l u e
 and bx, 7 ; A bit − wise AND of the two operands:
                          ; BX and b i n a r y p a t t e r n 111
 push ebx f save TOP on the stack
 mov ebx, eax \qquad \qquad ; Prepare to extract some exceptions flags
        ; x x x x x x x x x 1 x x x x x 1 b i t 7 − S ta c k F a u l t ( 6 4 d e c im a l )
                           ; bit 1 − Invalid Operation (1 decimal)
 and bx, 0000000001000001b ; A bit − wise AND of the two operands:
                          ; BX and b i n a r y p a t t e r n 1
 push ebx iii \left| \begin{array}{c} x \\ y \end{array} \right| save some status word's bits on the stack
 push fmt <br> ; Address of format string
 call printf ; Call C function
 add esp, 44 ; Pop stack 11∗4 bytes
 r e t
; End o f t h e code
```
The code should be easy to understand thanks to comments. Bellow an extended information about some parts are presented.

• finit

FINIT sets the FPU control, status, tag, instruction pointer, and data pointer registers to their default states. The FPU control word is set to 037FH (round to nearest, all exceptions masked, 64-bit precision). The status word is cleared (no exception flags set, TOP is set to 0). The data registers in the register stack are left unchanged, but they are all tagged as empty (11B). Both the instruction and data pointers are cleared.

• fld1

FLDX where X is one of the following values: 1, L2T, L2E, PI, LG2, LN2, Z push one of seven commonly used constants (in double extended-precision floating-point format) onto the FPU register stack. The constants that can be loaded with these instructions include  $+1.0$  (1),  $+0.0$ (Z),  $log_210$  (L2T),  $log_2e$  (L2E),  $\pi$  (PI),  $log_{10}2$  (LG2), and  $log_e2$  (LN2).

• faddp st3, st0

Adds the destination and source operands and stores the sum in the destination location. In this case FADDP  $ST(i)$ ,  $ST(0)$  (for i=3) add  $ST(0)$  to  $ST(i)$ , store result in  $ST(i)$ , and pop the register stack.

The destination operand is always an FPU register; the source operand can be a register or a memory location. Source operands in memory can be in single-precision or double-precision floating-point format or in word or doubleword integer format. Please check [\[4\]](#page-246-0) for reference to other floating point add instruction (FADD/FADDP/FIADD).

• fstenv

Instruction fstenv saves the current FPU operating environment at the memory location specified with the destination operand, and then masks all floating-point exceptions. The FPU operating environment consists of the FPU

- **–** control word,
- **–** status word,
- **–** tag word,
- **–** instruction pointer,
- **–** data pointer,
- **–** and last opcode.

Figures 8-9 through 8-12 in [\[4\]](#page-246-0), show the layout in memory of the stored environment, depending on the operating mode of the processor (protected or real) and the current operand-size attribute (16-bit or 32-bit). In virtual-8086 mode, the real mode layouts are used. According to this 14 or 28 bytes are needed to save all values.

• mov ax, [env+8]

Copy to AX contents of the FPU tag word. Next we will extract every 2-bits pair and associate it with floating-point register.

### **7.5.2 FPU control word usage**

This code also should be easy to follow. Please make some test with rounding and find some examples how it works.

```
section .data
fmt: db "result<sub>u</sub>is<sub>u</sub>%d", 10, 0
a : dq 2 . 5
b : dq 3 . 0
section .bss
tmp: resq 1buf: resw 1
section .text
extern printf
global main
main :
  finit ; lnitialize FPU
```
Listing  $7.2:$  ../programs/fpu/fpu\_test\_02\_32.asm

```
fstcw [buf] ; Save control word
                ; x x x x 1 1 x x x x x x x x x x
 or word [buf], 0000110000000000b ; Bits 11-10 controls rounding:
                    ; 00 r ound t o n e a r s t ( d e f ) ,
                    ; 01 r ound down ,
                    ; 10 r ound up ,
                    ; 11 r ound t owa r d z e r o
 fldcw [buf] ; Load updated control word
  f ld qword [a] ; Load a to FPU
  fmul qword [b] ; Multiply by b
  fist dword [tmp] ; Cast result to int
 push dword [ tmp ]
  push fmt
  call printf
 add esp , 8
; E x i t
 mov eax, 0 ; Exit code, 0=normal
  ret iii i j Main returns to operating system
; End o f t h e code
```
### **7.5.3 FPU status word usage**

section .data

Listing  $7.3:$  ../programs/fpu/fpu\_test\_03\_32.asm

```
fmt: db "status<sub>U</sub>word<sub>U</sub>value<sub>U</sub>%d", 10, 0
a : dq 2 . 5
b : dq 0 . 0
section .bss
tmp: resq 1buf: resw 1
section .text
```

```
extern printf
global main
main :
  finit ; lnitialize FPU
 f I d qword [a] ; Load a to FPU
 f div qword [b] ; Divide by b
 xor eax, eax
  fstsw ax ; Stores the current value of the FPU status word
                   ; in the destination location. The destination
                   ; o p e ra n d can be e i t h e r a two−b y t e memory l o c a t i o n
                   ; or the AX register.
 push eax
 push fmt
  call printf
 add esp , 8
Exit
 mov eax, 0 ; Exit code, 0=normal
 ret ; Main returns to operating system
 End of the code
```

```
Result of execution is below
```

```
fulmanp@fulmanp-k2:~/assembler$ nasm -f elf fpu_test_03_32.asm
fulmanp@fulmanp-k2:~/assembler$ gcc -m32 fpu_test_03_32.o -o fpu_test_03_32
fulmanp@fulmanp-k2:~/assembler$ ./fpu_test_03_32
status word value 14340
```
Decimal value 14340 is equal to binary 11100000000100 which means that the ZE (Zero Divide) flag was set. Also we can see that TOP has decimal value 7 (111 binary).

### **7.5.4 FPU stack overflow**

<span id="page-135-0"></span>Next program tests what will happend when we try to load into FPU more than 8 numbers.

Listing 7.4: ../programs/nie moje/kk fpu overflow.asm

```
; Au tho r : Konrad Kosmatka
; A s sem ble : nasm −f e l f k k f p u o v e r f l o w . a s m −o k k f p u o v e r f l o w . o
; L i n k : gcc −m32 −o k k f p u o v e r f l o w k k f p u o v e r f l o w . o
; Run : . / k k f p u o v e r f l o w
global main
extern printf
section .data
fmt : db "x =% f" , 1 0 , 0
v1: dq 1.0, 2.0, 3.0, 4.0, 5.0, 6.0, 7.0, 8.0, 9.0, 10.0
l e n : dd 10
section .bss
tmp: resq 1section .text
main :
  f i n i t
  xor eax, eax
  push eax
l o op :
  pop eax
  f l d qword [ v1+8∗eax ]
  cmp eax, [len]
  je exit
  i n c eax
  push eax
  fst qword [tmp]
  push dword [ tmp+4]
  push dword [ tmp ]
  push fmt
  call printf
```

```
add esp , 12
  jmp l o op
exit :
  mov eax , 0
  r e t
```
The result is

```
fulmanp@fulmanp-k2:~/assembler$ nasm -f elf kk_fpu_overflow.asm
fulmanp@fulmanp-k2:~/assembler$ gcc -m32 kk_fpu_overflow.o -o kk_fpu_overflow
fulmanp@fulmanp-k2:~/assembler$ ./kk_fpu_overflow
x=1.000000
x=2.000000
x=3.000000
x=4.000000
x=5.000000
x=6.000000
x=7.000000
x=-nan
x=-nan
x=-nan
```
Note that only 7 values are stored correctly although we have 8 registers. The question is: *why*? Below are some premises. First notice that if we replace

fmt: db "x=%f", 10, 0

by

```
fmt: db "x=%X %X", 10, 0
```
everything seems to be ok

fulmanp@fulmanp-k2:~/assembler\$ nasm -f elf kk\_fpu\_overflow\_hex.asm -o kk\_fpu\_overflow\_he fulmanp@fulmanp-k2:~/assembler\$ gcc -m32 -o kk\_fpu\_overflow\_hex kk\_fpu\_overflow\_hex.o fulmanp@fulmanp-k2:~/assembler\$ ./kk\_fpu\_overflow\_hex

- x=0 3FF00000
- x=0 40000000
- x=0 40080000
- x=0 40100000
- x=0 40140000
- x=0 40180000
- x=0 401C0000
- x=0 40200000
- x=0 FFF80000
- x=0 FFF80000

The same correct behaviour is when real numbers are replaced by integers. To verify this replace

```
tmp: resq 1
...
fmt: db "x=%f", 10, 0
...
 fst qword [tmp]
 push dword [tmp+4]
 push dword [tmp]
 push fmt
by
tmp: resd 1
...
fmt: db "x=%d", 10, 0
...
 fist dword [tmp]
 push dword [tmp]
 push fmt
```

```
fulmanp@fulmanp-k2:~/assembler$ nasm -f elf kk_fpu_overflow_int.asm -o kk_fpu_overflow_in
fulmanp@fulmanp-k2:~/assembler$ gcc -m32 -o kk_fpu_overflow_int kk_fpu_overflow_int.o
fulmanp@fulmanp-k2:~/assembler$ ./kk_fpu_overflow_int
```
 $x=1$ x=2 x=3  $x=4$ x=5 x=6  $x=7$ x=8 x=-2147483648 x=-2147483648

What is surprissing if we change the first code we used for testing stack overflow (listing [7.4\)](#page-135-0) into 64-bit code

Listing 7.5: ../programs/nie moje/kk fpu overflow64.asm

```
; Au tho r : Konrad Kosmatka
; A s sem ble : nasm −f e l f 6 4 k k f p u o v e r f l o w 6 4 . a s m −o k k f p u o v e r f l o w 6 4 . o
; L i n k : gcc −o k k f p u o v e r f l o w 6 4 k k f p u o v e r f l o w 6 4 . o
; Run : . / k k f p u o v e r f l o w 6 4
global main
extern printf
section .data
fmt : db "x = %f", 10, 0
v1: dq 1.0, 2.0, 3.0, 4.0, 5.0, 6.0, 7.0, 8.0, 9.0, 10.0
l e n : dd 10
section .bss
tmp: resq 1
section .text
main :
  f i n i t
  xor rax, rax
  push rax
```

```
l o op :
  pop rax
  f I d qword [v1+8∗ r a x ]
  cmp rax, [len]
  je exit
  inc rax
  push rax
  fst qword [tmp]
  mov rdi, fmt
  mov rax , 1
  movq xmm0, qword [ tmp ]
  call printf
  jmp l o op
exit :
  mov rdi, 0 ; return exit code (0=normal)
  mov rax, 60 ; system call number (sys_exit)
  s y s c a l l
```
the results are correct.

```
fulmanp@fulmanp-k2:~/assembler$ nasm -f elf64 kk_fpu_overflow64.asm -o kk_fpu_overflow64.
fulmanp@fulmanp-k2:~/assembler$ gcc -o kk_fpu_overflow64 kk_fpu_overflow64.o
fulmanp@fulmanp-k2:~/assembler$ ./kk_fpu_overflow64
x=1.000000
x=2.000000
x=3.000000
x=4.000000
x=5.000000
x=6.000000
x=7.000000
x=8.000000
x=-nan
x=-nan
```
# **7.6 Excercises**

### **7.6.1 Excercise**

Write a program calculating a dot product of two fixed size vectors (of floating points components).

### **Solution**

```
section .data
fmt_t: db "vec1=%6.3f, vec2=%6.3f res=%6.3f", 10, 0
fmt_s: db "result<sub>u</sub>is<sub>u</sub>%6.3f", 10, 0
vec 1: dq 1.0, 2.0, 3.0, 4.0, 5.0, 6.0, 7.0, 8.0
vec 2: dq 18.0, 17.0, 16.0, 15.0, 14.0, 13.0, 12.0, 11.0
           ; 18 . 0 , 34 . 0 , 48 . 0 , 60 . 0 , 70 . 0 , 78 . 0 , 84 . 0 , 88 . 0 ; r e s u l t s o f m ul.
r e s : dq 0 . 0 ; f i n a l r e s u l t − s h o u l d be 480 . 0
s ection . bss in the fact is segment containing statically −allocated
                              ; variables – free space allocated for the future use
flttmp: resq 1 ; Statically -allocated variables without an explicit
                              ; i n i t i a l i z e r ; 64− b i t t em p o ra r y f o r p r i n t i n g f l t 1
section .text
extern printf
global main
main :
  mov ecx, 0 j Set counter as 0
  mov ebx, 8 <i>j \left\{\n \begin{array}{c}\n 3 \\
  \end{array}\n\right\} for \left\{\n \begin{array}{c}\n 3 \\
  \end{array}\n\right\} for \left\{\n \begin{array}{c}\n 3 \\
  \end{array}\n\right\}finit \qquad \qquad ; Initialize FPU
  l o op : ; do−w h i l e l o o p b e g i n
    fid qword [vec1 + secx * 8] ; Load [ecx] component of vector 1
```
Listing 7.6: ../programs/fpu/dot\_product\_fpu\_32.asm

```
fmul qword [vec2 + exc * 8] ; Multiply by [ecx] component of vector 2
   fadd fadd j increase final result
   fst qword [ flttmp] ; Floating load makes 80−bit, store as 64−bit
   push ecx ; Save e cx b e f o r e p r i n t f c a l l t o p r o t e c t them
                               ; f rom d e s t r u c t i o n
                               ; P r e p a r e da ta f o r p r i n t i n g p a r t i a l
                               ; d o t p r o d u c t r e s u l t s
   push dword [flttmp+4] ; 64 bit floating point (bottom)
   push dword [flttmp] ; 64 bit floating point (top)
   push dword \begin{bmatrix} \text{vec2} + \text{ecx} * 8 + 4 \end{bmatrix} ; 64 bit floating point (bottom)
   push dword [vec2 + eccx * 8] ; 64 bit floating point (top)
   push dword [vec1 + exc * 8 + 4] ; 64 bit floating point (bottom)
   push dword \begin{bmatrix} \text{vec1} + \text{ecx} * 8 \end{bmatrix} ; 64 bit floating point (top)
   push fmt_t <br>j Address of format string
   call printf ; Call C function
   add esp, 28 ; Pop stack 7∗4 bytes
   pop ecx iii kestore ecx after printf call
   inc ecx \cdot ; Increase value of the counter
   cmp ecx, ebx \qquad ; While condition test
 j n e l o op ; do−w h i l e l o o p end
; P r i n t f i n a l r e s u l t
 push dword [flttmp+4] ; 64 bit floating point (bottom)
 push dword [flttmp] ; 64 bit floating point (top)
 push fm t_s <br>j Address of format string
 call printf ; Call C functionadd esp, 12 j Pop stack 3∗4 bytes
; E x i t
```
**mov eax**, 0 *; Exit code, 0=normal* ret *iii a set of the intervalse in the returns to operating system ; End o f t h e code*
## **ROZDZIAŁ**

## **File operations**

#### **8.1 File operations with Linux system calls**

Before you start, please check the table [8.1](#page-145-0) on the page [136](#page-145-0) where you can find important file Linux system calls for 32-bit and 64-bit x86 (notice that system call numbers are different for 32-bit and 64-bit but fortunately the order of arguments stays the same).

<span id="page-144-0"></span>Now let's take a look at some source code listed in [8.1.](#page-144-0)

Listing 8.1: ../programs/files/file base 64.asm

```
; a s s em b l e : nasm −f e l f 6 4 f i l e n a m e . a s m
; l i n k : l d f i l e n a m e . o −o f i l e n a m e
; r u n : . / f i l e n a m e
section .data
t e x t : db " Running... " , 10
len_text : equ $-text
err1: db "Cannot<sub>u</sub>open<sub>u</sub>input<sub>u</sub>file", 10, 0
l e n e r r 1 : equ $−e r r 1
err2 : db "Cannot<sub>u</sub>open<sub>u</sub>output<sub>u</sub>file", 10, 0
l e n e r r 2 : equ $−e r r 2
file_in : db "data_in.txt", 0
```
<span id="page-145-0"></span>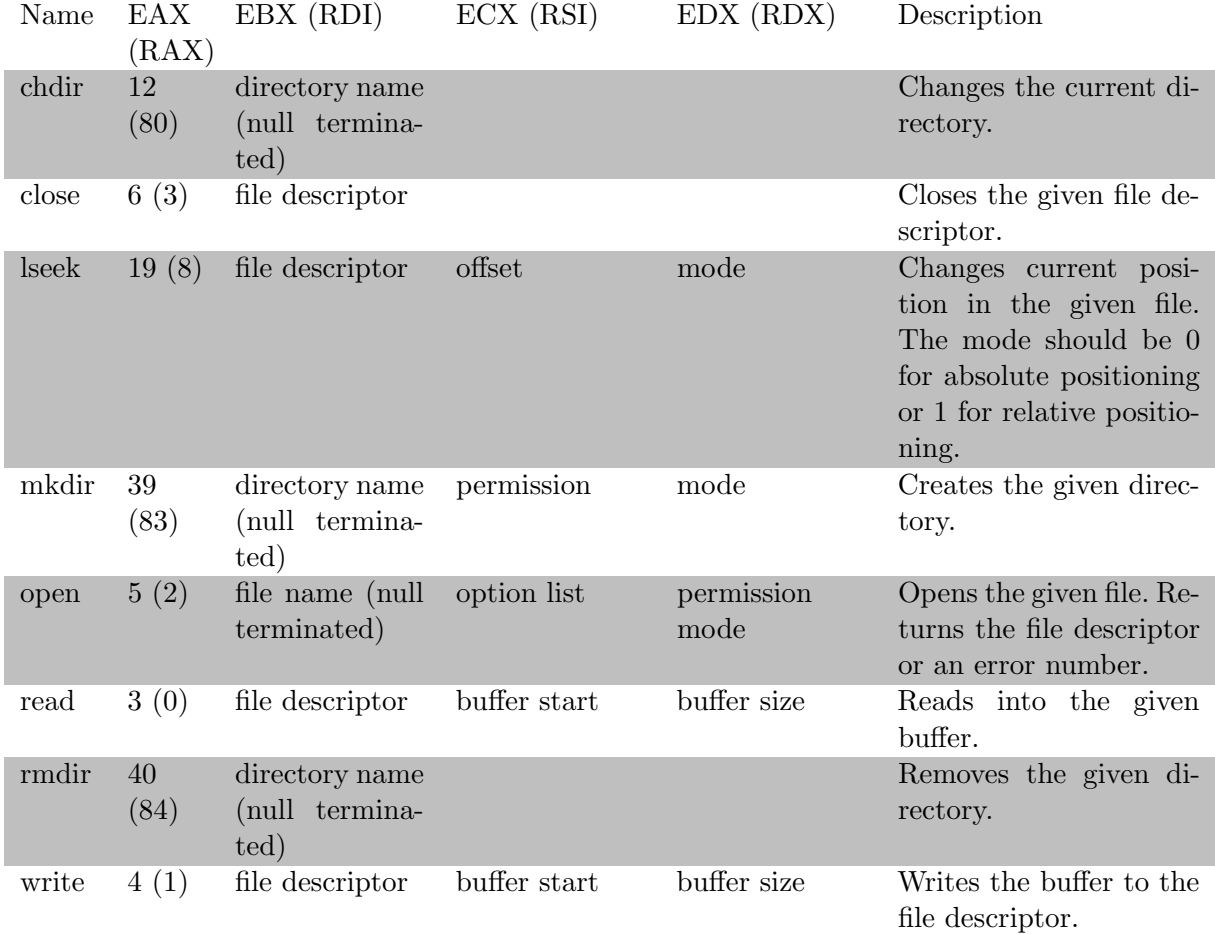

Tabela 8.1: Important file Linux system calls for 32-bit x86 (and 64-bit in parenthesis).

```
file_out: db "data_out.txt", 0
buffer: db 'Hello, world!'
b u f s i z e : equ $−b u f f e r
section .bss
fd_in resb 1fd_out resb 1
section .text
g lobal _start
\_start:
```

```
; ================================================
; s i m p l e i n f o p r i n t
  mov rdx, len_text ; arg3: length of string to print
  mov rsi, text ; arg2: pointer to string
  mov rdi, 1 ; arg1: where to write, so called file handler
                       ; in this case stdout (screen)
  mov rax, 1 ; System call number (sys_write)
  syscall ; Call a system function; ================================================
; open i n p u t f i l e
  ; mov rdx, len ; arg3: permission mode
                        ; mode specifies the mode to use in case a new file
                        ; i s c r e a t e d .
                        ; T hi s a rgumen t must be s u p p l i e d when O CREAT o r O TMPFILE i s
                        ; s p e c i f i e d i n f l a g s ; i f n e i t h e r O CREAT n o r O TMPFILE i s
                        ; s p e c i f i e d , t h e n mode i s i g n o r e d .
  mov rsi, 0 ; arg2: option list:
                        ; f rom f c n t l . h
                        ; h t t p : / / l x r . f r e e −e l e c t r o n s . c o m / s o u r c e / i n c l u d e / u a p i /asm−g e n e r i c / f c n t l . h
                        ; IMPORTANT: use correct (for your system) fcntl.h file
                        ; O RDONLY 00000000 /∗ open f o r r e a d i n g o n l y ∗/
  mov rdi, file in ; arg1: pointer to file name
  mov rax, 2 ; System call number (sys_open)
   s v s c all \cdot call a system function
  cmp rax, 0 ; check if file descriptor in rax is greater than 0 (ok)
   j le error 1 ; cannot open file
  mov [fd_in], rax ; store file descriptor of input file
; ================================================
; open output file
  mov rdx, 0700o ; arg3: permission mode (octal)
                        ; rwx−−−−−− = 700
                        ; The first character (0xxx) controls the SUID, SGID,
                        ; and S t i c k b i t .
                        ; We want to set if off, so use 0.
  mov rsi, 2101q ; arg2: option list:
```

```
; f rom f c n t l . h
                         ; O WRONLY 00000001 /∗ open f o r w r i t i n g o n l y ∗/
                         ; O CREAT 00000100 /∗ c r e a t e i f n o n e x i s t a n t ∗/
                         ; O APPEND 00002000 /∗ s e t append mode ∗/
  mov rdi, file_out ; arg1: pointer to file name
  mov rax, 2 \qquad; System call number (sys_open)
   syscall ; Call a system functioncmp rax, 0 \therefore check if file descriptor in rax is greater than 0 (ok)
   j le error 2 ; cannot open file
   mov [fd_out], rax ; store file descriptor of output file
; ================================================
; w r i t e da ta t o a f i l e
   mov rax, 1 ; System call number (sys_write)
   mov rdi, [fd_out] ; arg1: file descriptor
   mov rsi, buffer ; arg2: message address
   mov rdx, buf<sub>-</sub>size ; arg3: buffer length
   s y s c a l l
; ================================================
; c l o s e i n p u t f i l e
  mov rdi, [fd_in] ; arg1: pointer to file name
  mov rax, 3 ; System call number (sys_close)
  sy scall ; Call a system function
; ================================================
; c l o s e o u t p u t f i l e
  mov rdi, [fd_out] ; arg1: pointer to file name
  mov rax, 3 ; System call number (sys_close)
  sy scall \hspace{1.6cm} ; \hspace{.2cm} Call a system function
  jmp e x i t
; ================================================
; e r r o r s e c t i o n
error1: ; Cannot open input file
  mov rdx, len_err1 ; arg3: length of string to print
```

```
mov rsi, err1 ; arg2: pointer to string
  mov rdi, 1 ; arg1: where to write, so called file handler
                    ; in this case stdout (screen)
  mov rax, 1 ; System call number (sys_write)
  syscall ; Call a system functionjmp e x i t
error2: ; Cannot open output file
  mov rdx, len_err2 ; arg3: length of string to print
  mov rsi, err2 ; arg2: pointer to string
  mov rdi, 1 ; arg1: where to write, so called file handler
                    ; in this case stdout (screen)
  mov rax, 1 ; System call number (sys_write)
  syscall ; Call a system functionjmp e x i t
; ================================================
; f i n a l l s e c t i o n − e x i t
exit :
  mov rdi, 0 ; Exit code, 0=normal
  mov rax, 60 ; System call number (sys_exit)
  syscall ; Call a system function; End o f t h e code
```
How this code works now?

- 1. Print simple message: *Runinng. . .*
- 2. Try to open input file in read only mode. If this fails, jump to error section, print error message and finish the program.
- 3. Try to open output file in write only mode. If a file exists, a file pointer is set at the end to append new data. If a file not exists, should be ceated. If this procedure fails, jump to error section, print error message and finish the program.
- 4. Write data to a file. In this case a simple message *Hello, world!* is used.
- 5. Close input, outout files, jump over error section and finish th program.

fulmanp@fulmanp-k2:~/assembler\$ ls -l | grep txt

```
fulmanp@fulmanp-k2:~/assembler$ echo 'Test message in input file.' > data_in.txt
fulmanp@fulmanp-k2:~/assembler$ ls -l | grep txt
-rw-rw-r-- 1 fulmanp fulmanp 28 maj 31 10:54 data_in.txt
fulmanp@fulmanp-k2:~/assembler$ cat data_in.txt
Test message in input file.
fulmanp@fulmanp-k2:~/assembler$ nasm -f elf64 file_base_64.asm
fulmanp@fulmanp-k2:~/assembler$ ld file_base_64.o -o file_base_64
fulmanp@fulmanp-k2:~/assembler$ ./file_base_64
Running...
fulmanp@fulmanp-k2:~/assembler$ ls -l | grep data
-rw-rw-r-- 1 fulmanp fulmanp 28 maj 31 10:54 data_in.txt
-rwx------ 1 fulmanp fulmanp 13 maj 31 12:26 data_out.txt
fulmanp@fulmanp-k2:~/assembler$ ./file_base_64
Running...
fulmanp@fulmanp-k2:~/assembler$ ls -l | grep data
-rw-rw-r-- 1 fulmanp fulmanp 28 maj 31 10:54 data_in.txt
-rwx------ 1 fulmanp fulmanp 26 maj 31 12:26 data_out.txt
fulmanp@fulmanp-k2:~/assembler$ cat data_out.txt
Hello, world!Hello, world!
```
How this code should work? Note that although we have created input file, this file is not used – see excercise section below for fix.

#### **8.1.1 Excercise**

Based on code from listing [8.1](#page-144-0) write a program which copy contents of input file to output file.

#### **8.2 File operations with C functions**

#### **8.3 Command Line Parameters**

Listing 8.2: ../programs/files/command line 32.asm

section .data

```
fmt_argc: db "Number<sub>DofDarguments:<sub>D</sub>%d", 10, 0</sub>
fmt<sub>-argv</sub>: db "Argument<sub>u</sub>number: 43d<sub>u</sub>%s", 10, 0
section .bss
argc: resd 1
argv: resd 1
section .text
extern printf
global main
main :
   mov ecx , [ esp+4]
   mov edx , [ esp+8]
   mov [argc], ecx
   mov [argv], edx
   push dword [argc]
    push fmt_argc
    call printf
    add esp , 8
   mov ecx, \left[ \text{argc} \right]mov ebx , 0
print_argv:
    push ecx
    mov eax, [argv]
    mov edx, [eax + 4∗ebx]push edx
    push ebx
    push fmt_argv
    call printf
    add esp , 12
    add ebx , 1
    pop ecx
```

```
loop print_argv
r e t
```

```
fulmanp@fulmanp-k2:~/assembler$ nasm -f elf command_line_32.asm -o command_line_32.o
fulmanp@fulmanp-k2:~/assembler$ gcc -m32 -o command_line_32 command_line_32.o
fulmanp@fulmanp-k2:~/assembler$ ./command_line_32 foo bar
Number of arguments: 3
Argument number: 0 ./command_line_32
Argument number: 1 foo
Argument number: 2 bar
```
Listing 8.3: ../programs/files/command line 64.asm

```
section .data
fmt_argc: db "Number<sub>DofDarguments:D%d", 10, 0</sub>
fmt<sub>-argv</sub>: db "Argument<sub>u</sub>number: 43d<sub>u</sub>%s", 10, 0
section .bss
argc: resq 1
arg v: res q 1section .text
extern printf
global main
main :
   mov [argc], rdi
   mov [argv], rsi
    mov rsi, [argc]
    mov rdi, fmt_argc
    mov rax , 0
    call printf
```

```
xor rcx, rcx
    mov rcx, [argc]
    mov rbx , 0
print_argv:
    push rcx
    mov rax, [argv]
    mov rdx, \lceilrax + 8* rbx]
    mov rsi, rbx
    mov rdi, fmt_argv
    mov rax , 0
    call printf
    add rbx , 1
    pop rcx
    loop print<sub>-argv</sub>
    r e t
```

```
fulmanp@fulmanp-k2:~/assembler$ nasm -f elf64 command_line_64.asm -o command_line_64.o
fulmanp@fulmanp-k2:~/assembler$ gcc -o command_line_64 command_line_64.o
fulmanp@fulmanp-k2:~/assembler$ ./command_line_64 foo bar
Number of arguments: 3
Argument number: 0 ./command_line_64
Argument number: 1 foo
Argument number: 2 bar
```
#### **8.4 Auxiliary code**

While working with files with numbers we can treat them as text or binary files. Text are more useful for humans but binary are more handy for computers (and assemblers). To convert text file to binary we can use simple C program.

Listing 8.4: ../programs/files/converter.c

```
#include <stdio.h>
int main ( int argc, char ** argv ) {
  double x ;
  FILE *fin, *four;
  fin = stdin ; //fopen(argv[1], "rt");fout = stdout; //fopen(argv[2],"rt");
  if (fin && fout){
    if (! feof (fin))
    while (1)fscanf(fin, "\&1f", &\times);
       if (feof (fin))
         b reak ;
       fwrite (\& \times, sizeof (double), 1, fout);
    }
  }
}
```
If we assume that we have source file converter\_in.txt

#### 65 66 67

then we can run our converter as showned below

```
fulmanp@fulmanp-k2:~/assembler$ cat converter_in.txt | ./converter > converter_out.txt
fulmanp@fulmanp-k2:~/assembler$ xxd converter_out.txt
0000000: 0000 0000 0040 5040 0000 0000 0080 5040 .....@P@......P@
0000010: 0000 0000 00c0 5040 ......P@
```
The result is a binary file with 24 bytes:

- Bytes 0-7: 0000 0000 0040 5040 represents 64-bit value  $6.500000e+01$ ,
- Bytes 8-15: 0000 0000 0080 5040 represents 64-bit value  $6.600000e+01$ ,
- Bytes  $16-23$ : 0000 0000 00 $c$ 0 5040 represents 64-bit value 6.700000e+01.

Now we can read easily such a file directly in our assembler.

#### **8.5 Records**

Need examples... See: [http://mirror.easyname.at/nongnu//pgubook/ProgrammingGroundUp-](http://mirror.easyname.at/nongnu//pgubook/ProgrammingGroundUp-1-0-booksize.pdf)1-0-books: [pdf](http://mirror.easyname.at/nongnu//pgubook/ProgrammingGroundUp-1-0-booksize.pdf), chapter 6

#### **8.6 Excercises**

#### **8.6.1 Excercise**

Write a program similar to program from excercise [7.6.1](#page-140-0) (listing [7.6\)](#page-140-1) for calculating a dot product of two fixed size vectors (of floating points components) but data should be read from a file.

# **ROZDZIAŁ**

## **MMX**

#### **9.1 Introduction**

The one think we can say about MMX (Multi-Media eXtensions) is that this is not a multipurposes technology. Being more precisely, the set of instruction is very specyfic and is optimized for special type of applications – MMX is useles in other types of programms. For example among 24*[∗](#page-156-0)* instructions defined by MMX there are only three, very specific types of multiplication represented by PMADDWD, PMULHW, PMULLW. Reasons for that a very well explained in [\[5\]](#page-246-0).

*The definition of MMX technology resulted from a joint effort between Intel's microprocessor architects and software developers. A wide range of software applications was analyzed, including graphics, MPEG video, music synthesis, speech compression, speech recognition, image processing, games, video conferencing and more. These applications were broken down to identify the most compute-intensive routines, which were then analyzed in details using advanced computer-aided engineering tools. The results of this extensive analysis showed many common, fundamental characteristics across these diverse software categories. The key attributes of these applications were:*

- *Small integer data types (for example: 8-bit graphics pixels, 16-bit audio samples)*
- *Small, highly repetitive loops*
- *Frequent multiplies and accumulates*
- <span id="page-156-0"></span>• *Compute-intensive algorithms*

*<sup>∗</sup>* 57 taking into account all variants: for example there is PADD mnemonic with three different sufixes – B, W and D, so we have different mnemonic and sometimes different opcodes for the same mnemonic.

• *Highly parallel operations*

*MMX technology is designed as a set of basic, general purpose integer instructions that can be easily applied to the needs of the wide diversity of multimedia and communications applications[†](#page-157-0) . The highlights of the technology are*

- *Single Instruction, Multiple Data (SIMD) technique*
- *Eight 64-bit wide MMX registers*
- *Four new data types*
- *24 new instructions*

#### **9.2 Single Instruction, Multiple Data (SIMD) technique**

According to Flynn's taxonomy SIMD (Single instruction, multiple data) is one of basic computer architectures. It describes computers with multiple processing elements that perform **the same operation on multiple data points simultaneously**.

source1: a3 a2 a1 a0 source2: | b3 | b2 | b1 | b0 | | | | | | | | +(o)+ +(o)+ +(o)+ +(o)+ | | | | a3 o b3 a2 o b2 a1 o b1 a0 o b0

Notice that we have different arguments (a0-a3 and b0-b3) but the same operation o.

Thus, such machines exploit data level parallelism, but not concurrency: there are simultaneous (parallel) computations, but only a single process (instruction) at a given moment. SIMD is particularly applicable to common tasks like adjusting the contrast in a digital image or adjusting the volume of digital audio. Modern CPU designs include SIMD instructions in order to improve the performance of

<span id="page-157-0"></span>*<sup>†</sup>*Generality of this approach is, in my opinion, questionable. For example, MMX support packed doubleword type but either it's impossible to implement dot product on 4-byte integers (very, very possible) or I dont't know how to do it (much less possible).

multimedia use. MMX technology uses the single instruction, multiple data technique for performing arithmetic and logical operations on bytes, words, or doublewords packed into MMX registers. For example, the PADDSW instruction adds 4 signed word integers from one source operand to 4 signed word integers in a second source operand and stores 4 word integer results in a destination operand.

#### **9.3 Eight 64-bit wide MMX registers**

The MMX register set consists of eight 64-bit registers, that are used to perform calculations on the MMX packed integer data types (see next section to read about new data types). What is worth to note is that MMX registers are not a new and separate set of registers. As it was mentioned in chapter [7](#page-122-0) the MMX and FPU instructions share state because the MMX registers are aliased to the x87 FPU data registers. The most frequently explanation for this design choice are [\[9\]](#page-247-0)

- *MMX had to substantially improve the performance of multimedia, communications, and other numeric intensive applications*
- *MMX had to be kept independent of the current microarchitectures, so that it would scale easily with future advanced microarchitecture techniques and higher processor frequencies in future Intel processors.*
- *MMX processors had to retain backwards compatibility with non-MMX processors. Software must run without modification on a processor with MMX technology.*
- *They had to ensure the coexistence of of existing applications and new applications using MMX technology.*

*This last point is important. Modern processors and operating systems can run multiple applications simultaneously. New applications which used the new MMX instructions had to be able to multitask with any other applications. This put some constraints on the MMX technology definition. They couldn't create a new MMX state or mode (in other words, no new registers) because then operating systems would have needed to be modified to take care of these new additions. The main technique for maintaining compatibility of MMX technology was to "hide" it inside the existing floating-point state and registers (current operating systems and applications are designed to work with the floating-point state). An operating system doesn't need to know if MMX technology is present, since it's hidden in the floating-point state. Applications have to check for the presence of MMX technology, and if it's built into the processor they use the new instructions.*

Saying the truth, explanation as mentioned above does not convince me. Notice that SSE instruction set (see chapter [10\)](#page-174-0), which is floating point equivalent of MMX, introduced a physicaly new set of registers. Backward compatibility was an Intel's excuse for inconvinients they gave to programmers. The truth was that with such a design goals a new technology was introduced at the lowest cost.

#### **9.4 New data types**

MMX technology introduced the following 64-bit data types to the IA-32 architecture:

- 64-bit packed byte integers eight packed bytes (eight 8-bit integers)
- 64-bit packed word integers four packed words (four 16-bit integers)
- 64-bit packed doubleword integers two packed doublewords (two 32-bit integers)
- 64-bit quadword one quadword

When performing computer arithmetic, an operation may result in an out-of-range condition, where the true result cannot be represented in the destination format. The MMX technology provides three ways of handling out-of-range conditions:

- **Wraparound arithmetic** With wraparound arithmetic, a true out-of-range result is truncated (that is, the carry or overflow bit is ignored and only the least significant bits of the result are returned to the destination). Wraparound arithmetic is suitable for applications that control the range of operands to prevent out-of-range results. If the range of operands is not controlled, however, wraparound arithmetic can lead to large errors. For example, adding two large signed numbers can cause positive overflow and produce a negative result.
- **Signed saturation arithmetic** With signed saturation arithmetic, out-of-range results are limited to the representable range of signed integers for the integer size being operated on. For example, if positive overflow occurs when operating on signed word integers, the result is "saturated" to 7FFFH, which is the largest positive integer that can be represented in 16 bits; if negative overflow occurs, the result is saturated to 8000H.
- **Unsigned saturation arithmetic** With unsigned saturation arithmetic, out-of-range results are limited to the representable range of unsigned integers for the integer size. So, positive overflow

when operating on unsigned byte integers results in FFH being returned and negative overflow results in 00H being returned.

Saturation arithmetic provides an answer for many overflow situations. For example, in color calculations, saturation causes a color to remain pure black or pure white without allowing inversion. It also prevents wraparound artifacts from entering into computations when range checking of source operands it not used. MMX instructions do not indicate overflow or underflow occurrence by generating exceptions or setting flags in the EFLAGS register.

#### <span id="page-160-0"></span>**9.5 New instructions**

Generaly speaking MMX introduced 24 new instructions, grouped into the following categories:

- Data transfer
- Arithmetic
- Comparison
- Conversion
- Unpacking
- Logical
- Shift
- Empty MMX state instruction (EMMS)

Bellow we show few examples of MMX instructions to give a brief overview of the ideas behind them.

#### **9.5.1 Add packed integers with PADDW**

This example shows a packed add word with wrap around.

a3 | a2 | a1 | a0=FFFFh| movq mm0, [ edx ] b3 | b2 | b1 | b0=0003h| movq mm1, [ esi ]  $a3 + b3$  |  $a2 + b2$  |  $a1 + b1$  |  $a0 + b0=$ | paddw mm0, mm1 | | | 0002h |

It performs four additions of the eight, 16-bit elements, with each addition independent of the others and in parallel. In this case, the rightmost result exceeds the maximum value representable in 16-bits thus it wraps around. FFFFh  $+$  0003h would be a 17-bit result of value 10002. The 17th bit is lost because of wrap around, so the result is 0002.

#### **9.5.2 Multiply and Add Packed Integers with PMADDWD**

This example shows the instruction used for multiply-accumulate operations, which is fundamental to many algorithms based on matrix (vectors) multiplication.

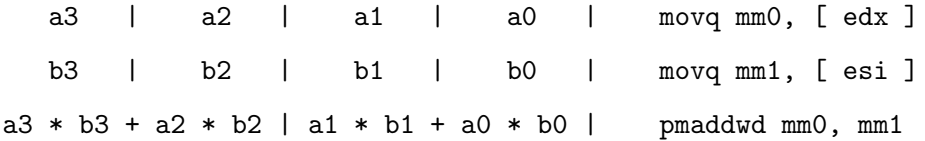

PMADDWD multiplies the individual signed words of the destination operand (first operand) by the corresponding signed words of the source operand (second operand), producing temporary signed, doubleword results. The adjacent doubleword results are then summed and stored in the destination operand. For example, the corresponding low-order words (15-0) and (31-16) in the source (b0 and b1) and destination (a0 and a1) operands are multiplied by one another and the doubleword results are added together and stored in the low doubleword of the destination register (31-0).

#### **9.5.3 Compare packed signed integers for greater than with PCMPGTW**

PCMPGTW performs a signed compare for the greater value of the packed word integers in the destination operand (first operand) and the source operand (second operand). If a data element in the destination operand is greater than the corresponding date element in the source operand, the corresponding data element in the destination operand is set to all 1s; otherwise, it is set to all 0s.

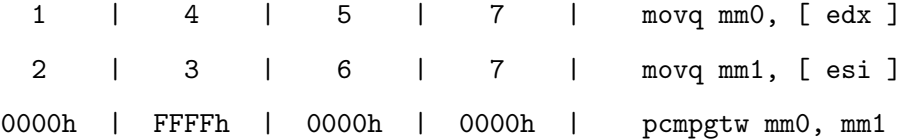

#### **9.5.4 Pack with signed saturation with PACKSSWB**

Converts packed signed word integers into packed signed byte integers (PACKSSWB), using saturation to handle overflow conditions. Converts 4 packed signed word integers from the destination

<span id="page-162-0"></span>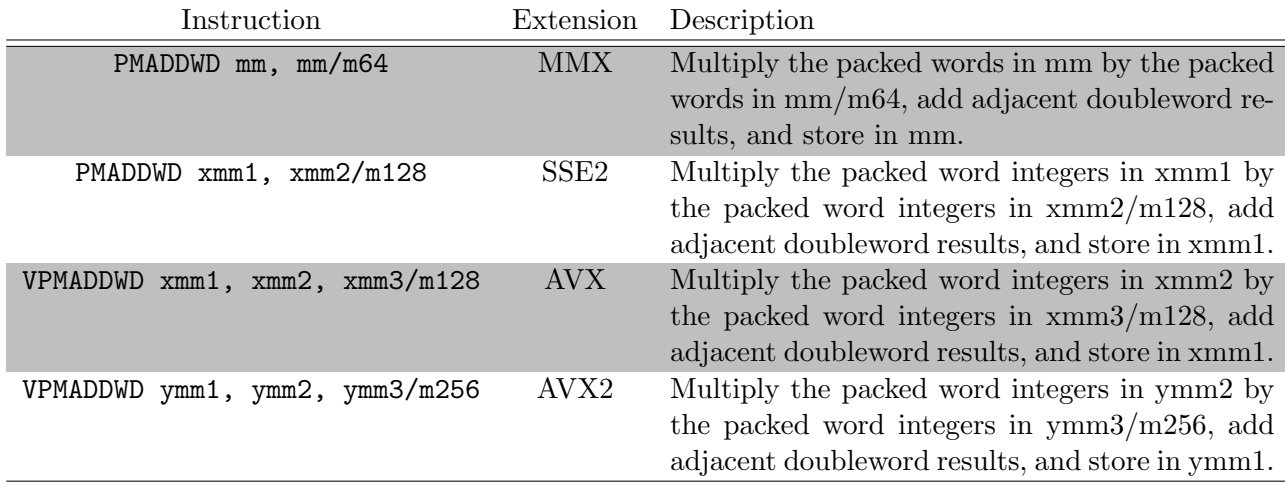

Tabela 9.1: PMADDWD variants

operand (first operand) and 4 signed word integers from the source operand (second operand) into 8 packed signed byte integers and stores the result in the destination operand.

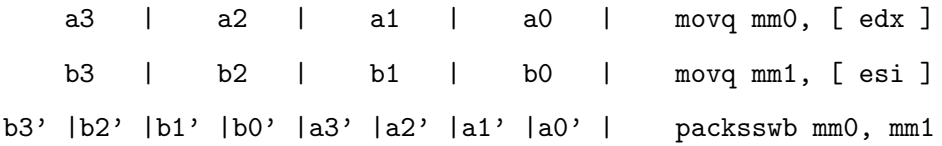

If a signed word integer value is beyond the range of a signed byte integer (that is, greater than 7FH for a positive integer or greater than 80H for a negative integer), the saturated signed byte integer value of 7Fh or 80h, respectively, is stored in the destination.

Notice that althought we are talking now about MMX instructions all of them are also a part of further extensions like SSE or AVX. For example PMADDWD has variants described in the table [9.1.](#page-162-0)

#### **9.6 Examples**

<span id="page-162-1"></span>On the listing [9.1](#page-162-1) usage of the instructions from section [9.5](#page-160-0) is presented.

Listing 9.1: ../programs/mmx/mmx basic example 64.asm

| section data                   |  |  |  |  |  |  |                                            |  |
|--------------------------------|--|--|--|--|--|--|--------------------------------------------|--|
|                                |  |  |  |  |  |  |                                            |  |
| vec2: <b>dw</b> 1, 65534, 3, 4 |  |  |  |  |  |  |                                            |  |
|                                |  |  |  |  |  |  | $\vert$ ; 65535, 0, 1, 8; results of paddw |  |

```
; 65534 = 1111 1111 1111 1110 ( 2 ) = −2(U2 16− b i t )
; −2, −4, −6, 16 ; r e s u l t s o f pmaddwd − p a r t i a l
; −6, 10 ; r e s u l t s o f pmaddwd − f i n a l
; 0 , 6 5 5 3 5 , 0 , 0 ; r e s u l t s o f pcmpgtw
; 65534 = 1111 1111 1111 1110 ( 2 ) = −2(U2 16− b i t )
; 1111 1110 ( 2 ) = −2(U2 8−b i t )
; 0 . . x 5 6 . . 0 1111 1110 ( 2 ) = 2 5 4 (U2 64− b i t )
; o r
; 1 . . x 5 6 . . 1 1111 1110 ( 2 ) = −2(U2 64− b i t )
; −2 2 −2 4 1 −2 3 4 ; pac k s swb
; bu t d i s p l a y
; −2 2 −2 4 1 4 3 −2
; b e c a u s e o f c a l l i n g c o n v e n t i o n
fmt2: db "Result:<sub>u</sub>%6d,<sub>u</sub>%6d", 10, 0
fmt4: db "Result:<sub>u</sub>%6d,<sub>u</sub>%6d,<sub>u</sub>%6d,<sub>u</sub>%6d", 10, 0
fmt8 : db " Result : %6d , %6d , %6d , %6d , %6d , %6d , %6d , %6 d" , 1 0 , 0
section .text
extern printf
global main
main :
    movq mm0, [vec1]paddw mm0, [vec2] ; Add Packed Integers
    call printf<sub>-4</sub>
    movq mm0, [vec1]pmaddwd mm0, [vec2] ; Multiply and Add Packed Integers
    call printf<sub>-2</sub>
    movq mm0, [vec1]pcmpgtw mm0, [vec2] ; Compare Packed Signed Integers for Greater Than
    call printf<sub>-4</sub>
```

```
movq mm0, [vec1]
   packsswb mm0, [vec2] ; Pack with Signed Saturation
   call printf<sub>-8</sub>
   r e t
print f_2:
   xor rax, rax
   movd eax , mm0
   mov rsi, rax
   p s r l q mm0, 32
   xor rax, rax
   movd eax , mm0
   mov rdx, rax
   mov rdi, fmt2
   mov rax , 0
   call printf
   r e t
print-f_4:xor rbx, rbx
   or rbx, OFFFFh
   movq rax , mm0
   and rax, rbx
   mov rsi, rax
   psrlq mm0, 16
   movq rax , mm0
   and rax, rbx
   mov rdx, rax
   psrlq mm0, 16
   movq rax , mm0
```

```
rax, rbx
    and
             rcx, raxmovmm0, 16psrlq
             \mathsf{rax}, \mathsf{mm0}movq
    and
             rax, rbx
             r8, raxmovmovrdi, fmt4
    movrax, 0printf
    cal|ret
printf_8:
             rbx, rbx
    xor
             rbx, OFFh
    or
             \text{rax}, mm0movq
    and
             rax, rbx
    cbw
    cwde
    cdqe
    mov
             rsi, rax
    psrlq
             mm0, 8movq
             \text{rax}, \text{mm0}rax, rbx
    and
    cbw
    cwde
    cdqe
             rdx, rax
    mov
             mm0, 8psrlq
    movq
             \text{rax}, mm0rax, rbx
    and
    cbw
    cwde
    cdqe
    movrcx, rax
```

```
p s r l q mm0, 8
movq rax , mm0
and rax, rbx
cbw
cwde
cdqe
mov r8, rax
p s r l q mm0, 8
movq rax , mm0
and rax, rbx
cbw
cwde
cdqe
mov r9, rax
p s r l q mm0, 8
; End o f r e g i s t e r s − s t a c k p a r t b e g i n s
; Now a r g s a r e f rom r i g h t t o l e f t
movq rax , mm0
and rax, rbx
cbw
cwde
cdqe
push rax
psrlq mm0, 8
movq rax , mm0
and rax, rbx
cbw
cwde
cdqe
push rax
psrlq mm0, 8
movq rax , mm0
and rax, rbx
```

```
cbw
cwde
cdge
push
          \mathsf{r}ax
psrlq
          mm0, 8rdi, fmt8
mov
          \mathsf{rax}, 0
mov
           printf
cal|add rsp, 24
ret
```

```
fulmanp@fulmanp-k2:~/assembler$ nasm -f elf64 mmx_basic_example_64.asm -o mmx_basic_examp
fulmanp@fulmanp-k2:~/assembler$ gcc -o mmx_basic_example_64 mmx_basic_example_64.o
fulmanp@fulmanp-k2:~/assembler$ ./mmx_basic_example_64
Result:
         65535,
                      0,1,
                                       8
Result:
            -6,10
Result:
             0, 65535,\mathbf{0}.
                                       \mathbf 04,
Result:
            -2,2,
                             -2,1,
                                                       4,
                                                                3,
                                                                        -2
```
#### $9.7$ **Excercise**

Write a program calculating a dot product of two vector (of 16-bit integers) of fixed size.

#### $9.7.1$ Solution

Taking into account everything we know about MMX, it is not possible to write with MMX equivalent of the code 7.6 from chapter 7 or this equivalen would be very impractical. That's why MMX implementation of dot product would be "tuned" for MMX instruction set and works only for 16-bit integers.

 $\ldots$ /programs/mmx/dot\_product\_mmx\_32.asm

```
section .data
fmt_t: db "MMX=%d, urest=%d", 10, 0
fmt\_p\_mmx: db "partial<sub>u</sub>result<sub>u</sub>of<sub>u</sub>mmx<sub>u</sub>part<sub>u</sub>%3d", 10, 0
```

```
fmt_p: db "partial<sub>u</sub>result<sub>u</sub>of<sub>u</sub>non<sub>u</sub>mmx<sub>u</sub>part<sub>u</sub>%3d", 10, 0
fmt_f: db "final_tresult_t%3d", 10, 0
vec1: dw 1, 2, 3, 4, 5, 6, 7, 8, 9, 10
vec2: dw 18, 17, 16, 15, 14, 13, 12, 11, 10, 9
         18, 34, 48, 60, 70, 78, 84, 88, 90, 90; results of mul.
\ddot{i}res: dd = 0 ; final result - should be 660section .text
extern printf
global main
main:mov edx, vec1
 mov esi, vec2
 movecx, 10 ; ecx = the number of 16-bit integersmov ebx, ecx
                 ; Copy ecx to ebx
  and ebx, 3
                  ; We are going to take four 16-bit integers at once
                  ; so we need the number of integers left (remainder
                   ; of division ecx/4) i.e. ebx = ebx % 4
                  ; Division by 4 - integer part of division: ecx/4shr ecx, 2
  push edx
                  ; Print integer part and remainder
  push
       ecx
  push
       ebx
  push
       ecx
  push fmt_t
  call printf
       esp, 12
  add
        ecx
  pop
  pop
        edx
loop_mmx:
 movq mm0, [edx] ; Copy four 16 - bit integers into MM0 register
 pmaddwd mm0, [esi]movd eax, mm0
```

```
psrlq mm0, 32
 movd edi , mm0
 add eax , e d i
 add [ res ], eax
 add edx, 8 ; Four 16− bit integers = 4 * 2 byte = 8 byte
 add e s i , 8
 push esi ; Print partial result of MMX part
 push edx
 push ecx
 push ebx
 push eax
 push fmt<sub>-p-mmx</sub>
  call printf
 add esp , 8
 pop ebx
 pop ecx
 pop edx
 pop e s i
 loop loop_mmx
 cmp ebx , 0
 je end_nonmmx_part ; if ebx = 0 then jump end_nonmmx_part
 mov ecx , ebx
loop_nonmmx:
 xor eax, eax
 push edx ; Save EDX to prevent it from destruction by IMUL
 mov ax , [ edx ]
 imul word [esi] ; Result is in DX:AX
 add [res], eax
 pop edx
 add edx , 2
 add e s i , 2
  push esi \qquad; Print partial result of non MMX part
 push edx
  push ecx
```

```
push eax
 push fmt_p
 call printf
 add esp , 8
 pop ecx
 pop edx
 pop e s i
 loop loop_nonmmx
end_nonmmx_part :
 push dword [res] ; Print final result
 push fmt_f
 call printf
 add esp , 8
; E x i t
 mov eax , 0 ; E x i t code , 0=n o rmal
 ret iii i j Main returns to operating system
; End o f t h e code
```

```
fulmanp@fulmanp-k2:~/assembler$ nasm -f elf dot_product_mmx_32.asm -o dot_product_mmx_32.
fulmanp@fulmanp-k2:~/assembler$ gcc -m32 -o dot_product_mmx_32 dot_product_mmx_32.o
fulmanp@fulmanp-k2:~/assembler$ ./dot_product_mmx_32
MMX=2, rest=2
partial result of mmx part 160
partial result of mmx part 320
partial result of non mmx part 90
partial result of non mmx part 90
final result 660
```
There is no difference between 32-bit and 64-bit code; the following code for simplicity focus only on MMX part.

../programs/mmx/dot product mmx 64.asm

section .data

```
1, 2, 3, 4, 5, 6, 7, 8
vec1: dw
vec2: dw 9, 8, 7, 6, 5, 4, 3, 2
           9, 16, 21, 24, 25, 24, 21, 16; results of mul.
\cdotdd 0; final result - should be 159
res:fmt:d<b>b</b>"Result:_1%3d", 10, 0
section
             .text
extern
             printf
global
             main
main:rcx, 2
                       ; Integer part of division: len(vec1)/4mov
                         ; For simplicity we assume no fractional part
             r11, vec1mov
             r12, vec2mov
loop_mmx:
             mm0, [r11]
    movq
    pmaddwd mm0, [r12]
    movd
             \mathbf{e}\mathbf{a}\mathbf{x}, mm0psrlq
            mm0, 32
            ebx, mm0movd
    add
             eax, ebx
    add
            [res], eax
            r11, 8add
    add
            r12, 8loop_mmx
    loop
             rsi, [res]
    movrdi, fmt
    mov
             \mathsf{rax}, 0
    mov
             printf
    call
    ret
```
fulmanp@fulmanp-k2:~/assembler\$ nasm -f elf64 dot\_product\_mmx\_64.asm -o dot\_product\_mmx\_6 fulmanp@fulmanp-k2:~/assembler\$ gcc -o dot\_product\_mmx\_64 dot\_product\_mmx\_64.o

fulmanp@fulmanp-k2:~/assembler\$ ./dot\_product\_mmx\_64 Result: 156

Better solution (faster) of this excercise could be found in [\[7\]](#page-246-1). To verify if it's realy better, reader could use RDTS instruction – see chapter [11.](#page-184-0)

### **ROZDZIAŁ**

## **SSE**

#### <span id="page-174-0"></span>**10.1 Streaming SIMD Extensions**

Like MMX is tuned for working with bytes or words (8 or 16-bit integers) the SSE (Streaming SIMD Extensions) is tuned for working with single-precision floating-point values.

#### **10.2 Example**

Let's take a look into simple SSE instructions example.

```
../programs/sse/sse example 01 64.asm
```

```
global _start
section .data
     fmt: db "%6.3f<sub>11</sub>%6.3f<sub>11</sub>%6.3f<sub>11</sub>%6.3f", 10, 0
    vec1: dd 1.2, 3.4, 5.6, 7.8 ; packed single-precision floating-point values
    vec 2: dd 8.7, 6.5, 4.3, 2.1
; mulps 10 . 4 4 , 22 . 1 , 24 . 0 8 , 16 . 3 8
; addp s 19 . 1 4 , 28 . 6 , 28 . 3 8 , 18 . 4 8
section .bss
    align 16 ; Need by fxsave because: "The destination operand [of FXSAVE]
               ; contains the first byte of the memory image, and it must
               ; be aligned on a 16−byte boundary. A misaligned destination
               ; operand will result in a general-protection (#GP) exception
```

```
; b e i n g g e n e r a t e d ( o r i n some c a s e s , an a l i g nm e n t c hec k
                ; e x c e p t i o n [#AC] ) . "
    fxsave_area: resb 512 ; free space for fxsave structure
     flttmp : resq 1 ; temporary value for conversion from single
                         ; t o d o u b l e p r e c i s i o n f l o a t i n g −p o i n t number
section .text
extern printf
global main
main :
; Move U n a l i g n e d Packed S i n g l e −P r e c i s i o n F l o a t i n g −P o i n t V a l u e s
    movups xmm0, \left\lceil vec1\right\rceilcall print_xmm
    movups xmm1, [vec2]
; M u l t i p l y Packed S i n g l e −P r e c i s i o n F l o a t i n g −P o i n t V a l u e s
     mulps xmm0, xmm1
     call print_xmm
; Add Packed S i n g l e −P r e c i s i o n F l o a t i n g −P o i n t V a l u e s
    addps xmm0, xmm1
     call print_xmm
     r e t
print_xmm:
     fxsave [fxsave_area]
     ; g e t f i r s t 4 b y t e s f rom 160−175 b y t e s o f FXSAVE a r e a t o g e t
     ; first single-precision floating-point number from xmm0 register
     fld dword [ fxsave_area + 160]fstp qword [flttmp]
    movsd xmm0, [flttmp]
     ; g e t n e x t 4 b y t e s
     fld dword [ fxsave_area + 164]fstp qword [flttmp]
    movsd xmm1, [flttmp]
     fld dword [ fxsave_area + 168]fstp qword [flttmp]
    movsd xmm2, [flttmp]
```

```
fld dword [ fxsave_area + 172]fstp qword [flttmp]
movsd xmm3, [flttmp]
mov rdi, fmt
mov rax , 4
call printf
fxrstor [fxsave_area]
r e t
```

```
fulmanp@fulmanp-k2:~/assembler$ nasm -f elf64 sse_example_01_64.asm -o sse_example_01_64.
fulmanp@fulmanp-k2:~/assembler$ gcc -o sse_example_01_64 sse_example_01_64.o
fulmanp@fulmanp-k2:~/assembler$ ./sse_example_01_64
1.200 3.400 5.600 7.800
10.440 22.100 24.080 16.380
19.140 28.600 28.380 18.480
```
#### **10.3 Excercise**

Write a program calculating a dot product of two vectors (of floating points) of fixed size.

#### **Solution**

section .data

```
../programs/sse/dot product sse 32.asm
```

```
fmt_t: db "SSE=%d, rest=%d", 10, 0
fmt_p_sse: db "partial<sub>14</sub>result<sub>11</sub>0n<sub>11</sub>sse<sub>11</sub>%8.3f<sub>11</sub>%8.3f<sub>11</sub>%8.3f<sup>1</sup><sub>1</sub>%8.3f", 10, 0
fmt\_p: db "partial<sub>u</sub>result<sub>u</sub>on<sub>u</sub>fpu<sub>u</sub>%8.3f", 10, 0
fmt_f-sse: db "final_Jresult_{\text{u01}}sse<sub>uuu</sub>%8.3f_u%8.3f_u%8.3f_u%8.3f_u , 10, 0
fmt_f: db "final_Uresult_u%8.3f", 10, 0
vec 1: dd 1.0, 2.0, 3.0, 4.0, 5.0, 6.0, 7.0, 8.0, 9.0, 10.0
vec 2: dd 18.0, 17.0, 16.0, 15.0, 14.0, 13.0, 12.0, 11.0, 10.0, 9.0
; r e s u l t s o f mul
              ; 18 . 0 , 34 . 0 , 48 . 0 , 60 . 0 , 70 . 0 , 78 . 0 , 84 . 0 , 88 . 0 , 90 . 0 , 90 . 0
r e s : dd 0 . 0 ; f i n a l r e s u l t − s h o u l d be 660 . 0
section .bss
```

```
flttmp: resq 1
buf\_p: resd 4buf_s: resd 4
section .text
extern printf
global main
main :
 mov edx , vec 1
 mov esi, vec2
 mov ecx, 10 ; ecx = the number of 32−bit floating-point (FP) values
 mov ebx, ecx ; Copy ecx to ebx
  and ebx, 3 ; We are going to take four 32− bit FP at once so we
                   ; need the number of FP left (remainder of division ecx/4)
                   ; i.e. ebx = ebx % 4
  shr ecx, 2 ; Division by 4 – integer part of division: ecx/4
  push edx ; Print integer part and remainder
  push ecx
  push ebx
  push ecx
  push fmt_t
  call printf
  add esp , 12
  pop ecx
  pop edx
 xorps xmm7, xmm7
loop_sse :
  movups xmm0, [ edx ] ; Copy f o u r 32− b i t f l o a t i n g −p o i n t v a l u e s f rom
                       ; v e c t o r 1 i n t o XMM0 r e g i s t e r .
 movups xmm1, [ e s i ] ; Copy f o u r 32− b i t f l o a t i n g −p o i n t v a l u e s f rom
                       ; v e c t o r 2 i n t o XMM1 r e g i s t e r .
```

```
mulps xmm0, xmm1 ; Multiply of the four packed single −precision
                        ; f l o a t i n g −p o i n t v a l u e s .
  addps xmm7, xmm0 ; Add to final four 32-bit floating-point values
 add edx, 16 ; Four 32− bit floats = 4 ∗ 4 byte = 16 byte
 add e s i , 16
 movups [buf_p], xmm0 ; Write back the result of partial multiplication
 movups [buf_s], xmm7 ; Write back the result of accumulated sum
 push edx
 push ecx
; P r i n t p a r t i a l r e s u l t o f SSE p a r t
; The contents of the XMM registers are printed, so the order (direction) is from
; the right to the left which is a reverse order of the components in our vectors
; ( from the left to the right ).
; F o u r t h a rgumen t
  f l d dword [ b u f p ] ; C o n v e r t 32− b i t t o 64− b i t v i a 80− b i t s FPU s t a c k
  fstp qword [flttmp]
 push dword [flttmp+4] ; 64 bit floating point (bottom)
 push dword [flttmp] ; 64 bit floating point (top)
; T hi r d a rgumen t
  f l d dword [ b u f p +4] ; C o n v e r t 32− b i t t o 64− b i t v i a 80− b i t s FPU s t a c k
  fstp qword [flttmp]
  push dword [flttmp+4] ; 64 bit floating point (bottom)
 push dword [flttmp] ; 64 bit floating point (top)
; Second a rgumen t
  f l d dword [ b u f p +8] ; C o n v e r t 32− b i t t o 64− b i t v i a 80− b i t s FPU s t a c k
  fstp qword [flttmp]
  push dword [flttmp+4] ; 64 bit floating point (bottom)
  push dword [flttmp] ; 64 bit floating point (top)
; F i r s t a rgumen t
  f l d dword [ b u f p +12] ; C o n v e r t 32− b i t t o 64− b i t v i a 80− b i t s FPU s t a c k
  fstp qword [flttmp]
 push dword [flttmp+4] ; 64 bit floating point (bottom)
  push dword [flttmp] ; 64 bit floating point (top)
  push fmt_p_sse
  call printf
  add esp , 36
 ; P r i n t a c c um ula t e d sum
```

```
; F o u r t h a rgumen t
  f l d dword [ b u f s ] ; C o n v e r t 32− b i t t o 64− b i t v i a 80− b i t s FPU s t a c k
  fstp qword [flttmp]
  push dword [flttmp+4] ; 64 bit floating point (bottom)
  push dword [flttmp] ; 64 bit floating point (top)
; T hi r d a rgumen t
  f l d dword [ b u f s +4] ; C o n v e r t 32− b i t t o 64− b i t v i a 80− b i t s FPU s t a c k
  fstp qword [flttmp]
  push dword [flttmp+4] ; 64 bit floating point (bottom)
  push dword [flttmp] ; 64 bit floating point (top)
; Second a rgumen t
  f l d dword [ b u f s +8] ; C o n v e r t 32− b i t t o 64− b i t v i a 80− b i t s FPU s t a c k
  fstp qword [flttmp]
  push dword [flttmp+4] ; 64 bit floating point (bottom)
  push dword [flttmp] ; 64 bit floating point (top)
; F i r s t a rgumen t
  f l d dword [ b u f s +12] ; C o n v e r t 32− b i t t o 64− b i t v i a 80− b i t s FPU s t a c k
  fstp qword [flttmp]
  push dword [flttmp+4] ; 64 bit floating point (bottom)
  push dword [flttmp] ; 64 bit floating point (top)
  push fmt_f_sse
  call printf
  add esp , 36
  pop ecx
  pop edx
  ; loop loop_sse ; Only the offsets of -128 to +127 are allowed
                   ; w i t h l o o p i n s t r u c t i o n .
  dec ecx
  jnz loop_sse
  f l d z \qquad \qquad ; \quad Set \quad FPU \quad to \quad 0cmp ebx , 0
  je end_nonsse_part \qquad ; if ebx = 0 then jump end_nonsse_part
 mov ecx , ecx
loop_nonsse :
  fld dword \begin{bmatrix} edx + ecx * 4 \end{bmatrix} ; Load component of vector 1
  fmul dword [ esi + ecx * 4] ; Multiply by component of vector 2
```
```
fadd fadd j increase partial fpu result
 f s t qword [ f l t t m p ] ; F l o a t i n g l o a d makes 80−b i t , s t o r e a s 64− b i t
 push ecx \qquad \qquad ; Save registers before printf call to protect
 push edx ; them from destruction
 push e s i
 push dword [flttmp+4] ; 64 bit floating point (bottom)
 push dword [flttmp] ; 64 bit floating point (top)
 push fm t<sub>-p</sub> ; Address of format string
 call printf ; Call C function
 add esp, 12 ; Pop stack 7∗4 bytes
 pop esi \qquad ; Restore registers after printf call
 pop edx
 pop ecx
 inc ecx \qquad \qquad ; Increase value of the counter
 cmp ecx, ebx \qquad ; While condition test
 j n e l o o p n o n s s e ; do−w h i l e l o o p end
end_{nonsse_{part}}:
; Combine f i n a l r e s u l t f rom SSE and FPU p a r t
 f Id dword [buf_s] ; Load component from XMM register bits 0− 31
 fld dword [buf_s+4] ; Load component from XMM register bits 32-63
 f Id dword [buf<sub>-5</sub>+8] ; Load component from XMM register bits 64− 95
 f d dword \begin{bmatrix} \text{buf}_-s+12 \\ \text{buf}_+s+2 \end{bmatrix} ; Load component from XMM register bits 96-127
 fadd
 fadd
 fadd
 fadd
 fst qword [flttmp] ; Floating load makes 80−bit, store as 64-bit
 push dword [flttmp+4] ; 64 bit floating point (bottom)
```

```
push dword [flttmp] ; 64 bit floating point (top)
 push fmt_f <br>j Address of format string
 call printf ; Call C function
 add esp, 12 ; Pop stack 7∗4 bytes
; E x i t
 mov eax, 0 ; Exit code, 0=normal
 ret in a state i i Main returns to operating system
 End of the code
```
fulmanp@fulmanp-k2:~/assembler\$ nasm -f elf dot\_product\_sse\_32.asm -o dot\_product\_sse\_32. fulmanp@fulmanp-k2:~/assembler\$ gcc -m32 -o dot\_product\_sse\_32 dot\_product\_sse\_32.o fulmanp@fulmanp-k2:~/assembler\$ ./dot\_product\_sse\_32 SSE=2, rest=2 partial result on sse 60.000 48.000 34.000 18.000 final result on sse 60.000 48.000 34.000 18.000 partial result on sse 88.000 84.000 78.000 70.000 final result on sse 148.000 132.000 112.000 88.000 partial result on fpu 90.000 partial result on fpu 180.000 final result 660.000

When I was preparing this program I encountered the following problem

fulmanp@fulmanp-k2:~/assembler\$ nasm -f elf dot\_product\_sse\_32.asm -o dot\_product\_sse\_32. dot\_product\_sse\_32.asm:96: error: short jump is out of range

Why? The SSE loop (starting at loop\_sse:) is very long – there are many instructions. Intel documentation about LOOP instruction (eg. [\[4\]](#page-246-0), page 891) says

*Each time the LOOP instruction is executed, the count register is decremented, then checked for 0. If the count is 0, the loop is terminated and program execution continues with the instruction following the LOOP instruction. If the count is not zero, a near jump is performed to the destination (target) operand, which is presumably the instruction at the beginning of the loop.*

*The target instruction is specified with a relative offset (a signed offset relative to the current value of the instruction pointer in the IP/EIP/RIP register). This offset is generally specified as a label in assembly code, but at the machine code level, it is encoded as a signed, 8-bit immediate value, which is added to the instruction pointer. Offsets of -128 to +127 are allowed with this instruction.*

That's why code

label:

loop-body loop label works fine, but code

label:

loop-body more-code-added loop label

does not work and error "*short jump out of range*" appears. The solution is obvious. Because the LOOP instruction can't jump to a distance of more than 127 bytes we need to change code to use DEC ECX with JNZ instructions. For example

```
mov ecx, 10
label:
  loop-body
  loop label
become
 mov ecx, 10
label:
  loop-body
  more-code-added
  dec ecx
  jnz loop
```
# ROZDZIAŁ

## **RDTS – measure what is unmeasurable**

#### **11.1 Read time-stamp counter**

The Time Stamp Counter (TSC) is a 64-bit register which counts the number of cycles since reset. The instruction RDTSC returns the TSC in EDX:EAX. In x86-64 mode, RDTSC also clears the higher 32 bits of RAX. Its opcode is 0F 31.

Notice that the time-stamp counter measures "cycles" and not "time". For example, two bilions cycles on a 2 GHz processor is equivalent to one second of real time, while the same number of cycles on a 1 GHz processor is two second of real time. Thus, comparing cycle counts only makes sense on processors of the same speed. To compare processors of different speeds, the cycle counts should be converted into time units

$$
s = \frac{c}{f}
$$

where *s* is time in seconds, *c* is the number of cycles and *f* is the frequency.

#### **11.2 Usage of the RDTS**

#### **Prevent from out-of-order execution**

Out-of-order execution (see ) is a nice feature but impede any optimization activities. We may encounter this problem trying to measure time. That is why the obvious approach showned on listing

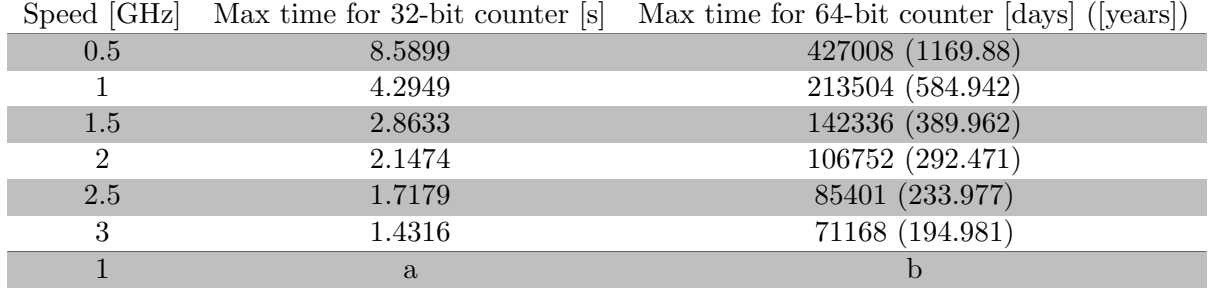

Tabela 11.1: Maximum TSC value and real time for selected frequencies.

<span id="page-185-0"></span>[11.1](#page-185-0) is not good.

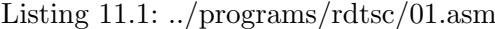

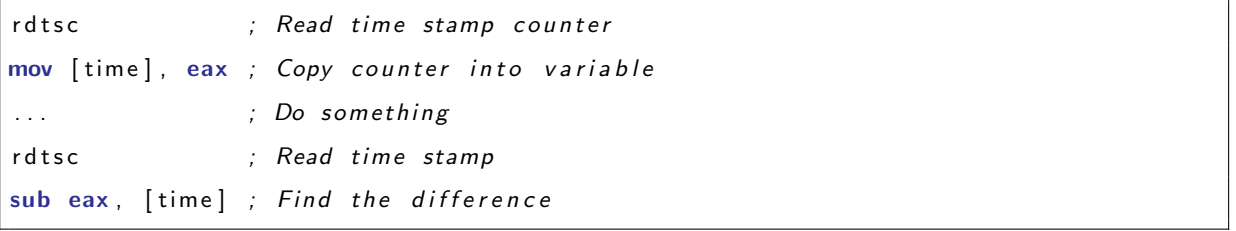

Instead of this we have to follow the pattern showned on listing [11.2](#page-185-1) where CPUID instruction is used. *CPUID can be executed at any privilege level to serialize instruction execution. Serializing instruction execution guarantees that any modifications to flags, registers, and memory for previous instructions are completed before the next instruction is fetched and executed.* ([\[4\]](#page-246-0), CPUID description). See also [\[4\]](#page-246-0), "Serializing Instructions" in chapter 8, volume 3A.

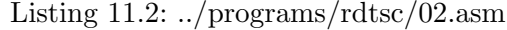

<span id="page-185-1"></span>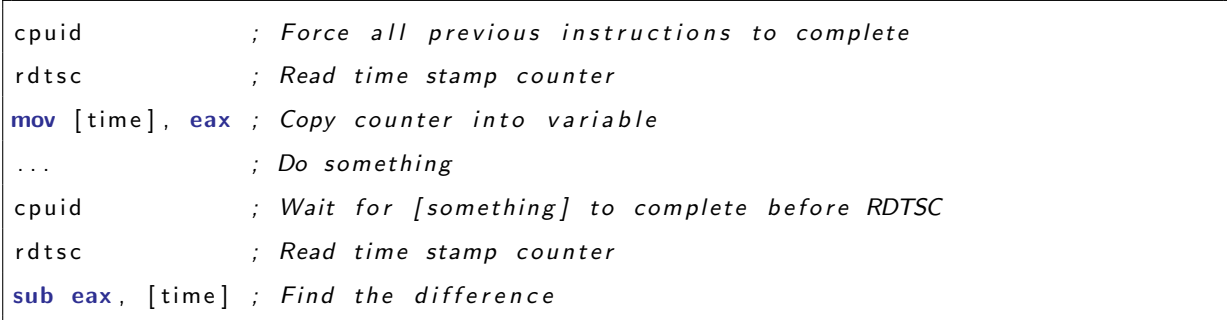

Now the RDTSC instructions will be guaranteed to complete at the desired time in the execution stream. Of course this approach take into account the cycles it takes for the CPUID instruction to complete, so the programmer must subtract this from the recorded number of cycles. A must know think about the CPUID instruction is that it can take longer to complete the first couple of times it is called. Thus, the best policy is to call the instruction three times, measure the elapsed time on the third call, then subtract this measurement from all future measurements[\[8\]](#page-246-1).

#### **Caching data nad code**

#### **11.2.1 Usage example**

Now we will try measure execution time (number of cycles) for base arithmetical instructions for integers.

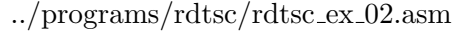

```
section .data
fmt: db "subtime=%d, add=%d sub=%d mul=%d div=%d", 10, 0
x : dd 6
y : dd 3
section .bss
subtime: resd 1
t_add: resd 1
t_sub: resd 1
t_mul: resd 1
t_div : resd 1
section .text
extern printf
global main
main :
  ; Make t h r e e warm−up p a s s e s t h r o u g h t h e t i m i n g r o u t i n e t o make
  ; sure that the CPUID and RDTSC instruction are ready
  c p u i d
  r d t s c
  mov [subtime], eax
```

```
c p u i d
  r d t s c
  sub eax, [subtime]
  mov [subtime], eax
  c p u i d
  r d t s c
  mov [subtime], eax
  c p u i d
  r d t s c
  sub eax, [subtime]
  mov [subtime], eax
  c p u i d
  r d t s c
  mov [subtime], eax
  c p u i d
  r d t s c
  sub eax, [subtime]
  mov [subtime], eax
  ; Only t h e l a s t v a l u e o f s u b tim e i s k e p t
  ; s u b tim e s h o u l d now r e p r e s e n t t h e o v e r h e a d c o s t o f t h e
  ; MOV and CPUID i n s t r u c t i o n s
; ADD
  mov ecx , [ x ]
  mov ebx , [ y ]
  c p u i d
  r d t s c
  mov [t_add], eax
  add ecx , ebx
  c p u i d
  r d t s c
  sub eax, [t_add]
  mov [t_add], eax
; SUB
  mov ecx , [ x ]
```

```
mov ebx , [ y ]
  c p u i d
  r d t s c
  mov [t_sub], eax
  sub ecx , ebx
  c p u i d
  r d t s c
  sub eax, [t_sub]
  mov [t_sub], eax
; MUL
  mov ecx , [ x ]
  mov ebx , [ y ]
  c p u i d
  r d t s c
  mov [t_mul], eax
  imul ecx , ebx
  c p u i d
  r d t s c
  sub eax, [t_mul]
  mov [t_mul], eax
; DIV
  xo r edx , edx
  mov ecx , [ x ]
  mov ebx , [ y ]
  c p u i d
  r d t s c
  mov [t_div], eax
  mov eax , ecx
  ; idiv ebx ; If this line is uncommented have
                ; B d w o b l i c z e n i a c h zm i e n n o p r z e c i n k o w y c h ( c o r e dumped )
                ; No i d e a why? !
  c p u i d
  r d t s c
  sub eax, [t_div]
  mov [t_div], eax
; P r i n t r e s u l t s
```

```
push dword [t_div]
 push dword [t_mul]
 push dword [t_sub]
 push dword [t_add]
 push dword [subtime]
 push fmt <br>; Address of format string
 call printf ; Call C function
 add esp, 24 ; Pop stack 7∗4 bytes
; E x i t
 mov eax , 0 ; E x i t code , 0=n o rmal
 r e t ; Main r e t u r n s t o o p e r a t i n g sy s t em
 End of the code
```
fulmanp@fulmanp-k2:~/assembler\$ nasm -f elf rdtsc\_ex\_02.asm -o rdtsc\_ex\_02.o fulmanp@fulmanp-k2:~/assembler\$ gcc -m32 rdtsc\_ex\_02.o -o rdtsc\_ex\_02 fulmanp@fulmanp-k2:~/assembler\$ ./rdtsc\_ex\_02 subtime=259294, add=2660 sub=5562 mul=2848 div=43133

...

subtime=9274, add=2228 sub=2160 mul=2119 div=1904 subtime=7803, add=2390 sub=2403 mul=2268 div=1782 subtime=8735, add=2403 sub=2363 mul=2362 div=1687 subtime=7655, add=2241 sub=2200 mul=2444 div=1755 subtime=11313, add=2403 sub=2349 mul=2336 div=1782 subtime=7587, add=2241 sub=2228 mul=2228 div=1728 subtime=14823, add=2943 sub=3038 mul=3159 div=2309

The same test for floating point numbers.

 $.$ /programs/rdtsc/rdtsc\_ex\_01.asm

```
section .data
```
fmt : **db** " subtime =%d , add =% d sub =% d mul =% d div =% d" , 1 0 , 0

```
x : dq 6 . 0
y : dq 3 . 0
section .bss
subtime: resd 1
t_add: resd 1
t_sub: resd 1
t_mul: resd 1
t_div : resd 1
section .text
extern printf
global main
main :
  ; Make t h r e e warm−up p a s s e s t h r o u g h t h e t i m i n g r o u t i n e t o make
  ; sure that the CPUID and RDTSC instruction are ready
  c p u i d
  r d t s c
  mov [subtime], eax
  c p u i d
  r d t s c
  sub eax, [subtime]
  mov [subtime], eax
  c p u i d
  r d t s c
  mov [subtime], eax
  c p u i d
  r d t s c
  sub eax, [subtime]
  mov [subtime], eax
  c p u i d
```

```
r d t s c
  mov [subtime], eax
  c p u i d
  r d t s c
  sub eax, [subtime]
  mov [subtime], eax
  ; Only t h e l a s t v a l u e o f s u b tim e i s k e p t
  ; s u b tim e s h o u l d now r e p r e s e n t t h e o v e r h e a d c o s t o f t h e
  ; MOV and CPUID i n s t r u c t i o n s
; ADD
  fld qword [x]
  fld qword [y]
  c p u i d
  r d t s c
  mov [t_add], eax
  fadd
  c p u i d
  r d t s c
  sub eax, [t_add]
  mov [ t a d d ] , eax
; SUB
  fld qword [x]
  fld qword [y]
  c p u i d
  r d t s c
  mov [t_sub], eax
  f s u b
  c p u i d
  r d t s c
  sub eax, [t_sub]
  mov [t_sub], eax
; MUL
  f l d qword [ x ]
  f l d qword [ y ]
  c p u i d
```

```
r d t s c
 mov [t_mul], eax
 fmul
 c p u i d
 r d t s c
 sub eax, [t_mul]
 mov [t_mul], eax
; DIV
  fld qword [x]fld qword [y]
 c p u i d
  r d t s c
 mov [t_div], eax
 f d i v
 c p u i d
 r d t s c
 sub eax, [t_div]
 mov [t_d \text{div}], \text{eax}; P r i n t r e s u l t s
 push dword [t_div]
 push dword [t_mul]
 push dword [t_sub]
 push dword [t_add]
 push dword [subtime]
 push fmt <br>j Address of format string
  call printf ; Call C function
 add esp, 24 ; Pop stack 7∗4 bytes
; E x i t
 mov eax, 0 ; Exit code, 0=normal
  ret in a state of the i n i Main returns to operating system
; End o f t h e code
```
fulmanp@fulmanp-k2:~/assembler\$ nasm -f elf rdtsc\_ex\_01.asm -o rdtsc\_ex\_01.o fulmanp@fulmanp-k2:~/assembler\$ gcc -m32 rdtsc\_ex\_01.o -o rdtsc\_ex\_01

fulmanp@fulmanp-k2:~/assembler\$ ./rdtsc\_ex\_01 subtime=29133, add=28849 sub=29592 mul=29862 div=29255

...

subtime=111618, add=96714 sub=95675 mul=38502 div=29592 subtime=8788, add=6277 sub=6372 mul=124983 div=102708 subtime=7439, add=5697 sub=5724 mul=6561 div=6750 subtime=10058, add=7776 sub=8154 mul=8667 div=8316 subtime=7533, add=5845 sub=5845 mul=5468 div=5697 subtime=13217, add=7722 sub=7749 mul=7776 div=10004 subtime=9963, add=5845 sub=5926 mul=8316 div=5724

In both cases the results are difficult to interpretation. I will appreciate any help in this field. This explanation seems to be reliable [\[10\]](#page-247-0): *The Time Stamp Counter has, until recently, been an excellent high-resolution, low-overhead way of getting CPU timing information. With the advent of multicore/hyper-threaded CPUs, systems with multiple CPUs, and hibernating operating systems, the TSC cannot be relied on to provide accurate results — unless great care is taken to correct the possible flaws: rate of tick and whether all cores (processors) have identical values in their timekeeping registers. There is no promise that the timestamp counters of multiple CPUs on a single motherboard will be synchronized. In such cases, programmers can only get reliable results by locking their code to a single CPU. Even then, the CPU speed may change due to power-saving measures taken by the OS or BIOS, or the system may be hibernated and later resumed (resetting the TSC). In those latter cases, to stay relevant, the counter must be recalibrated periodically (according to the time resolution the application requires).*

On an older machine (Asus Eee PC 900HD) we have reproducible results for both integerers

fulmanp@fulmanp-eee-900hd:~/assembler\$ nasm -f elf rdtsc\_ex\_02.asm -o rdtsc\_ex\_02.o fulmanp@fulmanp-eee-900hd:~/assembler\$ gcc rdtsc\_ex\_02.o -o rdtsc\_ex\_02 fulmanp@fulmanp-eee-900hd:~/assembler\$ ./rdtsc\_ex\_02 subtime=214, add=213 sub=213 mul=214 div=166

...

subtime=214, add=213 sub=213 mul=214 div=166

and floating point numbers

```
fulmanp@fulmanp-eee-900hd:~/assembler$ nasm -f elf rdtsc_ex_01.asm -o rdtsc_ex_01.o
fulmanp@fulmanp-eee-900hd:~/assembler$ gcc rdtsc_ex_01.o -o rdtsc_ex_01
fulmanp@fulmanp-eee-900hd:~/assembler$ ./rdtsc_ex_01
subtime=214, add=213 sub=213 mul=215 div=247
```
...

subtime=214, add=213 sub=213 mul=215 div=247

#### **11.2.2 Excercise**

Use RDTSC instruction to compare dot product programs from previous sections.

#### **Solution**

## **ROZDZIAŁ**

## **Inline assembler**

Every time we want to get code like

../programs/inline/idea 01.c

```
// Some C
// l a n g u a g e code
int foo<sub>-g</sub>;
int fooFunction (int foo, int bar) {
      . . .
     // A s s em bl e r p a r t i n s e r t e d h e r e
      . . .
}
// Some C
   // l a n g u a g e code
```
we have to ralize of the three fundamental problems

- 1. How to "insert" assembler code to high level language.
- 2. How to pass variables to an assembler or the same in other words: how to enable that low level language – assembler – access variables created by high levele languages –  $C/C++$ . This problem could be divided into two subproblems according to the type of variable
	- global variable,
- local variable.
- 3. How to return something from low level to high level language.

#### **12.1 First fundamental problem**

Assembler part in C high level language begins keyword asm*[∗](#page-197-0)* followed by left bracket ( and end by right bracket )

```
./programs/inline/idea_02.c
```

```
// C code
asm ( <assembler routine> );
// C code
<assembler routne> ::= \{ "\lrcornerassembler\lrcornerinstrction\lrcorner"\}*
```
<span id="page-197-2"></span>This basic form could be replaced by more sophisticated (extended)

Listing  $12.1:$  .../programs/inline/idea.03.c

```
// C code
asm ( \leq assembler routine > : output : input : modify );
// C code
```
where the data that will be used as input, output for the asm are specified as well as which registers or memory will be modified. No particular input/output/modify field is compulsory. Regardless of the form, every single assembler instruction have to be followed by new line sequence

n. Add example for code without new-line char You can also use the keyword volatile*[†](#page-197-1)* after asm which prevent an assembler instruction from being deleted, moved significantly, or combined.

```
../programs/inline/idea 03 02.c
```

```
// C code
asm volatile (<assembler routine> : output : input : modify);
// C code
```
<span id="page-197-0"></span>*<sup>\*</sup>*Or \_\_asm\_\_ in case of conflict with asm.

<span id="page-197-1"></span><sup>&</sup>lt;sup>†</sup>Or \_volatile\_ in case of conflict with volatile.

#### **12.2 Second fundamental problem**

#### **12.2.1 Global variables**

Basic example of inline assembler could be as follow

```
\ldots/programs/inline/example_01.c
```

```
\#include <stdio.h>
int foo = 0;
void incFoo() {
     asm (
        "mov<sub>\exists</sub>$foo, %rax\n"
        "add<sub>\sqcup</sub>$1, ({\gamma}_{\texttt{rax}})\n\) ;
}
int main() {
       i n c F o o ( ) ;
       i n c F o o ( ) ;
       i n c F o o ( ) ;
       printf("Variable<sub>L</sub>\"foo\"<sub>L</sub>after<sub>L</sub>three<sub>L</sub>calls:<sub>L</sub>%d\n", foo);
       r e t u r n 0 ;
}
```
compiled and run in usual way

```
fulmanp@fulmanp-k2:~/assembler$ gcc example_01.c -o example_01
fulmanp@fulmanp-k2:~/assembler$ ./example_01
Variable "foo" after three calls: 3
```
This code shows how to get an access to global high level language's variable from inline assembler – simply use the name of this variable in your assembler code. Other thing is assembler syntax – as you can notice, AT&T syntax is used*[‡](#page-198-0)* . For global variables we can set register constraints on variable

<span id="page-198-0"></span>*<sup>‡</sup>*AT&T syntax is default but switch to Intel syntax is also possible.

declaration or simply speaking tie variables to certain hardware registers. This is done at the variable declaration. The following example ties the variable foo to register RBX throughout the life of the program

../programs/inline/idea 04.c

```
int register foo asm ("rax")=0;
```

```
./programs/inline/example_02.c
```

```
#include <stdio.h>
register int foo asm ("ebx");
void incFoo() {
    asm (
       \sqrt{\frac{mov_{\perp} \cdot \delta}{\epsilon}}ebx, \deltaeax \n"
       "add_{11}\1, (\%eax)\n\n"
         "mov<sub>□</sub>%eax, %ebx\n') ;
}
int main() {
    foo = 0;
   inc Foo();
   inc Foo();
   inc Foo();
   print f("Variable<sub>u</sub>\\ "foo\\ "uafter<sub>u</sub>three<sub>u</sub> calls: <sub>u</sub>%d\n'n", foo);return 0;
}
```
When the variable type is not matched with the type of target hardware register, you will receive a compilation error notice. Need example for this. After a variable is tied to a specific register, it is not possible to use another register to hold the same variable. Need example for this.

#### **12.2.2 Local variables**

The most intuitive would be to use global variables approach.

 $.$ /programs/inline/example 07.c

```
\#include <stdio.h>
void incFoo() {
    int foo = 0;
    asm (
        \texttt{mov}_{\text{1}}$foo, \texttt{%raw}\n"
        "add_{\sqcup}$1, (\%rax)\n\n"
     \cdot}
int main() {
      incFoo();
      incFoo();
      incFoo();
       print f("Variable <math>\cup</math> "foo \ "after <math>\cup</math> three <math>\cup</math> calls: <math>\cup</math> %d\n" , foo );return 0;
}
```
Unfortunately this is not a corret solution

```
fulmanp@fulmanp-k2:~/assembler$ gcc -m32 example_07.c -o example_07
example_07.c: In function 'main':
example_07.c:20:56: error: 'foo' undeclared (first use in this function)
example_07.c:20:56: note: each undeclared identifier is reported only once for each funct
```
Access to local variables uses extended form of inline assembler (see listing [12.1\)](#page-197-2). The output and input fields must consist of an operand constraint string followed by a C expression enclosed in parentheses. The output operand constraints must be preceded by an = which indicates that it is an output. There may be multiple outputs, inputs, and modified registers. Each "entry" should be separated by commas (,) and there should be no more than 10 entries total. The operand constraint string may either contain the full register name, or an abbreviation.

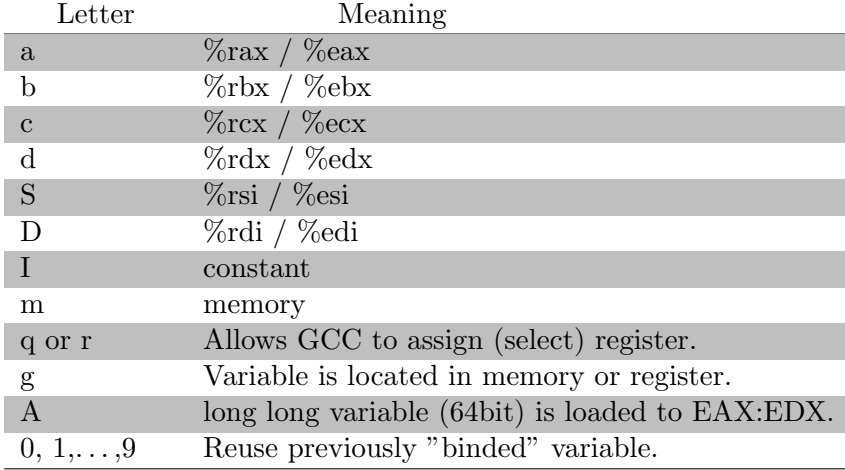

Tabela 12.1: The operand constraint.

<span id="page-201-0"></span>Let's study the first example.

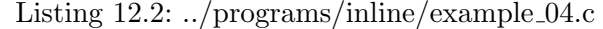

```
#include <stdio.h>
void foo () {
    int bar;
    print f("Value<sub>u</sub> before<sub>u</sub> assembler<sub>u</sub> sector<sub>u</sub> section: <sub>u</sub>bar= %d\nu", bar);asm (
        "movl_1$1,%0"
        : // output
        : "r" (bar) // input
                            // m o di fy
    ) ;
    print f("Value<sub>U</sub>after<sub>U</sub>assertler<sub>U</sub>section: <sub>U</sub>bar=%d\n1" , bar);}
int main() {
    foo();
    return 0;
}
```
#### Notice that

- Variable bar is a type of input variable and is binded to register selected by GCC.
- Notation %0 is used to refer to the first variable defined in assembler part in this case bar is the first variable.
- The result

fulmanp@fulmanp-k2:~/assembler\$ ./example\_04 Value before assembler section: bar=0 Value after assembler section: bar=0

is not exactly what we wanted to get; the variable bar is defined as input and that's why cannot be changed.

<span id="page-202-0"></span>Next example

```
Listing 12.3: ../programs/inline/example 05.c
```

```
#include <stdio.h>
void foo() {
     int bar0, bar1;
     print f ("Value<sub>U</sub> before<sub>U</sub>assenbler<sub>U</sub>section: <sub>U</sub>bar0=<math>\lambda_d</math>, <sub>U</sub>bar1 = <math>\lambda_d</math>d\nu", bar0, bar1);asm (
          "movl \, _{\sqcup}$1,%1\n"
          "movl<sub>u</sub>%1, %0\\n": "="r" (bar0) // output
          : "r" (bar1) // input
                                 // m o di fy
     ) ;
     print(f("Value<sub>u</sub>after<sub>u</sub>assert = "set" in the image)assembler<sub>u</sub>section:dbx0 = %d, bdx1 = %dn", bar0, bar1);
}
int main() {
     foo();
```

```
return 0;
```
and result of running it

```
fulmanp@fulmanp-k2:~/assembler$ gcc -m32 example_05.c
fulmanp@fulmanp-k2:~/assembler$ ./a.out
Value before assembler section: bar0=-601972, bar1=-144661459
Value after assembler section: bar0=1, bar1=-144661459
```
shows some aspects of input and output type variables. As we can see, variable declared in input section could be used in assembly code: sequence

movl \$1 , %1 movl %1, %0

copy value 1 to GCC selected register number 1 (%1) which represents variable bar1 and then copy value from register %1 to GCC selected register number 0 which represents variable bar0. Final result is correct, so we conclude that intermediate use of register %1 was correct — the value 1 was transferred to bar0 via bar1 — but we cannot see any changes in bar1 because it wasn't declared as "viewable" (output) type.

Now we can present fixed code from listing [12.2](#page-201-0) and [12.3.](#page-202-0)

Listing 12.4: ../programs/inline/example 04 fix.c

```
#include <stdio.h>
void foo() {
    int bar;
    print f("Value<sub>□</sub> before<sub>□</sub> assembler<sub>□</sub> section: <sub>□</sub>bar = %d\nu", bar);asm (
        "movl_ "$1, %0": "="r" (bar) // output
        : // i n p u t
        : // m o di fy
    );
    print f("Value<sub>U</sub>after<sub>U</sub>assembler<sub>U</sub>section: <sub>U</sub>bar=%d\au</sub>
```
}

```
}
int main() {
    f \circ \circ ( );
    return 0;
}
```

```
fulmanp@fulmanp-k2:~/assembler$ ./example_04_fix
Value before assembler section: bar=0
Value after assembler section: bar=1
```
../programs/inline/example\_05\_fix.c

```
#include <stdio.h>
void foo() {
    int bar0, bar1;
    print f("Value<sub>u</sub> before<sub>u</sub>assenbler<sub>u</sub>section: <sub>u</sub>bar0 = %d, <sub>u</sub>bar1 = %d\nu", bar0 , bar1 );asm (
        "movl<sub>u</sub>$1,%1\n"
        "movl_{||}\%1, \%0\n"
        : "=r" (bar0), "=r" (bar1) // output
        : // i n p u t
        : // m o di fy
    ) ;
     print f("Value<sub>U</sub> after<sub>U</sub> assembler<sub>U</sub> sector<sub>U</sub> section: <sub>U</sub> bar0 = %d, <sub>U</sub>bar1 = %d\n1" , bar0 , bar1 ;}
int main() {
    foo();
    return 0;
}
```

```
fulmanp@fulmanp-k2:~/assembler$ ./example_05_fix
Value before assembler section: bar0=-3987300, bar1=-144612307
Value after assembler section: bar0=1, bar1=1
```
Next example shows two more things.

```
./programs/inline/example 06.c
```

```
\#include <stdio.h>
int weightedSum (foo1, weight1, foo2, weight2) {
   int sum;
  asm (
       "null_{\sqcup\sqcup}\%%ebx\n"
       "movl<sub>\sqcup \sqcup</sub>%% eax, \sqcup%% ecx \n"
       \texttt{``movl}_\sqcup\texttt{``3},\sqcup\texttt{``k}eax\n"
       "mull<sub>\sqcup \sqcup</sub>%4\n"
       "addl\sqcup\sqcup\mathcal{H}ecx,\sqcup\mathcal{H}eax\setminusn"
       \texttt{``movl}_\sqcup\texttt{``%eax},\texttt{``%0\,''}: " = d" (sum) // output
       \frac{1}{2} input: eax:=foo1, ebx=weight1, ?=foo2, ?=weight2
       : "a" (foo1), "b" (weight1), "r" (foo2), "r" (weight2)
                                                            : // m o di fy
   ) ;
   r et urn sum;
}
int main() {
    int res = weightedSum (3, 5, 7, 11);
    print f("Result<sub>u</sub>=u%d\nu", res);return 0;
}
```
You may have noticed that registers are now prefixed with %% rather than %. This is necessary when using the output/input/modify fields because register aliases (numbers from %0 to %9) based on the extra fields can also be used. Intention of this code should be clear: we want to calculate weighted sum of two variables. Unfortunately the code doesn't work

```
fulmanp@fulmanp-k2:~/assembler$ ./example_06
Result = 180
```
#### **Clobber list**

Some instructions clobber some hardware registers. We have to list those registers in the clobber-list, i.e. the modify field after the third : in the assembler code. This is to inform GCC that we will use and modify them ourselves. So GCC will not assume that the values it loads into these registers will be valid. We shoudn't list the input and output registers in this list. Because, GCC knows that assembler uses them (because they are specified explicitly as constraints). If the instructions use any other registers, implicitly or explicitly (and the registers are not present either in input or in the output constraint list), then those registers have to be specified in the clobbered list.

In our code clobbered register is ECX. We use it, for example in line

movl %%eax, %%ecx

That is why we have to inform GCC about that in modify field – see fixed version of this code.

```
../programs/inline/example 06 fix.c
```

```
#include <stdio.h>
int weightedSum (foo1, weight1, foo2, weight2) {
  int sum;
  asm (
       " mull %% ebx \n"
       \lceil \text{movl}_{\text{null}} \rceil%% eax, \lceil \text{www.} \rceil%% ecx\lceil \text{nu} \rceil"movl<sub>\cup\cup</sub>%3, \cup%% eax\n"
       "mull<sub>\cup</sub>%4\n"
       "addl<sub>\sqcup\sqcup</sub>%% ecx, \sqcup%% eax \n"
       \texttt{``movl}_\sqcup\texttt{``%eax},\texttt{``%0\,''}: "=d" (sum) // output
       : "a" (foo1), "b" (weight1), "r" (foo2), "r" (weight2) // input: eax:=foo1, ebx=weight1
       : " ecx " // m o di fy
   ) ;
  r et urn sum;
}
int main() {
    int res = weightedSum (3, 5, 7, 11);
    print f("Result<sub>u</sub>=u%d\nu", res);return 0;
}
```

```
fulmanp@fulmanp-k2:~/assembler$ ./example_06_fix
Result = 92
```
#### **12.3 Third fundamental problem**

This problem was solved in previous sections. As we have seen, we can return value using variables binded to registers declared in *output* section of inline code.

### **ROZDZIAŁ**

## **Introduction**

In the beginning, Intel created the 8086 and its first 16-bit microprocessor. And Intel said, Let there be x86: and there was x86. And Intel saw the x86, that it was good. [http://www.maximumpc.com/article/features/cpu\\_](http://www.maximumpc.com/article/features/cpu_retrospective_the_life_and_times_x86) [retrospective\\_the\\_life\\_and\\_times\\_x86](http://www.maximumpc.com/article/features/cpu_retrospective_the_life_and_times_x86)

#### **13.1 Assembly language**

Because this book is about assembly languages, let's try to understand what an assebly language is. Simply speaking

**Definition 13.1.** *an assembly language is a low-level programming language for a computer, microcontroller, or other programmable device, in which each statement corresponds to a single machine code instruction.*

According to this definition it is not surprising, that each assembly language is specific to a particular computer architecture which stays in contrast to most high-level programming languages, which are generally portable across multiple systems. Assembly language is converted into executable machine code by a utility program referred to as an **assembler**; the conversion process is referred to as **assembly**, or **assembling** the code. There is usually a one-to-one correspondence between simple assembly statements and machine language instructions. In everyday language an assembly languages is very often refered as assembler, but it's good to distinguish between these concepts.

The most natural language for every processor is a sequence or stream of bits. For example, the instruction

#### 10110000 01100001

tells an x86/IA-32 processor to move an immediate 8-bit value into a register. The binary code for this instruction is 10110 followed by a 3-bit identifier for which register to use. The identifier for the AL register is 000, so the following machine code loads the AL register with the data 01100001.

Although this type of language is most natural for computers, it is completelu useless for human. This binary computer code can be made more human-readable by expressing it in hexadecimal as follows

#### B0 61

Here, B0 means *Move a copy of the following value into AL*, and 61 is a hexadecimal representation of the value 01100001, which is 97 in decimal. A little bit beter but still far from perfection, mainly because one number expressed many things like typ of operation (copy, 5 bits) and location (AL register, 3 bits) in above example. The key idea behind assembly language is to

- separate all parts of instruction to make them independent from other,
- replace some binary sequences, like 10110, by something which is easier to remember or which help human to figure out what are they represents.

Continuing our example, Intel assembly language provides the mnemonic MOV, which is an abbreviation of move, for instructions such as this, so the machine code above can be written as follows in assembly language

#### MOV AL, 61h ; Load AL with 97 decimal (61 hex)

and this is much easier to read and to remember, even without an explanatory comment after the semicolon. What is more important, in many cases the same mnemonic such as MOV may be used for a family of related instructions even thought that are represented by different binary sequences. For example the Intel uses opcode 10110000 (B0) to copy an 8-bit value into the AL register, while 10110001 (B1) to move it into CL.

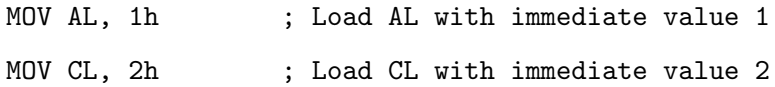

In each case, the MOV mnemonic is translated directly into an opcode by an assembler, and the programmer does not have to know or remember which.

Each computer architecture has its own machine language. Computers differ in the number and type of operations they support, in the different sizes and numbers of registers, and in the representations of data in storage. While most general-purpose computers are able to carry out essentially the same functionality, the ways they do so differ; the corresponding assembly languages reflect these differences.

#### **13.2 Pre-x86 age – historical background**

- **1947**: The transistor is invented at Bell Labs.
- **1965**: Gordon Moore at Fairchild Semiconductor observes that the number of transistors on a semiconductor chip doubles every year*[∗](#page-210-0)* . For microprocessors, it will double about every two years for more than three decades.
- **1968**: Gordon Moore, Robert Noyce and Andy Grove found Intel Corp. to make the business of "INTegrated ELectronics."
- **1969**: Intel announces its first product, the world's first metal oxide semiconductor (MOS) static RAM, the 1101. It signals the end of magnetic core memory.
- **1971**: Intel launches the world's first microprocessor, the 4-bit 4004, designed by Federico Faggin. The 2,000-transistor chip is made for a Japanese calculator, but Intel calls it "a microprogrammable computer on a chip."
- **1972**: Intel announces the 8-bit 8008 processor. Teenagers Bill Gates and Paul Allen try to develop a programming language for the chip, but it is not powerful enough.
- **1974**: Intel introduces the 8-bit 8080 processor, with 4,500 transistors and 10 times the performance of its predecessor.

<span id="page-210-0"></span>*<sup>∗</sup>* [ftp://download.intel.com/museum/Moores\\_Law/Articles-Press\\_Releases/Gordon\\_Moore\\_1965\\_](ftp://download.intel.com/museum/Moores_Law/Articles-Press_Releases/Gordon_Moore_1965_Article.pdf) [Article.pdf](ftp://download.intel.com/museum/Moores_Law/Articles-Press_Releases/Gordon_Moore_1965_Article.pdf)

- **1975**: The 8080 chip finds its first PC application in the Altair 8800, launching the PC revolution. Gates and Allen succeed in developing the Altair Basic language, which will later become Microsoft Basic, for the 8080.
- **1976**: The x86 architecture suffers a setback when Steve Jobs and Steve Wozniak introduce the Apple II computer using the 8-bit 6502 processor from MOS Technology. PC maker Commodore also uses the Intel competitor's chip.
- **1978**: Intel introduces the 16-bit 8086 microprocessor a new age begins.

#### **13.2.1 Intel 4004**

The Japanese company Busicom had designed special purpose chipset for use in their Busicom 141-PF calculator and commissioned Intel to develop it for production. However, Intel determined it was too complex and would use non-standard packaging and so it was proposed that a new design produced with standard 16-pin DIP packaging and reduced instruction set be developed. This resulted in the 4004, released by Intel Corporation in 1971, which was part of a family of chips, including ROM, DRAM and serial to parallel shift register chips. The Intel 4004 was a 4-bit central processing unit (CPU). It was the second complete CPU on one chip (only preceded by the TMS 1000), and also the first commercially available (sold as a component) microprocessor.

Technical specifications.

- Approximately 2,300 transistors
- Maximum clock speed was 740 kHz
- Instruction cycle time: 10.8  $\mu s$  (8 clock cycles / instruction cycle)
- Instruction execution time 1 or 2 instruction cycles (10.8 or 21.6 *µs*), 46300 to 92600 instructions per second
- Separate program and data storage. Contrary to Harvard architecture designs, however, which use separate buses, the 4004, with its need to keep pin count down, used a single multiplexed 4-bit bus for transferring:
	- **–** 12-bit addresses
	- **–** 8-bit instructions

**–** 4-bit data words

- Instruction set contained 46 instructions (of which 41 were 8 bits wide and 5 were 16 bits wide)
- Register set contained 16 registers of 4 bits each
- Internal subroutine stack 3 levels deep.

**If you want to know more. . . 13.1** (Harvard architecture)**.** *The term originated from the Harvard Mark I computer, employed entirely separate memory systems to store instructions and data. The CPU fetched the next instruction and loaded or stored data simultaneously and independently. This is in contrast to a Von Neumann architecture computer, in which both instructions and data are stored in the same memory system and must be accessed in turn. The true distinction of a Harvard machine is that instruction and data memory occupy different address spaces. In other words, a memory address does not uniquely identify a storage location (as it does in a Von Neumann machine); you also need to know the memory space (instruction or data) to which the address belongs.*

#### **13.2.2 Intel 8008**

Originally known as the 1201, the Intel 8008 chip – early byte-oriented microprocessor introduced in April 1972 – was commissioned by Computer Terminal Corporation (CTC) to implement an instruction set of their design for their Datapoint 2200 programmable terminal. Intel didn't believe there really was a significant market for a general-purpose microcomputer-on-a-chip – John Frassanito recalls that *"Bob Noyce said it was an intriguing idea, and that Intel could do it, but it would be a dumb move. He said that if you have a computer chip, you can only sell one chip per computer, while with memory, you can sell hundreds of chips per computer."*[\[2\]](#page-246-2). What's more, if Intel introduced their own processor, they might be seen as a competitor, and their customers might look elsewhere for memory. As the chip was delayed and did not meet CTC's performance goals, the 2200 ended up using CTC's own TTL based CPU instead. An agreement permitted Intel to market the chip to other customers after Seiko expressed an interest in using it for a calculator. Cooperation with CTC explains the reason Intel to this day uses LSB/MSB byte order: because the Type 1 2200 used a serial shift register memory, and that allowed propagating carries from LSB to MSB without requiring the memory recirculate around to the previous byte.

Technical specifications.

- 8-bit CPU with an external 14-bit address bus that could address 16KB of memory. The chip (limited by its 18-pin DIP packaging) had a single 8-bit bus and required a significant amount of external support logic. To verify
- Initial versions of the 8008 could work at clock frequencies up to 0.5 MHz, this was later increased in the 8008-1 to a specified maximum of 0.8 MHz.
- Instructions took between 5 and 11 T-states where each T-state was 2 clock cycles.
- Register-register loads and ALU operations took 5T (20 *µs* at 0.5 MHz), register-memory 8T (32 *µs*), while calls and jumps (when taken) took 11 T-states (44 *µs*).
- The 8008 was a little slower in terms of instructions per second (36,000 to 80,000 at 0.8 MHz) than the 4-bit Intel 4004 and Intel 4040,[6] but the fact that the 8008 processed data eight bits at a time and could access significantly more RAM still gave it a significant speed advantage in most applications.
- The 8008 had 3,500 transistors.

#### **13.2.3 Intel 8080**

The Intel 8080 was the second 8-bit microprocessor designed and manufactured by Intel and was released in April 1974. It was an extended and enhanced variant of the earlier 8008 design, *with assembly-language compatibility although without binary compatibility [†](#page-213-0)* . It used the same basic instruction set as the 8008 and added some handy 16-bit operations to the instruction set as well. Larger 40-pin DIP packaging allowed to provide a 16-bit address bus and an 8-bit data bus.

Architecture details and technical specifications.

- With 16-bit address bus, the Intel 8080 allowing an access to 64 KiB of memory.
- The processor had seven 8-bit registers (A, B, C, D, E, H, and L) where A was the 8-bit accumulator and the other six could be used as either byte-registers or as three 16-bit register pairs (BC, DE, HL) depending on the particular instruction. Some instructions also enabled HL to be used as a (limited) 16-bit accumulator, and a pseudoregister, M, could be used almost anywhere that any other register could be used and referred to the memory address pointed to

<span id="page-213-0"></span>*<sup>†</sup>*This sentence is very important and emphasizes differences between assembler (assembly-language) and binary code – the same assembler may result in different binary code.

by HL. It also had a 16-bit stack pointer to memory (replacing the 8008's internal stack), and a 16-bit program counter.

- The processor maintains internal flag bits which show results of artithmetic and logical functions. The flags are:
	- **– sign** set 1 if result is negative,
	- **– zero** set if the accumulator register is zero,
	- **– parity** set 1 if the number of 1 bits in the accumulator is even,
	- **– carry** set if the last add operation resulted in a carry, or if the last subtraction operation did not require a borrow,
	- **– auxiliary carry** used for binary-coded decimal arithmetic.

The purpose of flag bits is that it simplify some operation – conditional branch instructions could test the various flag status bits (set after last operation) and based on it decide to make or not a jump. To better understand this please read section [1.5.](#page-32-0)

- All the Intel 8080's instructions were encoded in a single byte (including register-numbers, but excluding immediate data), for simplicity. Some of them were followed by one or two bytes of data, which could be an immediate operand, a memory address, or a port number. Like larger processors, it had automatic CALL and RET instructions for multi-level procedure calls and returns (which could even be conditionally executed, like jumps) and instructions to save and restore any 16-bit register-pair on the machine stack. There were also eight one-byte call instructions (RST) for subroutines located at the fixed addresses 00h, 08h, 10h,. . . ,38h. These were intended to be supplied by external hardware in order to invoke a corresponding interrupt-service routine, but were also often employed as fast system calls.
- Although the 8080 was generally an 8-bit processor, it also had limited abilities to perform 16-bit operations. For example any of the three 16-bit register pairs (BC, DE, HL) or SP could be loaded with an immediate 16-bit value (using LXI), incremented or decremented (using INX and DCX), or added to HL (using DAD).
- The Intel 8080 provided a separate stack space. One of the bits in the processor state word indicates that the processor is accessing data from the stack. Using this signal, it was possible to implement a separate stack memory space. However, this feature was seldom used.
- The 8080 was manufactured in a silicon gate process using a minimum feature size of 6  $\mu m$ .
- $\bullet$  Approximately 6,000 transistors were used and the die size was approximately 20  $mm^2.$
- The initial specified clock frequency limit was 2 MHz with common instructions having execution times of 4, 5, 7, 10 or 11 cycles.

#### **Influence on industry**

Until the 8080 was introduced, computer systems were usually created by computer manufacturers as the entire computer, including processor, terminals, and system software such as compilers and operating system and all other stuff. The 8080 has sometimes been labeled "*the first truly usable microprocessor*", although earlier microprocessors were used for calculators and other applications. The 8080 was actually designed for just about **any application**.

The 8080 and 8085 gave rise to the 8086, which was designed as a source compatible (although not binary compatible) extension of the 8085. This design, in turn, later spawned the x86 family of chips, the basis for most CPUs in use today. Many of the 8080's core machine instructions and concepts, for example, registers named A, B, C and D, as well as many of the flags used to control conditional jumps, are still in use in the widespread x86 platform. 8080 Assembler code can still be directly translated into x86 instructions; all of its core elements are still present.

#### **13.2.4 An early x86 age – accidental birth of a standard**

- **1975**: Intel sarted project iAPX 432.
- **1978**: Intel introduces the 16-bit 8086 microprocessor.
- **1979**: Intel introduces a lower-cost version of the 8086, the 8088, with an 8-bit bus.
- **1980**: Intel introduces the 8087 math co-processor.
- **1981**: IBM picks the Intel 8088 to power its PC.
- **1982**: IBM signs Advanced Micro Devices as second source to Intel for 8086 and 8088 microprocessors.
In 1975 Intel started project iAPX 432 (short for *intel Advanced Processor architecture[‡](#page-216-0)* . This project, if successfully implemented, would became a point in computer history when completely new quality arise.

The preceding 8-bit microprocessors' instruction sets were too primitive to support compiled programs and large software systems. Intel now aimed to build a sophisticated complete system in a few LSI chips, that was functionally equal to or better than the best 32-bit minicomputers and mainframes requiring entire cabinets of older chips. This system would support multiprocessors, modular expansion, fault tolerance, advanced operating systems, advanced programming languages, very large applications, ultra reliability, and ultra security. Many advanced multitasking and memory management features were implemented in hardware, leading to the design being referred to as a Micromainframe. Because the 432 had no software compatibility with existing software the architects had total freedom to do a novel design from scratch, using whatever techniques they guessed would be best for large-scale systems and software. They applied fashionable computer science concepts from universities, particularly capability machines, object-oriented programming, high-level CISC machines, Ada, and densely encoded instructions. This ambitious mix of novel features made the chip larger and more complex. The chip's complexity limited the clock speed and lengthened the design schedule. Not far from the beginning of the project it became clear that it would take several years and many engineers to design all this. Meanwhile, Intel urgently needed a **simpler interim product to meet the immediate competition** from Motorola, Zilog, and National Semiconductor. So Intel began a rushed project to design the **8086 as a low-risk incremental evolution from the 8080**, using a separate design team. The mass-market 8086 shipped i8. As it turned out, despite the fact of substitutional nature of 8086, it was good enough to begin the IBM PC age. When introduced (1981), the 432 ran many times slower than contemporary conventional microprocessor designs such as the Motorola 68010 and Intel 80286. Slow, uncompatible with existing software and technicaly very complicated – this is not a recipe for success.

### **13.2.5 Mid-x86 age – conquest of the market**

- 1982: Intel introduces the 16-bit 80286 processor with 134,000 transistors.
- 1984: IBM develops its second-generation PC, the 80286-based PC-AT. The PC-AT running MS-DOS will become the de facto PC standard for almost 10 years.

<span id="page-216-0"></span>*<sup>‡</sup>*This project was initially named the 8800, as next step beyond the existing Intel 8008 and 8080 microprocessors.

- 1985: Intel exits the dynamic RAM business to focus on microprocessors, and it brings out the 80386 processor, a 32-bit chip with 275,000 transistors and the ability to run multiple programs at once.
- 1986: Compaq Computer leapfrogs IBM with the introduction of an 80386-based PC.
- 1987: VIA Technologies is founded in Fremont, Calif., to sell x86 core logic chip sets.
- 1989: The 80486 is launched, with 1.2 million transistors and a built-in math co-processor. Intel predicts the development of multicore processor chips some time after 2000.
- Late 1980s: The complex instruction set computing (CISC) architecture of the x86 comes under fire from the rival reduced instruction set computing (RISC) architectures of the Sun Sparc, the IBM/Apple/Motorola PowerPC and the MIPS processors. Intel responds with its own RISC processor, the i860.
- 1990: Compaq introduces the industry's first PC servers, running the 80486.
- 1993: The 3.1 million transistor, 66-MHz Pentium processor with superscalar technology is introduced.
- 1994: AMD and Compaq form an alliance to power Compaq computers with Am486 microprocessors.
- 1995: The Pentium Pro, a RISC slayer, debuts with radical new features that allow instructions to be anticipated and executed out of order. That, plus an extremely fast on-chip cache and dual independent buses, enable big performance gains in some applications.
- 1997: Intel launches its 64-bit Epic processor technology. It also introduces the MMX Pentium for digital signal processor applications, including graphics, audio and voice processing.
- 1998: Intel introduces the low-end Celeron processor.
- 1999: VIA acquires Cyrix Corp. and Centaur Technology, makers of x86 processors and x87 co-processors.
- 2000: The Pentium 4 debuts with 42 million transistors.

### **13.2.6 Late-x86 age – stone age devices**

- 2003: AMD introduces the x86-64, a 64-bit superset of the x86 instruction set.
- 2004: AMD demonstrates an x86 dual-core processor chip.
- 2005: Intel ships its first dual-core processor chip.
- 2005: Apple announces it will transition its Macintosh computers from PowerPCs made by Freescale (formerly Motorola) and IBM to Intel's x86 family of processors.
- 2005: AMD files antitrust litigation charging that Intel abuses "monopoly" to exclude and limit competition. (The case is still pending in 2008.)
- 2006: Dell Inc. announces it will offer AMD processor-based systems.

### **13.3 An overview of the x86 architecture**

### **13.3.1 Basic properties of the architecture**

### tutu

### **13.3.2 Operating modes**

### **Real mode**

Real mode is an operating mode of 8086 and all later x86-compatible CPUs. Real mode is characterized by

- a **20 bit segmented memory address space** (only 1 MiB of memory can be addressed),
- direct software access to BIOS routines and peripheral hardware,
- lack of memory protection or multitasking at the hardware level.

All x86 CPUs compatible processors start up in real mode at power-on.

### **Protected mode**

The Intel 80286, in addition to real mode, introduced to support protected mode, where

- addressable physical memory was expanded to 16 MB and addressable virtual memory to 1 GB,
- provide protected memory, which prevents programs from corrupting one another.

The Intel 80386 introduced to support in protected mode for paging – a mechanism making it possible to use paged virtual memory. This extension allows to develop many modern opeating systems like Linux or Windows NT and in consequence the 386 architecture became the basis of all further development in the x86 series.

Upon power-on, the processor initializes in real mode, and then begins executing instructions. Operating system boot code may place the processor into the protected mode to enable more advanced features. The instruction set in protected mode is backward compatible with the one used in real mode.

### **Virtual 8086 mode**

The virtual 8086 mode is a sub-mode of operation in 32-bit protected mode. This is a hybrid operating mode that allows real mode programs and operating systems to run under the control of a protected mode supervisor operating system. This allows to running both protected mode programs and real mode programs simultaneously. This mode is exclusively available for the 32-bit version of protected mode; virtual 8086 mode does not exist in the 16-bit version of protected mode, or in long mode.

### **Long mode**

The 32-bit address space of the x86 architecture was limiting its performance in applications requiring large data sets. When designed a 32-bit address space would allow the processor to directly address, unimaginably large in those days, data – 4 GiB, but relativeli fast this size was surpassed by applications such as video processing and database engines. Using 64-bit addresses, one can directly address 16 EiB (or 16 billion GiB) of data, although most 64-bit architectures don't support access to the full 64-bit address space (AMD64, for example, supports only 48 bits, split into 4 paging levels, from a 64-bit address).

AMD developed the 64-bit extension of the 32-bit x86 architecture that is currently used in x86 processors, initially calling it x86-64, later renaming it AMD64. The Opteron, Athlon 64, Turion 64, and later Sempron families of processors use this architecture. The success of the AMD64 line of processors coupled with the lukewarm reception of the IA-64 architecture forced Intel to release its own implementation of the AMD64 instruction set. This was the first time that a major extension of the x86 architecture was initiated and originated by a manufacturer other than Intel. It was also the first time that Intel accepted technology of this nature from an outside source.

Long mode is mostly an extension of the 32-bit instruction set, but unlike the 16 to 32-bit transition, many instructions were dropped in the 64-bit mode. This does not affect actual binary backward compatibility (which would execute legacy code in other modes that retain support for those instructions), but it changes the way assembler and compilers for new code have to work.

Intel branded its implementation of AMD64 as EM64T, and later re-branded it Intel 64. In its literature and product version names, Microsoft and Sun refer to AMD64/Intel 64 collectively as x64 in the Windows and Solaris operating systems respectively. Linux distributions refer to it either as "x86-64", its variant "x86 64", or "amd64". BSD systems use "amd64" while Mac OS X uses  $"x86_64"$ .

# $ROZDZIAE$ <sup>4</sup>

### **Registers**

Computer Science is no more about computers than astronomy is about telescopes. Edsger W. Dijkstra

The computer was born to solve problems that did not exist before. Bill Gates

### **14.1 General information**

A **processor register** is a small amount of storage available as part of a CPU or other digital processor. Registers are typically at the top of the memory hierarchy, and provide the fastest way to access data*[∗](#page-222-0)* .

**If you want to know more. . . 14.1** (Out-of-order execution)**.** *In computer engineering, out-of-order execution (OoOE or OOE) is a paradigm to make use of instruction cycles that would otherwise be wasted by a certain type of costly delay. In this paradigm, a processor executes instructions in an order governed by the* availability *of input data, rather than by their original*

<span id="page-222-0"></span>*<sup>∗</sup>*The term normally refers only to the group of registers that are directly encoded as part of an instruction, as defined by the instruction set. However, modern high performance CPUs often have duplicates of these "architectural registers" in order to improve performance via **register renaming**, allowing parallel and **speculative execution**.

order *in a program. In doing so, the processor can avoid being idle while data is retrieved for the next instruction in a program, processing instead the next instructions which are able to run immediately. For instance, a processor may be able to execute hundreds of instructions while a single load from main memory is in progress. Shorter instructions executed while the load is outstanding will finish first, thus the instructions are finishing out of the original program order.*

*Ta cecha powoduje jednak, że mikroprocesor musi pamiętać rzeczywistą kolejność (zwykle posiada wiele kopii rejestrów, niewidocznych dla programisty) i uaktualniać stan w oryginalnym porządku, ale także anulować (wycofywać) zmiany, w przypadku gdy wystąpił jakiś błąd podczas wykonywania wcześniejszej instrukcji. Ilustracja dla hipotetycznego mikroprocesora z dwiema jednostkami wykonawczymi:*

1.  $a = b + 1$ 2.  $c = a + 2$ 3.  $d = e + 1$ 4.  $f = d + 2$ 

*Instrukcja nr 2 nie może wykonać się przed pierwszą, bowiem jej argument zależy od wyniku instrukcji 1., podobnie instrukcja 4. zależy od 3. Bez zmiany kolejności procesor wykonałby szeregowo 4 instrukcje w założonym porządku, wykorzystując jednak tylko jedną jednostkę wykonawczą:*

```
czas . . . . . .
     1
        2
          3
            4
```
*Jednak można wykonać równolegle niezależne od siebie instrukcje 1. i 3., następnie również równolegle instrukcje 2. i 4. — w ten sposób wykorzystane zostaną obie jednostki wykonawcze, także czas wykonywania będzie 2 razy mniejszy:*

czas . . . . 1 3 2

4

**If you want to know more. . . 14.2** (Register renaming)**.** *In computer architecture, register renaming refers to a technique used to avoid unnecessary serialization of program operations imposed by the reuse of registers by those operations. Consider this piece of code running on an out-of-order CPU*

1.  $a = b$ 2.  $a = a + 1$  $3. b = a$ 4.  $a = c$ 5.  $a = a + 2$ 6. c = a

*Instructions 1, 2, and 3 are independent of instructions 4, 5, and 6, but the processor cannot finish 4 until 3 is done, because 3 would then write the wrong value. Fortunately, we can eliminate this restriction by* changing the names *of some of the registers making this code possible to be executed as out-of-order*

1.  $a = b$ 2.  $a = a + 1$  $3. b = a$ 4.  $d = c$ 5.  $d = d + 2$ 6.  $c = d$ 

*or the same but more clearly*

1.  $a = b$  4.  $d = c$ 2.  $a = a + 1$  5.  $d = d + 2$ 3.  $b = a$  6.  $c = d$ 

*Now instructions 1, 2, and 3 can be executed in parallel with instructions 4, 5, and 6. When possible, the compiler would detect the distinct instructions and try to assign them to a different register. However, there is a finite number of register names that can be used in the assembly* *code. This is why many high performance CPUs have more physical registers than may be named directly in the instruction set, so they rename registers in hardware to achieve additional parallelism.*

**If you want to know more. . . 14.3** (Speculative execution)**.** *Speculative execution in computer systems is doing work, the result of which may not be needed. This performance optimization technique is very often used in pipelined processors and other systems. The main idea is to do work before it is known whether that work will be needed at all, so as to prevent a delay that would have to be incurred by doing the work after it is known whether it is needed. If it turns out the work wasn't needed after all, the results are simply ignored. The target is to provide more concurrency if extra resources are available. For instance, modern pipelined microprocessors use speculative execution to reduce the cost of conditional branch instructions.*

### **14.2 Categories of registers**

The most coarse division of registers based on the number of bits they can hold. We have, for example, a set of an "8-bit registers" or a "32-bit registers". More precise classification based on registrs' content or instructions that operate on them*[†](#page-225-0)* .

- **User-accessible registers** registers to which a user have an access to freely read and write. The most common division of user-accessible registers is into data registers and address registers.
	- **– Data registers** can hold various kind of data: numeric such as integer and floating-point, characters, small bit arrays etc. In some older and low end CPUs, a special data register, known as the accumulator, is used implicitly for many operations.
	- **– Address registers** hold addresses and are used by instructions that indirectly access main memory (sometimes called *primary memory* when we consider the whole hierarchy of computer's memory)*[‡](#page-225-1)* .
- **General purpose registers (GPRs)** can store both data and addresses, i.e., they are combined data/address registers.

<span id="page-225-1"></span><span id="page-225-0"></span>*<sup>†</sup>*Please note that some registers belongs to more than one category.

*<sup>‡</sup>*Nothe that some processors contain registers that may only be used to hold an address or only to hold numeric values (in some cases used as an index register whose value is added as an offset from some address); others allow registers to hold either kind of quantity.

- **Floating point registers (FPRs)** in many architectures dedicated registers to store floating point numbers.
- **Special purpose registers (SPRs)** hold program state; they usually include the **program counter** (aka **instruction pointer**) and **status register** (aka **processor status word (PSW)**). Processor status word is a register used as a vector of bits representing Boolean values to store and control the results of operations and the state of the processor. Sometimes the **stack pointer** is also included in this group. The very special kind of this type of registers is an **instruction register (IR)**. An instruction register stores the instruction currently being executed or decoded. In simple processors each instruction to be executed is loaded into the instruction register which holds it while it is decoded, prepared and finally executed, which can take several steps. Some of the complicated processors use a pipeline of instruction registers where each stage of the pipeline does part of the decoding, preparation or execution and then passes it to the next stage for its step (see *Instruction pipeline* notes below).
- **Control and status registers** there are three types: **program counter**, **instruction registers** and **processor status word**.
- **Vector registers** hold data for vector processing done by SIMD instructions (Single Instruction, Multiple Data).
- Embedded microprocessors can also have registers corresponding to specialized hardware elements.

**If you want to know more. . . 14.4** (Instruction pipeline)**.** *An instruction pipeline is a technique used to increase the number of instructions that can be executed by CPU in a unit of time (refers as instruction throughput). Note, that pipelining does not reduce the time to complete an instruction, but increases the number of instructions that can be processed at once.*

*In this technique each instruction is split into a sequence of independent steps. Taking into account e.g. the basic five-stage pipeline in a RISC machine the following steps are distinguished*

- *Instruction Fetch (IF),*
- *Instruction Decode and register fetch (ID),*
- *Execute (EX),*
- *Memory access (MEM),*
- *Register write back (WB).*

*Pipelining let the processor work on as many instructions as there are independent steps. This approach is similar to an assembly line where many vehicles are build at once, rather than waiting until one vehicle has passed through the whole line before admitting the next one. As the goal of the assembly line is to keep each assembler productive at all times, pipelining seeks to use every part of the processor busy with some instruction. Pipelining lets the computer's cycle time be the time of the slowest step, and ideally lets one instruction complete in every cycle.*

*Pipelining, among many benefits, leads also to problem known as a hazard. It arise because a human programmer writing an assembly language program assumes the sequential-execution model – model when each instruction completes before the next one begins. Unfortunately this assumption is not true on a pipelined processor. Imagine the following two register instructions to a hypothetical RISC processor that has the 5, aforementioned, steps*

- 1. Add R1 to R2.
- 2. Move R2 to R3.

*Instruction 1 would be fetched at time t*<sup>1</sup> *and its execution would be complete at t*5*. Instruction 2 would be fetched at t*<sup>2</sup> *and would be complete at t*6*. The first instruction might deposit the incremented number into* R2 *as its fifth step (register write back) at t*5*. But the second instruction might get the number from* R2 *(to move to* R3*) in its second step at time t*3*. The problem is that the first instruction would not have incremented the value by then. Such a situation where the expected result is problematic is a* hazard*. A human programmer writing in a compiled language might not have these concerns, as the compiler could be designed to generate machine code that avoids hazards.*

### **14.3 x86 registers**

### **14.3.1 16-bit architecture**

The original Intel 8086 and 8088 have fourteen 16-bit registers.

- Four of them (AX, BX, CX, DX) are general-purpose registers (GPRs)*[§](#page-228-0)* . Each can be divided into two parts accessed independently as two separate bytes – for example high byte (or MSB – most significant byte) of AX can be accessed as AH while low byte (or LSB – least significant byte) as AL. Despite the generality of those registers, all of them have "predefined" meaning
	- **–** AX is an accumulator register used in arithmetic operations.
	- **–** BX is a base register used as a pointer to data (located in segment register DS, when in segmented mode).
	- **–** CX is a counter register used in shift/rotate instructions and loops.
	- **–** DX is a data register used in arithmetic operations and I/O operations.
- There are two pointer registers: SP (stack pointer register) which points to the top of the stack and BP (stack base pointer register used to point to the base of the stack.
- Two registers (SI and DI) are for array indexing. SI is a source index register used as a pointer to a source in stream operations. DI is a destination index register used as a pointer to a destination in stream operations.
- Four segment registers (SS, CS, DS and ES) are used to form a memory address.
	- **–** SS stack sgment pointer to the stack.
	- **–** CS code segment pointer to the code.
	- **–** DS data segment pointer to the data.
	- **–** ES extra segment pointer to extra data ('E' stands for 'Extra').
- The FLAGS register used as processor status word contains see table [14.1](#page-229-0) and [14.2](#page-229-1) for description of the meaning of a bits.
- The instruction pointer (IP) points to the next instruction that will be fetched from memory and then executed (if no branching is done). This register cannot be directly accessed (read or write) by a program.

<span id="page-228-0"></span>*<sup>§</sup>*Although each may have an additional purpose: for example only CX can be used as a counter with the loop instruction.

<span id="page-229-0"></span>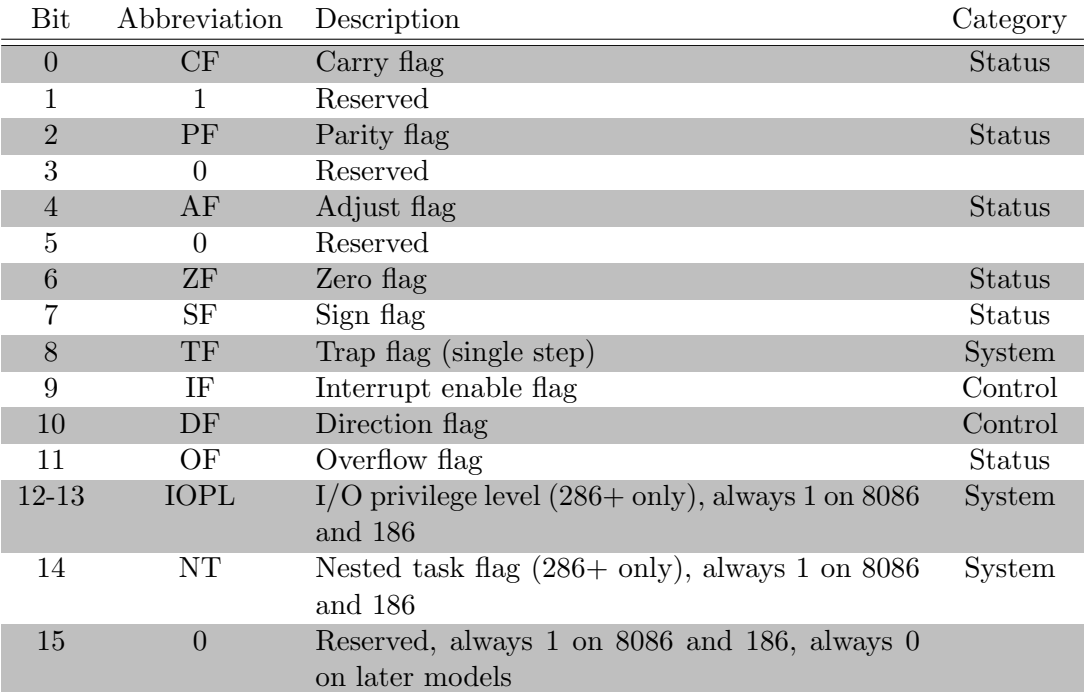

Tabela 14.1: Intel x86 FLAGS register.

<span id="page-229-1"></span>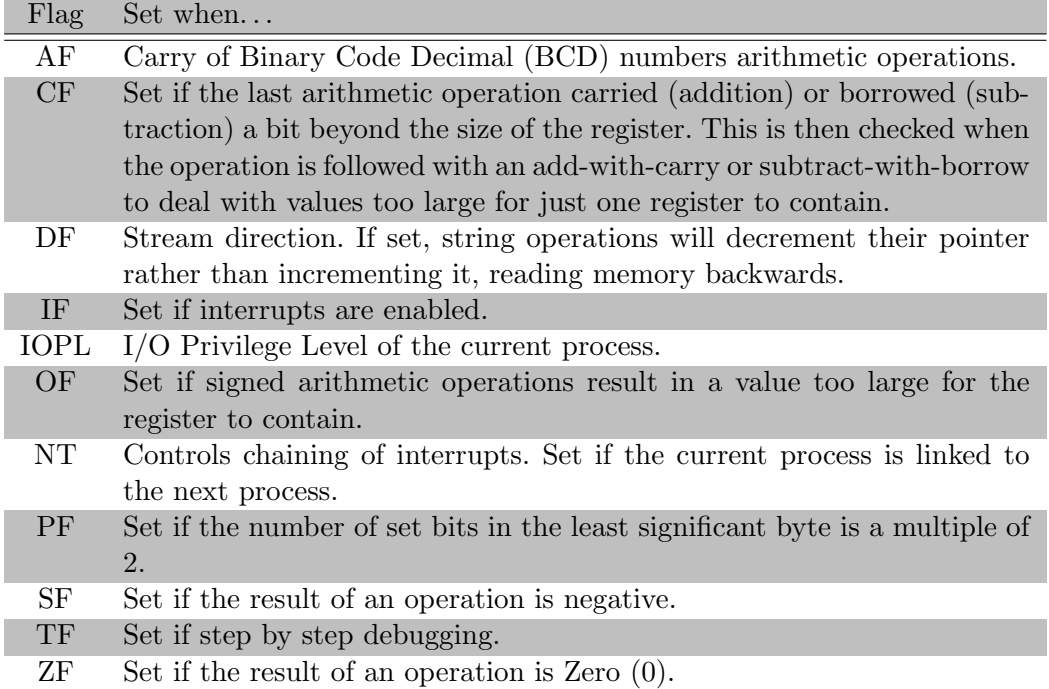

Tabela 14.2: Meaning of the Intel x86 FLAGS register.

### <span id="page-230-1"></span>**14.3.2 32-bit architecture**

The 80386 extended the set of registers to 32 bits while retaining all of the 16-bit and 8-bit names that were available in 16-bit mode. The new extended registers are denoted by adding an E (for Extended) prefix; thus the core eight 32-bit registers are named EAX, EBX, ECX, EDX, ESI, EDI, EBP, and ESP. The original 8-bit and 16-bit register names map into the least significant portion of the 32-bit registers. There are two new segment registers

- FS F segment pointer to more extra data ('F' comes after 'E' used to denote 16-bit extra segment register ES).
- GS G segment pointer to still more extra data ('G' comes after 'F').

What is important, all segment regiters were still 16-bit. The low half of the extenden 32-bit flag register EFLAGS stay unchanged and is identical to FLAGS. New bits are introduced in high half of the flag register – see table [14.3](#page-231-0) and [14.4](#page-231-1) for description of the meaning of a bits. Above mentioned extension was natural and was not connected with any significant improvements in CPU architecture. Later, 32-bit architecture were upgraded with new functionality significantly improve the performance.

- 1. With the 80486 a floating-point processing unit (FPU) was added, with eight 80-bit wide registers: ST(0) to ST(7)*[¶](#page-230-0)* .
- 2. With the Pentium MMX, eight 64-bit MMX integer registers were added (MMX0 to MMX7, which share lower bits with the 80-bit-wide FPU stack).
- 3. With the Pentium III, an eight 128-bit SSE floating point registers (XMM0 to XMM7) were added. There is also a new 32-bit control/status register, MXCSR. Please read chapter [10](#page-174-0) for more details.
- 4. In March 2008 Intel proposed Advanced Vector Extensions (AVX) instruction set which was first supported by Intel with the Sandy Bridge processor shipping in Q1 2011 and later on by AMD with the Bulldozer processor shipping in Q3 2011. AVX provides new features, new instructions and a new coding scheme. With this also a new set of registers were introduced: the width of the SIMD register file is increased from 128 bits to 256 bits, and renamed from XMM0–XMM7 to YMM0–YMM7 (an existig SSE registers (XMM0–XMM7) are mapped to lower 128-bits of YMM0–YMM7 registers). Please read chapter **??** for more details.

<span id="page-230-0"></span>*<sup>¶</sup>*Being more precisely, registers: ST(0) to ST(7) works as an "aliases" for directly unaccessible registers R0-R7.

<span id="page-231-0"></span>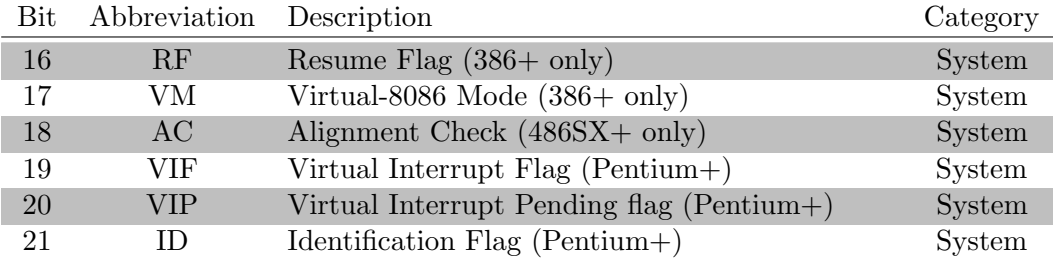

Tabela 14.3: Intel x86 EFLAGS register (high half). Those bits that are not listed are reserved by Intel.

<span id="page-231-1"></span>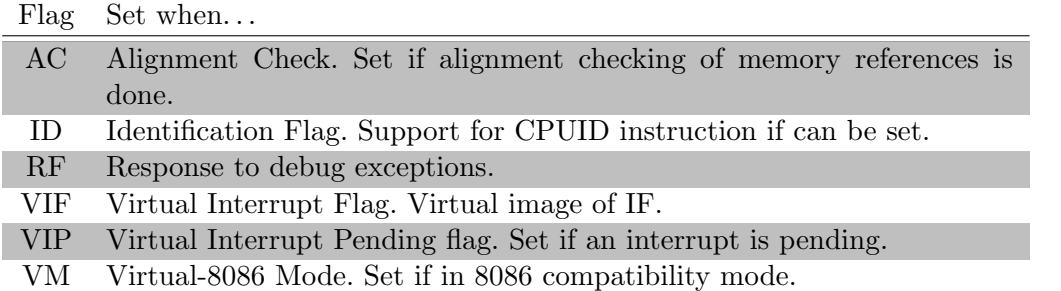

Tabela 14.4: Meaning of the Intel x86 EFLAGS register (high half).

### **14.3.3 64-bit architecture**

Starting with the AMD Opteron processor, the x86 architecture extended the 32-bit registers into 64-bit registers in a way similar to how the 16 to 32-bit extension took place – an R prefix identifies the 64-bit registers (RAX, RBX, RCX, RDX, RSI, RDI, RBP, RSP, RFLAGS, RIP). Additional eight 64-bit general registers (R8-R15) were introduced. It also introduces a new naming convention:

- R0 is RAX.
- R1 is RCX.
- R<sub>2</sub> is RDX.
- R3 is RBX.
- R4 is RSP.
- R5 is RBP.
- R6 is RSI.
- R7 is RDI.
- R8, R9, R10, R11, R12, R13, R14, R15 are the new registers and have no other names.
- R0D–R15D are the lowermost 32 bits of each register. For example, R0D is EAX.
- R0W–R15W are the lowermost 16 bits of each register. For example, R0W is AX.
- R0B–R15B are the lowermost 8 bits of each register. For example, R0B is AL.

SSE instruction set, as we mentioned in section [14.3.2,](#page-230-1) originally added eight new 128-bit registers known as XMM0 through XMM7. The AMD64 extensions from AMD (originally called x86-64) added a further eight registers XMM8 through XMM15, and this extension is duplicated in the Intel 64 architecture. The registers XMM8 through XMM15 are accessible only in 64-bit operating mode.

In x86-64 mode we have more AVE registers named YMM0 through YMM15.

ZMMX0-ZMMX31

### **14.3.4 Miscellaneous/special purpose registers**

There are registers on the 80386 and higher processors that are not well documented by Intel. These are divided in control registers, debug registers, test registers and protected mode segmentation registers.

- 1. CR0 Ten rejestr ma długość 32 bitów na procesorze 386 lub wyższym. Na procesorze x86-64 analogicznie rejestr ten jak i inne kontrolne ma długość 64 bitów. CR0 ma wiele różnych flag, które mogą modyfikować podstawowe operacje procesora. Tabela [14.5](#page-233-0) przedstawia rejestr CR0 (domyślnie dana operacja jest włączona gdy bit jest ustawiony, czyli ma wartość 1):
- 2. CR1 Ten rejestr jest zarezerwowany i nie mamy do niego żadnego dostępu.
- 3. CR2 CR2 zawiera wartość będącą błędem w adresowaniu pamięci (ang. Page Fault Linear Address). Jeśli dojdzie do takiego błędu, wówczas adres miejsca jego wystąpienia jest przechowywany właśnie w CR2.
- 4. CR3 Używany tylko jeśli bit PG w CR0 jest ustawiony. CR3 umożliwia procesorowi zlokalizowanie położenia tablicy katalogu stron dla obecnego zadania. Ostatnie (wyższe) 20 bitów tego rejestru wskazują na wskaźnik na katalog stron zwany PDBR (ang. Page Directory Base Register).

<span id="page-233-0"></span>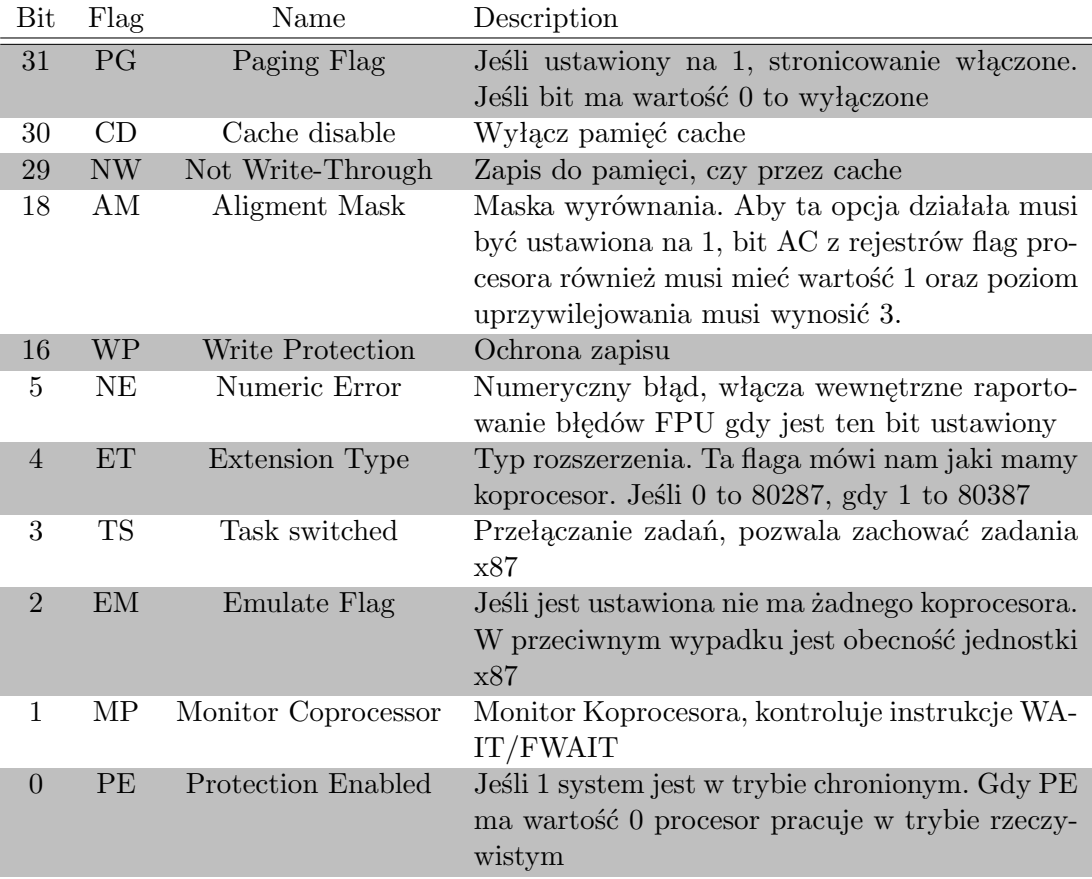

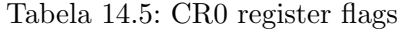

- 5. CR4 Używany w trybie chronionym w celu kontrolowania operacji takich jak wsparcie wirtualnego 8086, technologii stronicowania pamięci, kontroli błędów sprzętowych i innych. Tabela [14.6](#page-234-0) przedstawia rejestr CR4.
- 6. debug registers (DR0 through 3, plus 6 and 7)
- 7. test registers (TR3 through 7; 80486 only)
- 8. descriptor registers (GDTR, LDTR, IDTR)
- 9. task register (TR)

<span id="page-234-0"></span>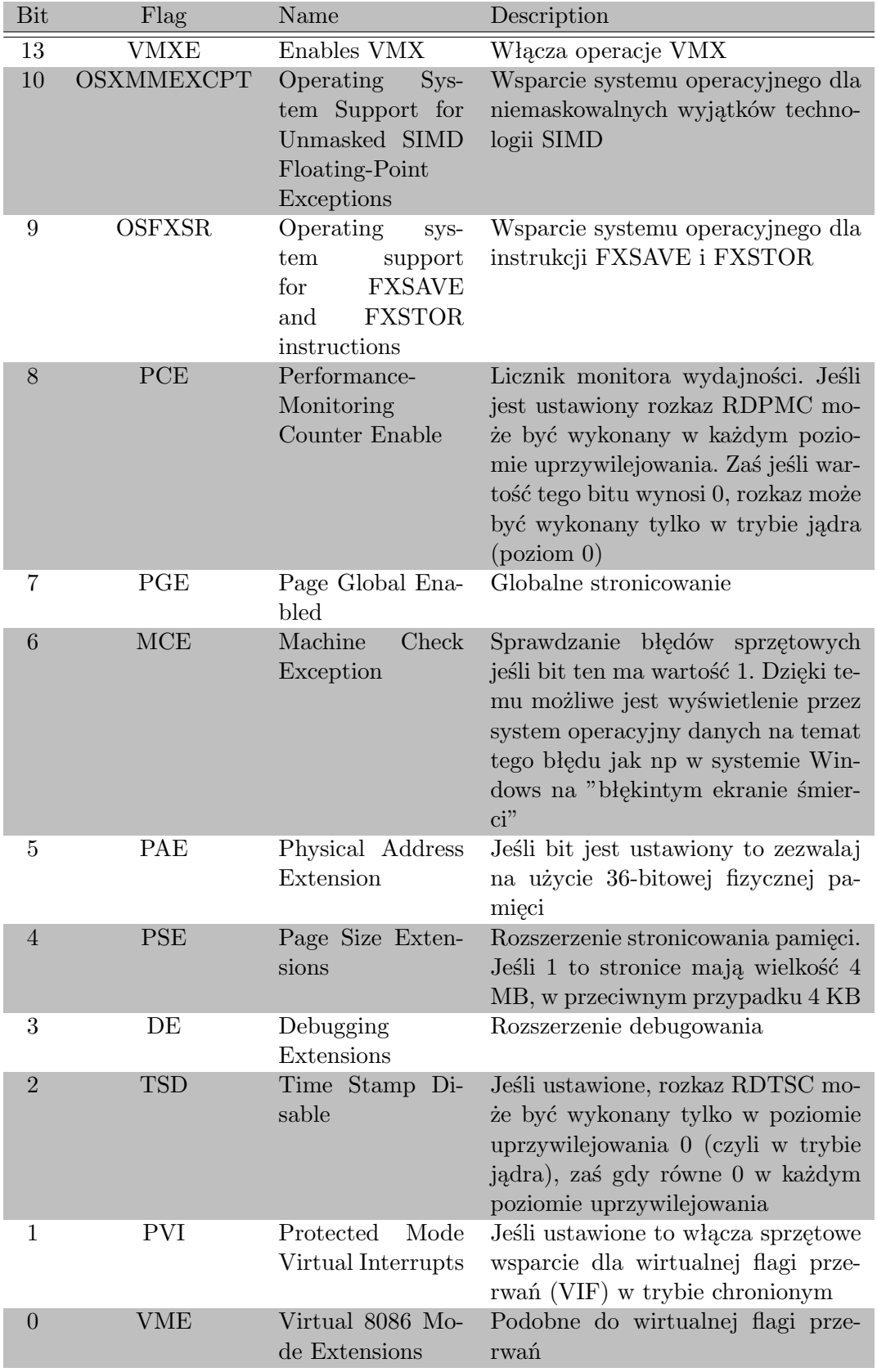

Tabela 14.6: CR4 register flags

### **ROZDZIAŁ**

### **Memory**

### **15.1 Itroduction**

### **15.1.1 Data representation – endianness**

x86 architecture use the little-endian format to store bytes of multibyte values. Oznacza to, że wielobajtowe wartości są zapisane w kolejności od najmniej do najbardziej znaczącego (patrząc od lewej strony), bardziej znaczące bajty będą miały "wyższe" (rosnące) adresy. Notice, that the order of bytes is reversed but not bits. Zatem 32-bitowa wartość B3B2B1B0 mogłaby by na procesorze z rodziny x86 być zaprezentowana w ten sposób: Reprezentacja kolejności typu little-endian Byte 0 Byte 1 Byte 2 Byte 3 Przykładowo 32-bitowa wartość 1BA583D4h (literka h w Asemblerze oznacza liczbę w systemie szesnastkowym, tak jak 0x w  $C/C++$ ) mogłaby zostać zapisana w pamięci mniej więcej tak: Przykład D4 83 A5 1B Zatem tak wygląda nasza wartość (0xD4 0x83 0xA5 0x1B) gdy zrobimy zrzut pamięci.

### **15.1.2 Memory segmentation**

Memory segmentation is the division of computer's primary memory into segments or sections. The size of a memory segment is generally not fixed*[∗](#page-236-0)* and may be even as small as a single byte. Segments usually represent natural divisions of a program such as individual routines, data tables or simply data and execution code part so concept of segmentation is not abstract idea to the programmer. With every segment there are some basic information associated with it

<span id="page-236-0"></span>*<sup>∗</sup>* In a sense, that differnt segments could have different lengt.

- length of the segment,
- set of permissions,
- information indicates where the segment is located in memory,
- flag indicating whether the segment is present in main memory or not.

A process is allowed to make a reference into a segment if the type of reference is allowed by the permissions, and the offset within the segment is within the range specified by the length of the segment. Otherwise, a hardware exception such as a *segmentation fault* is raised. That is why memory segmentation is one of the methods of implementing memory protection*[†](#page-237-0)* . The information about location in memory might be the address of the first location in the segment, or the address of a page table for the segment if the segmentation is implemented with paging. When a reference to a location within a segment is made

- the offset within the segment will be added to address of the first location in the segment to give the address in memory of the referred-to item (the first case);
- the offset of the segment is translated to a memory address using the page table (the second case).

If an access is made to the segment that is not present in main memory, an exception is raised, and the operating system will read the segment into memory from secondary storage. The part of CPU responsible for translating a segment and offset within that segment into a memory address, and for performing checks to make sure the translation can be done and that the reference to that segment and offset is permitted is called a memory management unit (MMU).

With memory segmentation a linear address is obtained combining (typically by addition) the **segment address** with **offset** (within this segment). For instance, the segmented address ABCDh:1234h has a segment selector of ABCDh, representing a segment address of ABCDh, to which we add the offset, yielding the linear address  $06EF0h + 1234h = 08124h$ .

### **If you want to know more. . . 15.1** (Paging)**.** *tutu - uzupelnic*

<span id="page-237-0"></span>*<sup>†</sup>*Another method is paging; both methods can be combined.

### **15.1.3 Addressing mode**

The addressing mode indicates the manner in which the operand is presented. There is a nice analogy from real live. Generaly the following addressing mode could be considered.

• Immediate. In this type of addressing opperands are dostepne immediately after instruction is read, because actual values are stored in the field.

```
For example:
xx - instruction code
aaa - field for operand 1
bbb - field for operand 2
xxaaabbb - binary sequence representing instruction
aaa - actual value of the operand 1
bbb - actual value of the operand 2
```
• Direct. In this type of addressing addresses of actual values are stored in the operand fields of instruction

For example:

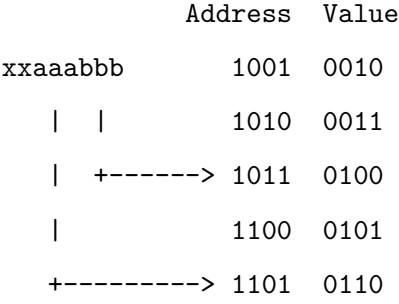

Actual value of the operand 1 (0100) is uder address aaa (1011) Actual value of the operand 2 (0110) is uder address bbb (1101)

• Indirect.

```
For example:
xx - instruction code
aaa - space for operand 1
bbb - space for operand 2
xxaaabbb - binary sequence representing instruction
aaa - actual value of the operand 1
bbb - actual value of the operand 2
```
The registers used for indirect addressing are BX, BP, SI, DI

• Base-index Considering an array, for example, BX contains the address of the beginning of the array, and DI contains the index into the array.

For example:

xx - instruction code aaa - space for operand 1 bbb - space for operand 2

xxaaabbb - binary sequence representing instruction

aaa - actual value of the operand 1 bbb - actual value of the operand 2

### **15.2 Real mode**

During the late 1970s it became clear that the 16-bit 64-KiB address limit of minicomputers would not be enough in the future. The 8086 prcessor was developed from the simple 8080 microprocessor and primarily aiming at very small, inexpensive computers and other specialized devices. Thus simple segment registers, enabling memory segmentation, were adopted which increased the memory address width by (only) 4 bits. The effective 20-bit address space of real mode limits the addressable memory

to  $2^{20}$  bytes, or 1,048,576 bytes. The number 20 is derived directly from the hardware design of the Intel 8086, which had exactly 20 address pins.

Each segment begins at a multiple of 16 bytes, from the beginning of the linear (flat) address space resulting in 16 byte intervals. The actual location of the beginning of a segment in the linear address space can be calculated with multiplying segment number by 16. For example a segment value of 000Ah (10) would give an linear address at 00A0h (160) in the linear address space. Then the address offset can be added to the segment address: 000Ah:0000Bh (10:11) would be interpreted as 000Ah + 0000Bh = ABh  $(10.16+11 = 171)$  where ABh is the linear address<sup>[‡](#page-240-0)</sup>. Since all segments are 64 KiB long  $(65536 \cdot 16 = 1,048,576)$ , a single linear address can be mapped to up to 4096 distinct segment:offset pairs. For example, the linear address 01234h (4660) can have the segmented addresses 0000h:01234h  $(0 \cdot 16 + 4660 = 0 + 4660)$ , 0123h:0004h  $(291 \cdot 16 + 46 = 4656 + 4)$ , 00ABh:0784h  $(171 \cdot 16 + 46 = 2736 + 1924)$ , etc. The 16-bit segment selector is interpreted as the most significant 16 bits of a linear 20-bit address (called a segment address) of which the remaining four least significant bits are all zeros. The segment address is always added with a 16-bit offset to yield a linear address, which is the same as physical address in this mode (see image **??**).

#### rysunek

#### rysunek

Now there is a tricky part. The last segment, FFFFh (65535) as we use 16 bits as a segment selector, begins at linear address FFFF0h (1048560) – this is 16 bytes before the end of the 20 bit address space range from 0 to 1,048,576. Thus with an offset of up to 65,536 bytes, one can access, up to 65,520 (65,536-16) bytes past the end of the 20 bit 8088 address space. On the 8088, these address accesses were wrapped around to the beginning of the address space such that FFFFh:00010h (65535:16) would access address 0 and FFE8h: (65512:80) would access address 304 of the linear address space.

**Remark 15.1** (Segment length in real mode)**.** *Real mode segments are always 64 KiB long – in practice it means only that* no segment can be longer than 64 KiB *than that* every segment must be 64 KiB long*. Because in real mode there is no protection or privilege limitation, any program can always access any memory (since it can arbitrarily set segment selectors to change segment addresses with absolutely no supervision). Even if a segment could be defined to be smaller than 64 KiB, it would still be entirely up to the programs to coordinate and keep within the bounds of*

<span id="page-240-0"></span>*<sup>‡</sup>*Such address translations are carried out by the segmentation unit of the CPU.

*their segments. Therefore, real mode can just as well be imagined as having a variable length for each segment, in the range 1 to 65536 bytes, that is just not enforced by the CPU.*

### **15.2.1 Addressing modes**

In real mode there are several addressing modes.

```
• Register addressing
```
mov ax, bx ; moves contents of register bx into ax

• Immediate

mov ax, 1 ; moves value of 1 into register ax

• Direct memory addressing

mov ax, [102h] ; Actual address is DS:0 + 102h

• Direct offset addressing

byte\_tbl db 12,15,16,22,..... ; Table of bytes mov al,[byte\_tbl+2] mov al,byte\_tbl[2] ; same as the former

• Register Indirect

```
mov ax,[di]
```
The registers used for indirect addressing are BX, BP, SI, DI

• Base-index

mov  $ax, [bx + di]$ 

Considering an array, for example, BX contains the address of the beginning of the array, and DI contains the index into the array.

• Base-index with displacement

mov  $ax, [bx + di + 10]$ 

### **15.3 Protected mode**

In protected mode, a segment register no longer contains the physical address of the beginning of a segment, but contain a "selector" that points to a system-level structure called a segment descriptor. A segment descriptor contains the physical address of the beginning of the segment, the length of the segment, and access permissions to that segment. The offset is checked against the length of the segment, with offsets referring to locations outside the segment causing an exception. Offsets referring to locations inside the segment are combined with the physical address of the beginning of the segment to get the physical address corresponding to that offset. The segmented nature can make programming and compiler design difficult because the use of near and far pointers affects performance.

### **15.4 Virtual memory**

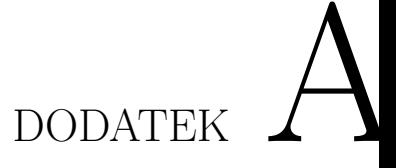

**???**

### NASM

32-bit program on 32-bit system

nasm -f elf hello.asm

ld hello.o -o hello

32-bit program on 64-bit system

nasm -f elf hello.asm ld -m elf\_i386 hello.o -o hello

32-bit program on 64-bit system (but it's not true 64-bit program)

nasm -f elf64 hello.asm

ld hello.o -o hello

64-bit program on 64-bit system

nasm -f elf64 hello\_64.asm -o hello\_64

ld hello\_64.o -o hello\_64

32-bit program linked with a C library on 32-bit system

nasm -f elf hello\_c.asm -o hello\_c.o gcc hello\_c.o -o hello\_c

32-bit program linked with a C library on 64-bit system

```
nasm -f elf32 simple_printf_32.asm -o simple_printf_3
gcc -m32 simple_printf_32.o -o simple_printf_32
```
64-bit program linked with a C library on 64-bit system

```
nasm -f elf64 hello_c_64.asm -o hello_c_64.o
gcc hello_c_64.o -o hello_c_64
```
GNU AS

32-bit program on 32-bit system

as hello.s -o hello.o

ld hello.o -o hello

32-bit program on 64-bit system

as --32 hello.s -o hello.o

ld -m elf\_i386 hello.o -o hello

### **Bibliografia**

- [1] David Salomon, *Assemblers and Loaders*, [http://www.davidsalomon.name/assem.](http://www.davidsalomon.name/assem.advertis/asl.pdf) [advertis/asl.pdf](http://www.davidsalomon.name/assem.advertis/asl.pdf), retrived 2013-01-17.
- [2] Lamont Wood, *Forgotten PC history: The true origins of the personal computer*, August 8, 2008 (Computerworld), [http://www.computerworld.com/s/article/print/](http://www.computerworld.com/s/article/print/9111341/Forgotten_PC_history_The_true_origins_of_the_personal_computer) [9111341/Forgotten\\_PC\\_history\\_The\\_true\\_origins\\_of\\_the\\_personal\\_computer](http://www.computerworld.com/s/article/print/9111341/Forgotten_PC_history_The_true_origins_of_the_personal_computer), retrived on 2013-03-13.
- [3] Peter van der Linden, *Expert C Programming: Deep C Secrets*, Prentice Hall 1994, p. 141, (retrived on 2013-04-22, [http://books.google.pl/books?id=4vm2xK3yn34C&pg=PA141&redir\\_](http://books.google.pl/books?id=4vm2xK3yn34C&pg=PA141&redir_esc=y#v=onepage&q&f=false) [esc=y#v=onepage&q&f=false](http://books.google.pl/books?id=4vm2xK3yn34C&pg=PA141&redir_esc=y#v=onepage&q&f=false))
- [4] *Intel*(R) 64 and IA-32 Architectures. Software Developer's Manual. Combined Volumes: 1, *2A, 2B, 2C, 3A, 3B and 3C*, [http://www.intel.com/content/www/us/en/processors/](http://www.intel.com/content/www/us/en/processors/architectures-software-developer-manuals.html) [architectures-software-developer-manuals.html](http://www.intel.com/content/www/us/en/processors/architectures-software-developer-manuals.html), retrived on 2013-04-05.
- [5] *Intel MMXTM Technology Overview*, March 1996, retrived on 2013-05-09 from [http://www.](http://www.zmitac.aei.polsl.pl/Electronics_Firm_Docs/MMX/overview/24308102.pdf) [zmitac.aei.polsl.pl/Electronics\\_Firm\\_Docs/MMX/overview/24308102.pdf](http://www.zmitac.aei.polsl.pl/Electronics_Firm_Docs/MMX/overview/24308102.pdf).
- [6] *The NASM Language* retrived on 2015-03-13 from [http://www.nasm.us/doc/nasmdoc3.](http://www.nasm.us/doc/nasmdoc3.html) [html](http://www.nasm.us/doc/nasmdoc3.html)
- [7] *Using MMXTM Instructions to Compute a 16-Bit Vector*, March 1996, retrived on 2013-05-01 from [http://software.intel.com/sites/landingpage/legacy/mmx/MMX\\_App\\_Compute\\_](http://software.intel.com/sites/landingpage/legacy/mmx/MMX_App_Compute_16bit_Vector.pdf) [16bit\\_Vector.pdf](http://software.intel.com/sites/landingpage/legacy/mmx/MMX_App_Compute_16bit_Vector.pdf).
- [8] *Using the RDTSC Instruction for Performance Monitoring*, Intel Corporation, 1997, retrived on 2013-04-29, from <http://www.ccsl.carleton.ca/~jamuir/rdtscpm1.pdf>.
- [9] *MMX technology*, retrived on 2013-05-09, from [http://web.cs.wpi.edu/~matt/courses/](http://web.cs.wpi.edu/~matt/courses/cs563/talks/powwie/p3/mmx.htm) [cs563/talks/powwie/p3/mmx.htm](http://web.cs.wpi.edu/~matt/courses/cs563/talks/powwie/p3/mmx.htm).
- [10] *Time Stamp Counter*, retrived on 2015-05-10, from [http://en.wikipedia.org/wiki/Time\\_](http://en.wikipedia.org/wiki/Time_Stamp_Counter) [Stamp\\_Counter](http://en.wikipedia.org/wiki/Time_Stamp_Counter).

**Spis rysunków**

## **Spis tabel**

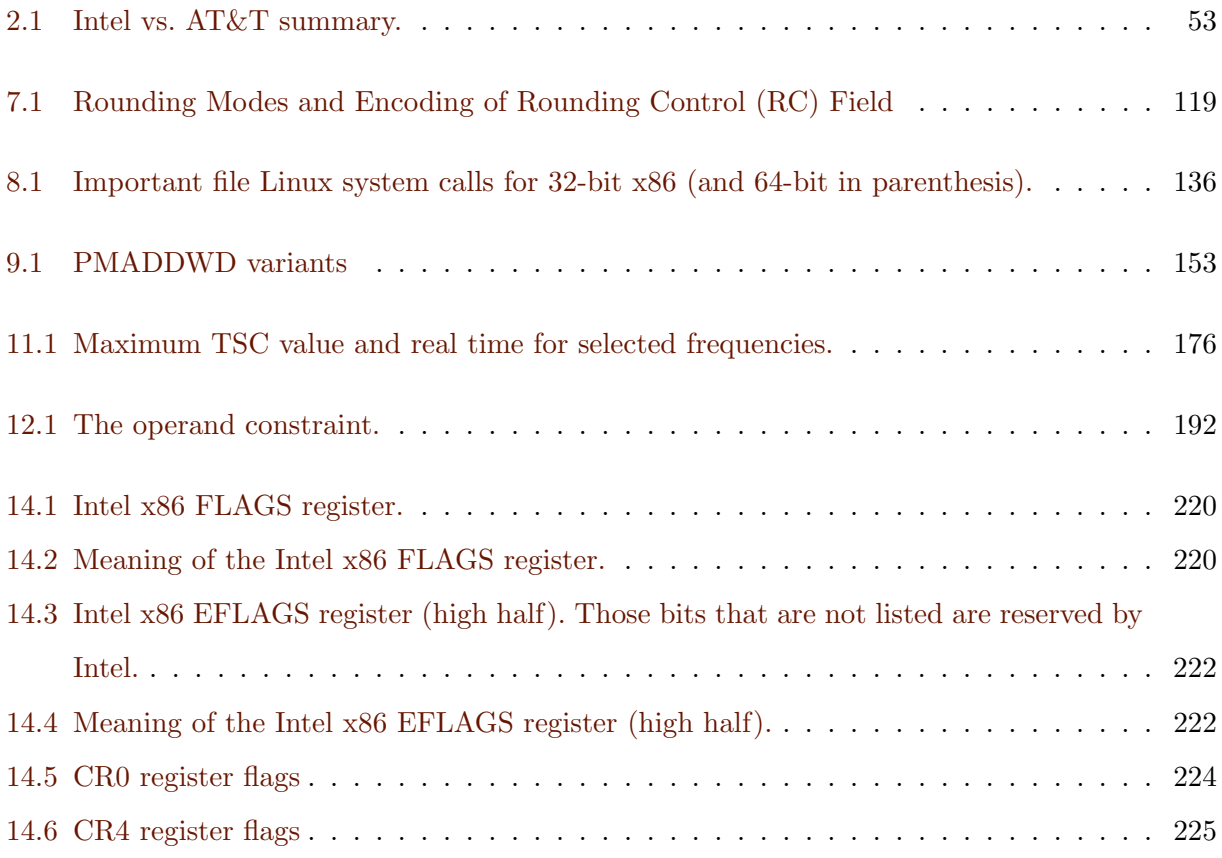

### **Skorowidz**

accumulator, [40](#page-49-0) assember, [25](#page-34-0) assembling, [25](#page-34-0) assembly, [25](#page-34-0) language, [25](#page-34-0) execution out-of-order, [37](#page-46-0) speculative, [37,](#page-46-0) [39](#page-48-0) hazard, [42](#page-51-0) instruction pipeline, [41](#page-50-0) pointer, [40](#page-49-0) labels, [16](#page-25-0) language assembly, [25](#page-34-0) little endian, [49](#page-58-0) long mode, [36](#page-45-0) memory protected, [35](#page-44-0) virtual, [35](#page-44-0) memory management unit, [50](#page-59-0) memory protection, [50](#page-59-0) memory segmentation, [49](#page-58-0) mode long, [36](#page-45-0) protected, [35](#page-44-0) real, [35](#page-44-0)

### virtual, [36](#page-45-0)

page table, [50](#page-59-0) paging, [35](#page-44-0) processor status word, [40](#page-49-0) program counter, [40](#page-49-0) protected mode, [35](#page-44-0) real mode, [35](#page-44-0) register, [37](#page-46-0) accumulator, [40,](#page-49-0) [42](#page-51-0) address, [40](#page-49-0) control and status, [41](#page-50-0) data, [40](#page-49-0) destination index, [43](#page-52-0) floating point, [40](#page-49-0) general purpose, [40](#page-49-0) instruction, [40](#page-49-0) instruction pointer, [40](#page-49-0) processor status word, [40](#page-49-0) program counter, [40,](#page-49-0) [41](#page-50-0) renaming, [37,](#page-46-0) [38](#page-47-0) source index, [43](#page-52-0) special purpose, [40](#page-49-0) stack pointer, [40,](#page-49-0) [43](#page-52-0) base, [43](#page-52-0) status, [40](#page-49-0) user-accessible, [40](#page-49-0) vector, [41](#page-50-0) register base, [42](#page-51-0) register counter, [42](#page-51-0)

register data, [42](#page-51-0)

segmentation fault, [50](#page-59-0)

stack pointer, [40](#page-49-0)

virtual mode, [36](#page-45-0)